# **PERBANDINGAN ALGORITMA K-MEANS DAN K-MEDOID DALAM PENGELOMPOKAN DATA PASIEN BERDASARKAN REKAM MEDIS DI PUSKESMAS M. THAHA BENGKULU SELATAN**

**SKRIPSI**

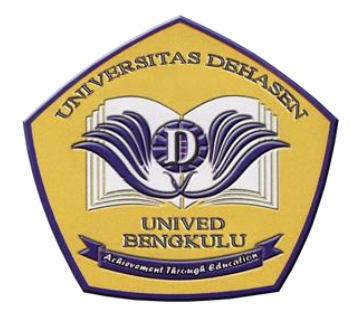

**Oleh :**

**ADETRI SUPRIANTO NPM. 16010142**

**PROGRAM STUDI INFORMATIKA FAKULTAS ILMU KOMPUTER UNIVERSITAS DEHASEN BENGKULU 2023**

# **PERBANDINGAN ALGORITMA K-MEANS DAN K-MEDOID DALAM PENGELOMPOKAN DATA PASIEN BERDASARKAN REKAM MEDIS DI PUSKESMAS M. THAHA BENGKULU SELATAN**

**SKRIPSI**

**Oleh :**

# **ADETRI SUPRIANTO NPM. 16010142**

Diajukan Untuk Memperoleh Gelar Sarjana Komputer Pada Program Studi Informatika

> **PROGRAM STUDI INFORMATIKA FAKULTAS ILMU KOMPUTER UNIVERSITAS DEHASEN BENGKULU 2023**

PERBANDINGAN ALGORITMA K-MEANS DAN K-MEDOID DALAM PENGELOMPOKAN DATA PASIEN BERDASARKAN REKAM MEDIS DI PUSKESMAS M. THAHA BENGKULU SELATAN

**SKRIPSI** 

Oleh:

**ADETRI SUPRIANTO**<br>NPM. 16010142

#### **DISETUJUI OLEH:**

**Dosen Pembimbing I** 

**Dosen Pembimbing II** 

Herlina Latin S., S.Kom., M.Kom NIDN. 02.060779.01

Ricky Zulfiandry, S.Kom., M.Kom<br>NIDN. 02.121184.02

Mengetahui, **Ketua Program Studi** Informatika

Liza Yulianti, S.Kom., M.Kom<br>NIDN. 02.160772.01

iii

#### PERBANDINGAN ALGORITMA K-MEANS DAN K-MEDOID DALAM PENGELOMPOKAN DATA PASIEN BERDASARKAN REKAM MEDIS DI PUSKESMAS M. THAHA BENGKULU SELATAN

#### **SKRIPSI**

Disusun Oleh:

# ADETRI SUPRIANTO<br>NPM. 16010142

# Telah Dipertahankan di depan TIM Penguji<br>Universitas Dehasen Bengkulu

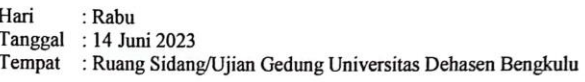

Skripsi ini telah diperiksa dan disetujui oleh TIM Penguji.

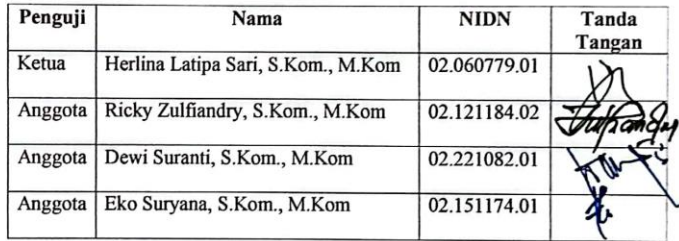

Mengetahui, Dakan Fakultas Ilmu Komputer м z ♦ Elsivanto, SE, S.Kom, M.Kom<br>NIDN, 02.240363.01

iv

Ì

#### SURAT PERNYATAAN ORISINILITAS & PERSETUJUAN AKADEMIK

#### **SKRIPSI**

Yang bertanda tangan dibawah ini:

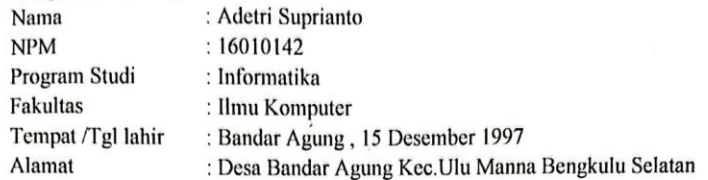

Dengan ini menyatakan dengan sesungguhnya SKRIPSI dengan judul:

#### PERBANDINGAN ALGORITMA K-MEANS DAN K-MEDOID DALAM PENGELOMPOKAN DATA PASIEN BERDASARKAN REKAM MEDIS DI PUSKESMAS M.THAHA BENGKULU SELATAN

- 1. Adalah benar dibuat oleh saya sendiri untuk memenuhi persyaratan kelulusan akademik.
- $2.$ Pada bagian-bagian tertentu dalam penulisan skripsi ini yang saya kutip hasil karya orang lain telah ditulis sumbernya secara jelas sesuai dengan norma, kaidah, dan etika penulisan ilmiah.
- 3. Jika dikemudian hari diketahui berdasarkan bukti-bukti yang terkuat ternyata skripsi tersebut dibuat orang lain atau diketahui bahwa skripsi tersebut merupakan plagiat/mencontek, menjiplak hasil karya ilmiah orang lain, maka dengan ini saya bersedia menerima sanksi pencabutan gelar akademik yang saya peroleh dan sanksisanksi lainnya sesuai dengan peraturan yang berlaku.
- 4. Dan atas pernyataan orisinilitas tersebut diatas, maka saya menyetujui untuk memberikan kepada Universitas Dehasen Bengkulu hak atas bebas royalti non ekslusif untuk menyimpan, mengalih mediakan, mendistribusikan, dan mempublikasikan skripsi saya tanpa perlu meminta izin, selama mencantumkan nama saya sebagai penulis.
- 5. Saya bersedia menanggung secara pribadi tanpa melibatkan pihak Universitas Dehasen Bengkulu segala bentuk tuntutan hukum yang timbul atas pelanggaran hak cipta dalam karya ilmiah saya ini.

Demikian surat pernyataan ini dibuat untuk dipergunakan sebagaimana mestinya.

kulu, **Juni 2023** Adetri Suprianto NPM:16010142

#### **RIWAYAT HIDUP**

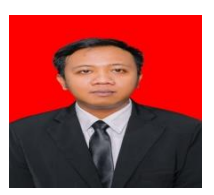

Penulis dilahirkan di Desa Bandar Agung Kecamatan Ulu Manna Kabupaten Bengkulu Selatan pada tanggal 15 Desember 1997 anak terakhir dari 3 bersaudara, buah kasih pasangan dari

Ayahanda "Surahman" dan Ibunda "Laili Isnaini". Bangku Pendidikan yang pernah ditempuh yaitu Tingkat Sekolah Dasar (SD) Pada SDN 118 Desa Bandar Agung, Kec Ulu Manna pada tahun 2004 dan selesai Pada Tahun 2009, dan Pada Tahun yang sama penulis melanjutkan Sekolah Menengah Pertama (SMP) Pada SMPN 06 Masat dan selesai Pada Tahun 2012, dan Pada Tahun yang sama penulis melanjutkan Pendidikan Sekolah Menengah Kejuruan (SMA) pada SMAN 03 MANNA Penulis mengambil dan selesai Pada Tahun 2016. Pada Tahun 2016 Penulis melanjutkan ke tingkat Perguruan Tinggi yaitu Universitas Dehasen Bengkulu Program Strata 1 (S1) Program Studi Informatika Fakultas Ilmu Komputer Universitas Dehasen Bengkulu yang Alhamdulilah dapat saya selesaikan dan tidak ada kendala pada tahun 2023.

## **MOTTO**

"*Barangsiapa yang mempermudah urusan orang yang mengalami kesulitan, maka Allah akan mempermudah urusannya di dunia an di akhirat"*

*(HR.Ibnu Majah)*

*"Karunia Allah yang paling lengkap adalah kehidupan yang didasarkan pada ilmu pengetahuan"*

*(Ali bin Abi Thalib)*

#### **PERSEMBAHAN**

Skripsi ini adalah bagian dari ibadahku kepada Allah SWT karena kepada-Nya kami menyembah dan kepada-Nya kami mohon pertolongan. Sekaligus sebagai ucapan terima kasihku kepada :

- Kedua Orang tua ku Bapak Surahman dan Ibu Laili Isnaini yang sangat ku hormati dan kucintai, yang telah membesarkan ku dan selalu mendo'akan Ananda dengan segala usaha dan kasih sayang.
- Kakak-kakakku (dang, donga dan iparku) yang selalu mengingatkan dan memberi support untuk menyelesaikan skripsi ini.
- Sahabat-sahabatku, terima kasih sudah saling medo'akan, memotivasi dan memberi semangat.
- Ibu Herlina Latipa Sari., S.Kom.,M.Kom Selaku Pembimbing 1 yang telah memberikan semangat dan solusi atas skripsi ini dan Bapak Ricky Zulfiandry, S.Kom., M.Kom selaku pembimbing 2 yang juga memberikan solusi atas skripsi ini.
- Puskesmas M.Thaha yang telah mengizinkan saya melakukan penelitian skripsi.
- Serta semua pihak yang telah memberikan semua dukungan atas penyelesaian skripsiku, terima kasih, semoga Allah membalas kebaikan kalian semua.
- Informatika angkatan 2016.
- Almamater yang telah menempaku.

#### **ABSTRAK**

#### **PERBANDINGAN ALGORITMA K-MEANS DAN K-MEDOID DALAM PENGELOMPOKAN DATA PASIEN BERDASARKAN REKAM MEDIS DI PUSKESMAS M. THAHA BENGKULU SELATAN**

 $O$ leh $\cdot$ Adetri Suprianto<sup>1)</sup> Herlina Latipa Sari $^{2)}$ Ricky Zulfiandry<sup>2)</sup>

Puskesmas M.Thaha Bengkulu Selatan merupakan salah satu pusat kesehatan masyarakat yang terdapat di Bengkulu Selatan. Selama ini pengelolaan data rekam medis masih dilakukan secara manual dengan mengisi form rekam medis yang telah disediakan dari Puskesmas. Dikarenakan pengelolaan data yang masih manual, membuat pihak puskesmas kesulitan dalam memilih materi yang tepat untuk penyuluhan suatu penyakit ke masyarakat. Selain itu data-data yang ada di Puskesmas tersebut disusun dalam bentuk arsip, sehingga ketika membutuhkan suatu informasi dari data tersebut, dibutuhkan waktu yang cukup lama dikarenakan harus memilah satu persatu arsip yang telah disimpan.

Pengelompokan data penduduk lanjut usia pada Metode K-Means dan Metode K-Medoids dibagi menjadi 2 kelompok yaitu Cluster C1 dan Cluster C2. Aplikasi pengelompokan data pasien berdasarkan rekam medis pasien di Puskesmas M. Thaha Bengkulu Selatan dapat digunakan untuk mengetahui penyakit mana yang masuk ke dalam kelompok dengan intensitas tinggi atau rendah berdasarkan rekam medis pasien dan dapat membantu pihak puskesmas dalam memilih materi untuk penyuluhan ke masyarakat khususnya tentang penyakit. Hasil analisis perbandingan antara Metode K-Means dan K-Medoids, diperoleh bahwa perbedaan hasil pengelompokan, iterasi dan waktu proses terjadi tergantung nilai centroid awal yang digunakan pada masing-masing metode.

Berdasarkan hasil pengujian yang telah dilakukan, aplikasi pengelompokan data pasien berdasarkan rekam medis pasien di Puskesmas M. Thaha Bengkulu Selatan berhasil dilakukan, dan dapat memberikan informasi berdasarkan 2 kelompok yaitu Cluster C1 dan Cluster C2, serta fungsional dari aplikasi telah berjalan sesuai dengan yang diharapkan

Kata Kunci : *Perbandingan, Algoritma K-Means, Algoritma K-Medoid, Data Pasien, Rekam Medis, Puskesmas M. Thaha Bengkulu Selatan*

1) Calon Sarjana 2) Dosen Pembimbing

#### *ABSTRACT*

#### *A COMPARATIVE ALGORITHMS BETWEEN K-MEANS AND K-MEDOID IN GROUPING PATIENT DATA BASED ON MEDICAL RECORDS AT M. THAHA PUBLIC HEALTH CENTER OF SOUTH BENGKULU*

#### *by : Adetri Suprianto 1) Herlina Latipa Sari2) Ricky Zulfiandry2)*

*M. Thaha Public Health Center of South Bengkulu is one of public health centers in South Bengkulu. So far, data management of medical record is still done manually by filling out the medical record form provided by Public Health Center. Because data management is still manual, it is difficult for Public Health Center to choose the right material for outreach to the community about a disease. In addition, the data in Public Health Center is compiled in archive form, so when you need information from the data, it takes quite a long time because you have to sort out the archives that have been stored one by one. The data grouping on the elderly population in K-Means Method and the K-Medoids Method is divided into 2 groups, namely Cluster C1 and Cluster C2. The implementation of grouping patient data based on patient medical records at M. Thaha Public Health Center of South Bengkulu can be used to find out which diseases are included in groups with high or low intensity based on patient medical records and can help Public Health Center in selecting material for outreach to the community, especially about disease. The results of the comparative analysis between K-Means and K-Medoids methods, it was found that the differences in grouping, iteration and processing time results depended on the initial centroid value used in each method. Based on the results of the tests that have been carried out, the patient data grouping application based on patient medical records at M. Thaha Public Health Center of South Bengkulu was successfully carried out, and can provide information based on 2 groups, namely Cluster C1 and Cluster C2, and the functionality of the application has run as expected*

*Keywords : Comparison, K-Means Algorithm, K-Medoid Algorithm, Patient Data, Medical Records, M. Thaha Public Health Center of South Bengkulu.*

*1) Student*

#### **KATA PENGANTAR**

Puji syukur kepada Allah SWT berkat Rahmat, Hidayah, dan Karunia-Nya kepada kita semua sehingga penulis dapat menyelesaikan skripsi ini dengan judul **"Perbandingan Algoritma K-Means dan K-Medoid Dalam Pengelompokan Data Pasien Berdasarkan Rekam Medis di Puskesmas M. Thaha Bengkulu Selatan"**. Shalawat serta salam juga penulis panjatkan kepada junjungan Nabi Besar Muhammad SAW.

Adapun maksud dan tujuan diajukannya skripsi ini adalah untuk memenuhi persyaratan dalam menyusun Skripsi Pada Program Studi Informatika Fakultas Ilmu Komputer Universitas Dehasen Bengkulu.

Skripsi ini tidak akan selesai tanpa bantuan dari berbagai pihak. Untuk itu, dalam kesempatan ini penulis mengucapkan terima kasih banyak kepada berbagai pihak yang telah membantu penulis, diantaranya :

- 1. Bapak Siswanto, SE, S.Kom, M.Kom selaku Dekan Fakultas Ilmu Komputer Universitas Dehasen Bengkulu dan selaku
- 2. Ibu Liza Yulianti, S.Kom., M.Kom selaku Ketua Program Studi Informatika Universitas Dehasen Bengkulu.
- 3. Ibu Herlina Latipa Sari, S.Kom., M.Kom selaku Dosen Pembimbing I yang telah memberikan kritik dan saran yang membangun dalam penulisan Skripsi ini
- 4. Bapak Ricky Zulfiandry, S.Kom., M.Kom selaku Dosen Pembimbing II yang telah memberikan kritik dan saran yang membangun dalam penulisan Skripsi ini.
- 5. Seluruh Dosen di Fakultas Ilmu Komputer Universitas Dehasen Bengkulu
- 6. Teman-teman seperjuangan

Diharapkan, skripsi ini bisa bermanfaat untuk semua pihak. Selain itu, kritik dan saran yang membangun sangat penulis harapkan dari pembaca sekalian agar skripsi ini bisa lebih baik lagi.

*Wassalamu'alaikum Wr. Wb.*

Bengkulu, Juni 2023

Penulis

#### **DAFTAR ISI**

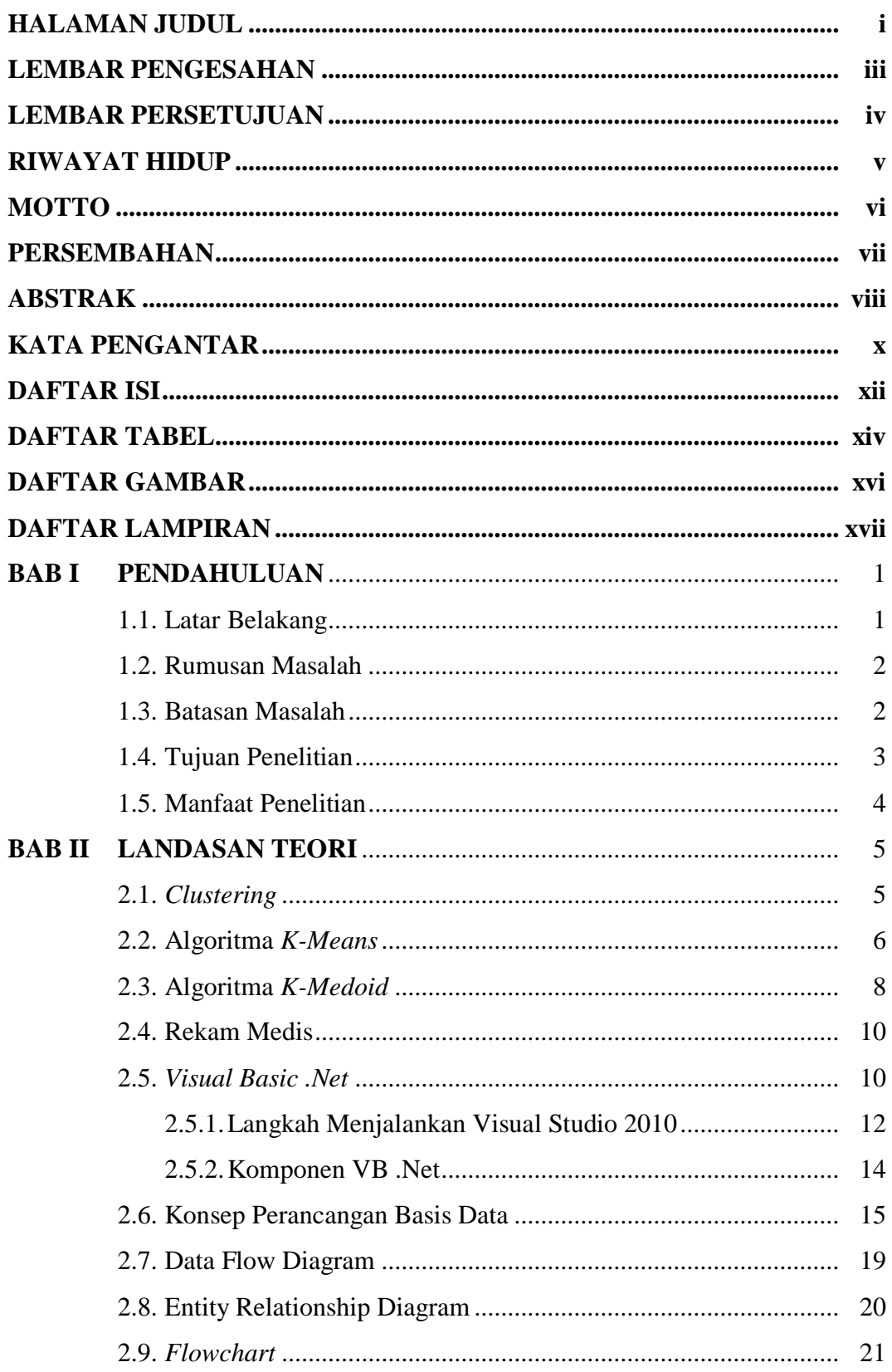

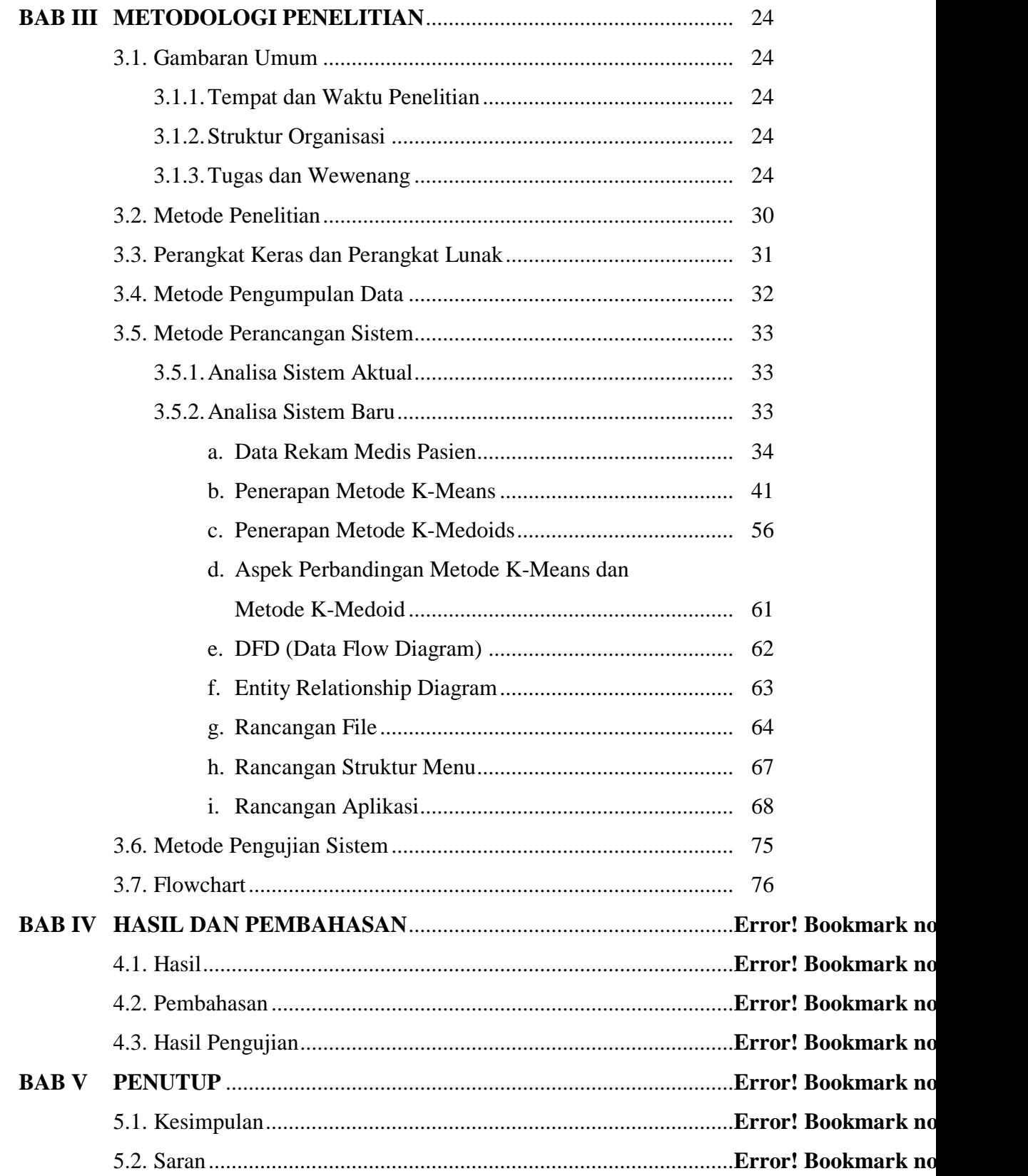

# **DAFTAR PUSTAKA**

# **LAMPIRAN**

### **DAFTAR TABEL**

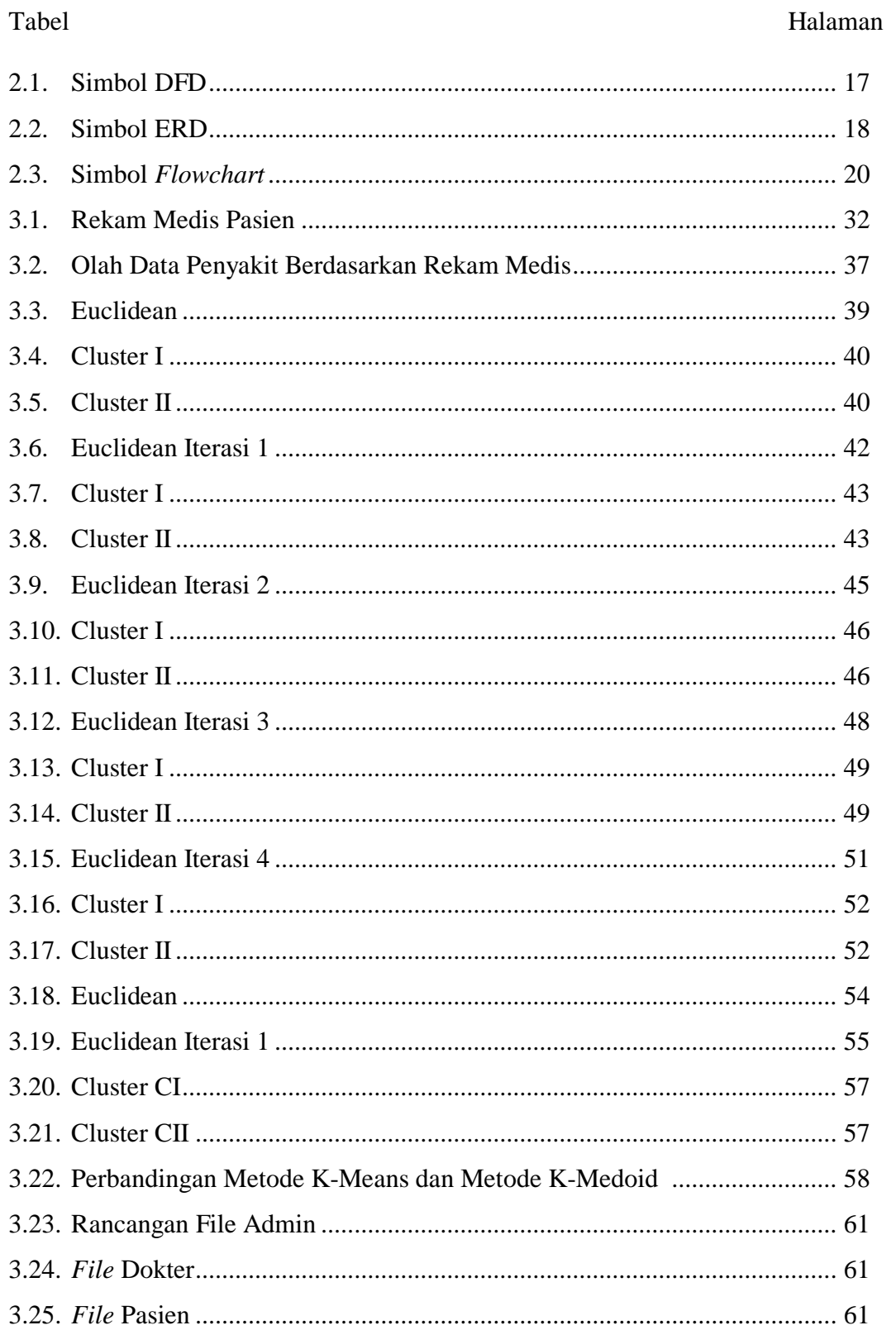

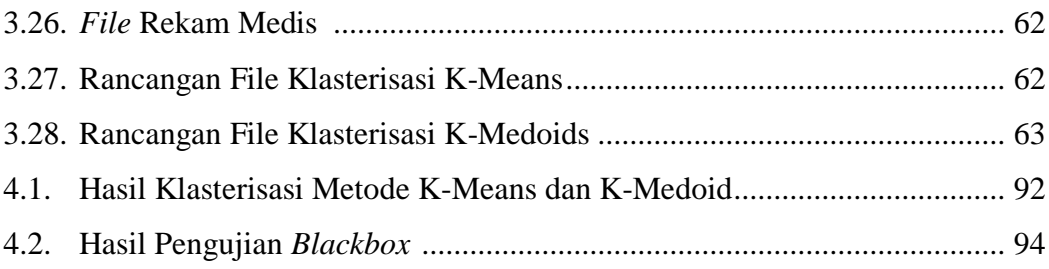

#### **BAB I**

#### **PENDAHULUAN**

#### **1.1. Latar Belakang**

Puskesmas merupakan fasilitas pelayanan kesehatan yang menyelenggarakan upaya kesehatan masyarakat dan upaya kesehatan perseorangan tingkat pertama, dengan lebih mengutamakan upaya promotif dan preventif, untuk mencapai derajat kesehatan masyarakat yang setinggitingginya. Program kerja puskesmas yaitu meningkatkan layanan kesehatan untuk masyarakat. Puskesmas memiliki program kerja yaitu promosi kesehatan yang kegiatannya berupa penyuluhan kesehatan ke masyarakat. Menerapkan promosi kesehatan dengan topik penyuluhan mengenai suatu penyakit yang tepat bagi masyarakat desa dapat menjadi salah satu upaya terbaik untuk meningkatkan kepercayaan masyarakat terhadap Puskesmas.

Puskesmas M.Thaha Bengkulu Selatan merupakan salah satu pusat kesehatan masyarakat yang terdapat di Bengkulu Selatan. Selama ini pengelolaan data rekam medis masih dilakukan secara manual dengan mengisi form rekam medis yang telah disediakan dari Puskesmas. Dikarenakan pengelolaan data yang masih manual, membuat pihak puskesmas kesulitan dalam memilih materi yang tepat untuk penyuluhan suatu penyakit ke masyarakat. Selain itu data-data yang ada di Puskesmas tersebut disusun dalam bentuk arsip, sehingga ketika membutuhkan suatu informasi dari data tersebut, dibutuhkan waktu yang cukup lama dikarenakan harus memilah satu persatu arsip yang telah disimpan.

Oleh karena itu dalam penelitian dilakukan pengembangan sistem dengan membuat aplikasi yang digunakan untuk mengelompokkan penyakit berdasarkan hasil pengolahan rekam medis pasien. Hal ini dapat membantu pihak puskesmas dalam memilih materi untuk penyuluhan ke masyarakat dikarenakan hasil pengelompokan dibagi menjadi 2 kelompok yaitu kelompok tinggi dan kelompok rendah dengan melihat jumlah pasien yang terindikasi penyakit. Untuk mempermudah proses pengelompokan data tersebut, maka pada aplikasi telah diterapkan 2 algoritma clustering yaitu K-Means dan K-Medoid. Selain itu, pada penelitian ini dilakukan perbandingan terhadap 2 algoritma clustering tersebut berdasarkan 3 aspek yaitu hasil pengelompokan, jumlah iterasi, dan waktu proses.

Berdasarkan uraian tersebut di atas, maka penulis tertarik untuk mengangkat judul "**Perbandingan Algoritma K-Means dan K-Medoid Dalam Pengelompokan Data Pasien Berdasarkan Rekam Medis di Puskesmas M. Thaha Bengkulu Selatan**".

#### **1.2. Rumusan Masalah**

Berdasarkan latar belakang yang telah diuraikan tersebut, maka dapat dirumuskan permasalahan yang ada, yaitu Bagaimana menganalisis perbandingan Algoritma K-Means dan K-Medoid dalam pengelompokan data pasien berdasarkan rekam medis di Puskesmas M. Thaha Bengkulu Selatan?

#### **1.3. Batasan Masalah**

Berdasarkan rumusan masalah tersebut, maka ada beberapa yang akan dibatasi dalam penelitian ini, antara lain :

- a. Analisis yang dilakukan hanya sebatas melakukan perbandingan terhadap Algoritma K-Means dan Algoritma K-Medoid.
- b. 3 aspek perbandingan yang digunakan yakni :
	- 1) Hasil pengelompokan,
	- 2) Jumlah iterasi yang terjadi,
	- 3) Waktu proses pengelompokan
- c. Aplikasi ini dibuat menggunakan bahasa pemrograman Visual Basic .Net

#### **1.4. Tujuan Penelitian**

Tujuan dari penelitian ini dilakukan, yaitu untuk menganalisis perbandingan Algoritma K-Means dan K-Medoid dalam pengelompokan data pasien berdasarkan rekam medis di Puskesmas M. Thaha Bengkulu Selatan.

#### **1.5 Penelitian**

Manfaat dari penelitian ini yang diperoleh, antara lain :

Bagi Puskesmas M.Thata Bengkulu Selatan

- 1) Dapat mengetahui penyakit mana yang masuk ke dalam kelompok dengan intensitas tinggi atau rendah berdasarkan rekam medis pasien
- 2) Dapat membantu pihak puskesmas dalam memilih materi untuk penyuluhan ke masyarakat khususnya tentang penyakit.
- a. Bagi Pembaca

Dapat dijadikan bahan referensi dalam menganalisis Perbandingan Algoritma K-Means dan Algoritma K-Medoid*.*

#### **BAB II**

#### **LANDASAN TEORI**

#### **2.1.** *Clustering*

Menurut Prianto (2020:14), *Clustering* adalah suatu metode pengelompokan berdasarkan ukuran kedekatan atau kemiripan. *Clustering* juga disebut sebagai segmentasi data dalam beberapa aplikasi. *Clustering* bersifat *unsupervised learning* karena tidak membutuhkan proses *training* dalam pengelompokan kelasnya, tidak seperti klasifikasi yang bersifat *supervised learning*.

Menurut Jollyta (2020:53), *Clustering* adalah salah satu model yang dilakukan dengan cara melakukan proses segmentasi terhadap populasi yang heterogen ke dalam sejumlah *cluster* yang homogen. Proses *clustering* ini berbeda dengan klasifikasi dimana pada *clustering* adalah tidak diketahui waktu dimana algoritma dimulai. *Clustering* dilakukan dengan cara mengumpulkan data yang serumpun dari sebuah data set yang lebih besar. Teknik ini menyingkapkan sejumlah kelompok yang digunakan sebagai masukan datanya.

*Clustering* dapat juga digunakan untuk mendeteksi secara otomatis *cluster* dari *record-record* yang berdekatan yang memiliki pengertian tertentu di dalam keseluruhan variabel-variabel. Ada 4 pendekatan untuk permasalahan *clustering*, antara lain :

1. *Partition Clustering*

2. *Grid Base Clustering*

- 3. *Hierarchical Clustering*
- 4. *Density Baset Clustering*

#### **2.2. Algoritma** *K-Means*

Menurut Prianto (2020:18), Algoritma *K-Means Clustering* merupakan salah satu algoritma dengan *partitional*, karena *K-Means Clustering* didasarkan pada penentuan jumlah awal kelompok dengan mendefinisikan nilai *centroid* awalnya. Dibutuhkan jumlah *cluster* awal yang diinginkan sebagai masukan dan menghasilkan titik *centroid* akhir sebagai *output*. Metode *K-Means clustering* akan memilih pola k sebagai titik awal *centroid* secara acak atau *random*. Jumlah iterasi untuk mencapai *cluster centroid* akan dipengaruhi oleh calon *cluster centroid* awal secara *random*. Sehingga didapat cara dalam pengembangan algoritma dengan menentukan *centroid cluster* yang dilihat dari kepadatan data awal yang tinggi agar mendapatkan kinerja yang lebih tinggi.

K-means merupakan salah satu metode pengelompokan data nonhierarki (sekatan) yang berusaha mempartisi data yang ada ke dalam bentuk dua atau lebih kelompok. Metode ini mempartisi data ke dalam kelompok sehingga data berkarakteristik sama dimasukkan ke dalam satu kelompok yang sama dan data yang berkarakteristik berbeda dikelompokkan ke dalam kelompok yang lain. Adapun tujuan pengelompokkan data ini adalah untuk meminimalkan fungsi objektif yang diatur dalam proses pengelompokan, yang pada umumnya berusaha meminimalkan variasi di dalam suatu kelompok dan memaksimalkan variasi antar kelompok (Maulida, 2018:170).

K-Means merupakan salah satu algoritma clustering yang masuk dalam kelompok Unsupervised Learning yang digunakan untuk membagi data menjadi beberapa kelompok dengan sistem partisi. Algoritma ini menerima masukan berupa data tanpa label kelas. Pada algoritma K-Means, komputer mengelompokkan sendiri data-data yang menjadi masukkannya tanpa mengetahui terlebih dahulu target kelasnya. Masukan yang diterima adalah data atau objek dan k buah kelompok (cluster) yang diinginkan. Algoritma ini akan mengelompokkan data atau objek ke dalam k buah kelompok tersebut (Wanto, 2020:67).

Menurut Wahyudi (2020:6), Algoritma *K-Means* merupakan metode non-hierarki yang pada awalnya mengambil sebagian banyaknya komponen populasi untuk dijadikan pusat kluster awal. Pada tahap ini pusat kluster dipilih secara acak dari sekumpulan populasi data. Algoritma ini bergantung pada fungsi untuk mengukur data yang mempunyai ciri khas sama. Jarak itu sendiri dihitung menggunakan fungsi *euclidean*. Kemudian data dimasukkan dalam kelompok yang mempunyai jarak terdekat.

Adapun langkah-langkah pengelompokan data adalah :

- 1. Pilih jumlah klaster
- 2. Inisialisasi awal dan pusat klaster dilakukan secara *random*
- 3. Setiap data ditempatkan ke pusat klaster terdekat berdasarkan jarak antar objek. Pada tahap ini jarak dihitung dengan menentukan kemiripan atau ketidakmiripan data dengan metode jarak *euclidean* dengan rumus :

$$
d_{(x,y)} = \sqrt{\sum_{j=1}^{n} (x_i - y_i)^2}
$$

Dimana :

 $d_{(x,y)}$  = ukuran ketidakmiripan

 $x_i$  = variabel data

 $y_i$  = variabel pada titik pusat

- 4. Hitung pusat klaster yang baru dengan keanggotaan yang baru dengan cara menghitung rata-rata objek pada klaster. penghitungan bisa juga dengan menggunakan median
- 5. Hitung kembali jarak tiap objek dengan pusat klaster yang baru, hingga klaster tidak berubah maka proses pengklasteran selesai.

#### **2.3. Algoritma** *K-Medoid*

Menurut Wahyudi (2020:9), Metode *K-Medoid* dikembangkan oleh Leonard Kaufman dan Peter J. Rousseeuw pada Tahun 1987. Algoritma *K-Medoid* sering disebut juga Algoritma Partitioning Around Medoid (PAM). Metode *K-Medoid* memiliki kesamaan dengan Metode *K-Means* yaitu samasama termasuk Metode *Partitioning*. Metode *Partitioning* merupakan metode pengelompokan data dalam sejumlah *cluster* tanpa adanya struktur hirarki antara satu dengan yang lainnya.

Menurut Kusuma (2020:145), *Medoid* adalah anggota *cluster* yang menjadi titik pusat *cluster*. Jumlah *medoid* di dalam populasi adalah sama dengan k. Proses *K-Medoid Clustering* terdiri dari dua tahap. Tahap pertama adalah tahap inisialisasi yaitu penentuan posisi-posisi *medoid* untuk pertama kali. Tahap kedua adalah tahap iterasi yaitu reposisi *medoid* dan perhitungan jarak total. Tahap kedua berakhir saat jarak total atau nilai y mencapai nilai minimum.

Metode *K-Medoid* adalah teknik berbasis objek representatif. Dalam metode ini, memilih objek aktual untuk mewakili kluster alih-alih mengambil nilai rata-rata objek dalam kluster sebagai titik referensi. Strategi dasar dari algoritma ini antara lain :

- 1. Temukan objek yang representatif untuk setiap kluster
- 2. Kemudian setiap objek yang tersisa dikelompokkan dengan objek representatif yang paling mirip.
- 3. Kemudian secara *iteratif* ganti salah satu *medoid* dengan *non-medoid* selama kualitas pengelompokan diberlakukan.

Adapun langkah-langkah Metode *K-Medoid clustering* di antaranya :

- 1. Inisialisasi pusat cluster sebanyak k (jumlah cluster)
- 2. Alokasikan setiap data (objek) ke kluster terdekat menggunakan persamaan ukuran jarak *Euclidean Distance* dengan persamaan :

$$
d_{ij} = \sqrt{\sum_{a=1}^{p} (x_{ia} - x_{ja})^2} = \sqrt{(x_i - x_j)'(x_i - x_j)}
$$

Dimana :

 $i = 1, ..., n$ 

 $i = 1, ..., n$ 

p = banyak variabel

 $v =$  matrik varian kovarian

- 3. Pilih secara acak objek pada masing-masing kluster sebagai kandidat *medoid* baru
- 4. Hitung jarak setiap objek yang berada pada masing-masing *cluster* dengan kandidat *medoid* baru

5. Hitung total simpangan (S) dengan menghitung nilai total *distance* baru – total *distance* lama. Jika S < 0, maka tukar objek dengan data *cluster* untuk membentuk sekumpulan k objek baru sebagai *medoid*. Ulangi langkah 3 sampai 5 hingga tidak terjadi perubahan *medoid*, sehingga didapatkan kluster beserta anggota kluster masing-masing.

#### **2.4. Rekam Medis**

Rekam medis atau biasa di sebut dalam bidang kesehatan adalah ICD (*Internaonal Calssificaon Diseases*) merupakan rekaman dari riwayat pasien yang melakukan pengobatan di rumah sakit maupun klinik. Bahasa medis yang biasa dilakukan oleh dokter dalam melakukan diagnosa kemudian memberikan tindakan atas penyakit yang diderita pasien berupa bahasa kedokteran (rekam medis) yang selanjutnya hasil tersebut di kodekan oleh seorang ahli rekam medis menjadi kode-kode ICD. Kode ini adalah bahasa standart yang biasa digunakan oleh semua dokter meskipun bukan dokter spesialis untuk membacanya sesuai dengan aturan-aturan yang berlaku pada kode tersebut (ICD) (Ordila, 2020:149).

#### **2.5.** *Visual Basic .Net*

Menurut Blazing (2018:12), *Microsoft Visual Basic .Net* adalah sebuah alat untuk mengembangkan dan membangun aplikasi yang bergerak di atas sistem *.Net Framework*, dengan menggunakan bahasa *basic*. Dengan menggunakan alat ini, para *programmer* dapat membangun aplikasi *windows form*, aplikasi web berbasis ASP.Net dan juga aplikasi *commandline*. Bahasa Visual Basic .Net sendiri menganut paradigma bahasa

pemrograman berorientasi objek yang dapat dilihat sebagai evolusi dari Microsoft Visual Basic versi sebelumnya yang diimplementasikan di atas .*Net Framework*.

Microsoft Visual Studio .Net versi terbaru dengan .*Net Framework* 4.5 merupakan pengembangan kelanjutan dari Microsoft Visual Studio .*Net Framework* 4.0 sebelumnya, yaitu Visual Studio .Net 2010 yang diproduksi oleh Microsoft. Pada Bulan Februari Tahun 2002 Microsoft memproduksi teknologi .*Net Framework* edisi 1.0. Teknologi .Net ini didasarkan atas susunan berupa .*Net Framework*, sehingga setiap produk baru yang terkait dengan teknologi .*Ne*t akan selalu berkembang mengikuti perkembangan .*Net Framework* dengan berbasis *Graphical User Interface* (GUI).

Microsoft Visual Studio adalah sebuah lingkungan pengembangan terpadu (IDE) dari Microsoft. Hal ini digunakan untuk mengembangkan program komputer untuk sistem operasi Microsoft Windows superfamili, serta situs web, aplikasi web dan layanan web. Visual studio menggunakan Microsoft Platform dalam pengembangan perangkat lunak seperti API Windows, *Windows Forms*, *Windows Presentation Foundation*, *Windows Store* dan *Microsoft Silverlight*.

Visual studio mencakup kode editor pendukung *IntelliSense* serta *refactoring* kode. Terintegrasi *debugger* bekerja baik sebagai *source-level debugger* dan mesin *debugger*. *Built-in tools* termasuk bentuk desainer untuk membangun GUI aplikasi, web desainer, kelas desainer dan skema *database* desainer. Visual studio mendukung berbagai bahasa pemrograman dan memungkinkan kode editor dan *debugger* untuk mendukung hampir semua bahasa pemrograman, memberikan layanan bahasa spesifik.

Dengan Visual Studio itu, dapat membuat jenis-jenis aplikasi berikut :

- a. Aplikasi *Windows*, aplikasi yang mempunyai antarmuka dengan tombol, jendela, menu, *toolbar* dan seterusnya, seperti Microsoft Word atau Internet Explorer.
- b. Aplikasi Konsol, aplikasi yang tidak mempunyai antarmuka dan hanya menggunakan teks untuk berkomunikasi dengan pengguna (biasanya aplikasi ini berupa jendela *command* atau jendela DOS).
- c. *Component* atau *Class Libraries*, sebuah kumpulan *tool*-*tool* yang dibuat untuk menunjang pengembangan aplikasi lainnya.

#### **2.5.1. Langkah Menjalankan Visual Studio 2010**

Berikut ini adalah tahapan – tahapan dalam membuka aplikasi Visual Studio 2010, beserta tahapan dalam membuat sebuah Project.

1. Klik tombol *Start* - *All Program* - Microsoft Visual Studio-Microsoft Visual Studio.

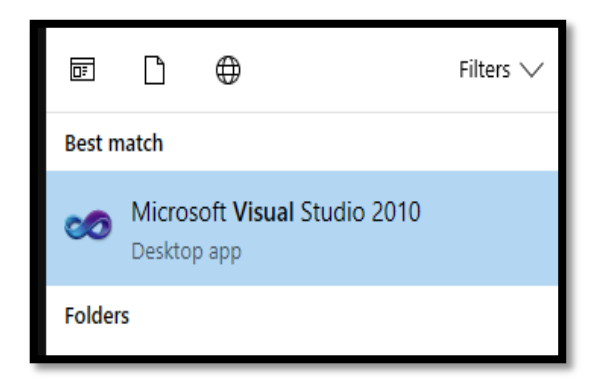

**Gambar 2.1. Membuka Visual Studio**

2. Tunggu beberapa saat sampai keluar tampilan sebagai berikut :

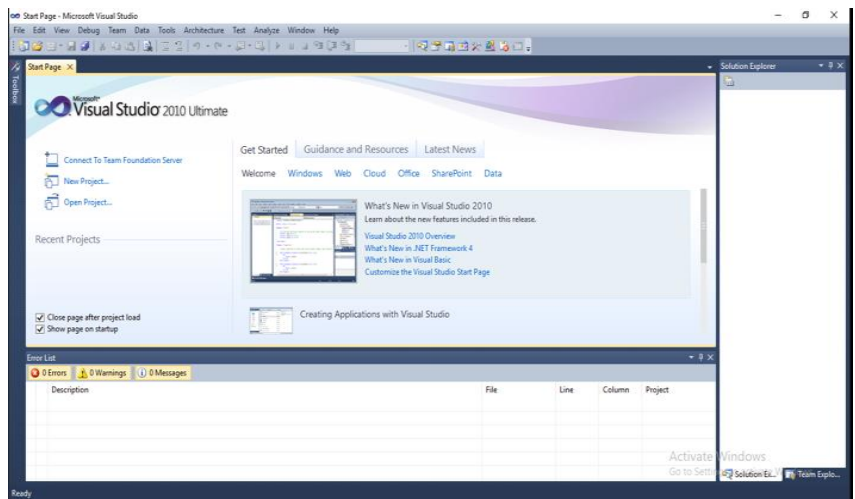

**Gambar 2.2 Halaman Awal Microsoft Visual Studio** 

3. Selanjutnya, klik menu File – New – Project

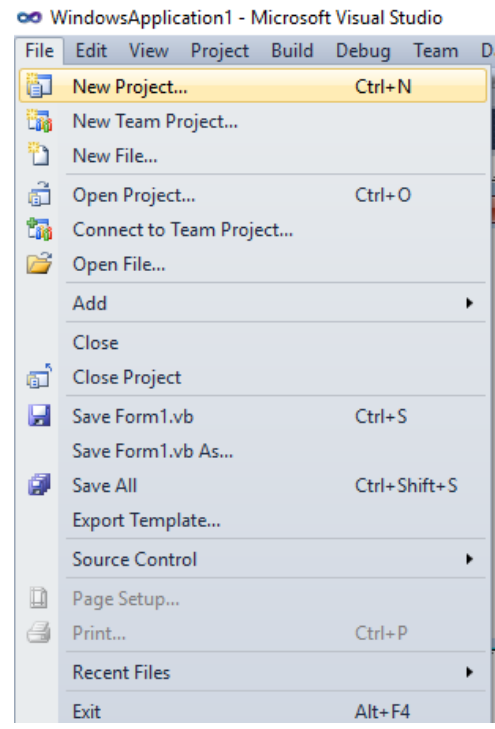

**Gambar 2.3 Memilih New Project**

4. Isi nama *project* di name.

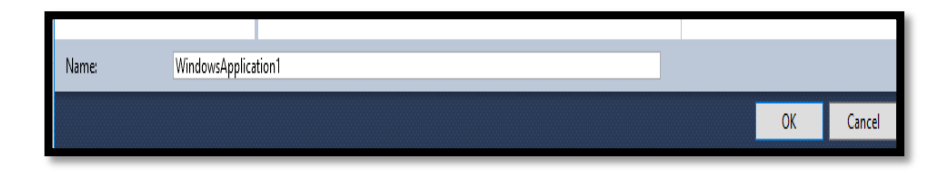

#### **Gambar 2.4 Mengisi Nama Project**

5. Setelah itu akan muncul Lembaran Kerja.

#### 2.5.2. Komponen VB .Net

Komponen-komponen yang terdapat pada bidang kerja *Visual Basic .Net* antara lain :

- a. Menu Bar, adalah suatu menu yang terdiri dari 11 menu utama, masing-masing memiliki sub menu dan perintah lengkap dengan shortcut key.
- b. Toolbar, adalah suatu baris menu yang mempunyai fungsi yang sama pada setiap Tool Standard pada umumnya, seperti fungsi untuk menyimpan, men-copy, menambah project baru, mengatur tampilan program dan masih banyak lagi.
- c. Form Design, adalah suatu lembar form yang berfungsi untuk merancang tampilan aplikasi srcara visual dengan menempatkan komponen yang diperlukan.
- d. Solution Explorer, adalah suatu jendela yang berfungsi untuk menampilkan *object* yang digunakan untuk membuat aplikasi seperti form, class, dan object lainnya.

e. Properties Windows, adalah suatu jendela yang berfungsi untuk mengatur nilai properties dari masing-masing komponen yang akan digunakan.

#### **2.6. Konsep Perancangan Basis Data**

Menurut Indrajani (2017:24), Basis data merupakan komponen mendasar suatu sistem informasi, dimana pengembangan atau penggunaannya harus dilihat dari perspektif yang lebih luas berdasarkan kebutuhan organisasi.

*Database* merupakan tempat penyimpanan data. Data disimpan pada suatu server yang bisa diolah untuk keperluan tertentu. Pada server tersebut bisa tersimpan beberapa *database* yang berbeda yang digunakan untuk berbagai aplikasi yang berbeda. Dalam mengimplementasikan *database* bisa dilakukan secara terdistribusi dan juga tersentralisasi. Terdistribusi adalah suatu konsep *database* dengan menerapkan lebih dari satu *database*. Sedangkan tersentralisasi adalah suatu konsep *database* dengan menerapkan satu *database* secara terpusat.

Desain basis data adalah proses membuat desain yang akan mendukung operasional dan tujuan perusahaan. Tujuan desain basis data adalah :

- 1. Menggambarkan relasi data, antara data yang dibutuhkan oleh aplikasi dan *user view*
- 2. Menyediakan model data yang mendukung seluruh transaksi yang diperlukan

3. Menspesifikasikan desain dengan struktur yang sesuai dengan kebutuhan sistem

Ada tiga fase dalam membuat desain basis data, yaitu :

1. *Conseptual Database Design*

Merupakan suatu proses pembentukan model yang berasal dari informasi yang digunakan dalam perusahaan yang bersifat independen dari keseluruhan aspek fisik. Model data tersebut dibangun menggunakan informasi dalam spesifikasi kebutuhan *user* dan merupakan sumber informasi untuk fase desain logikal.

2. *Logical Database Design*

Merupakan suatu proses pembentukan model yang berasal dari informasi yang digunakan dalam perusahaan berdasarkan model data tertentu, namun independen terhadap DBMS tertentu dan aspek fisik lainnya. Misalnya relasional. Model data konseptual yang telah dibuat sebelumnya, diperbaiki dan dipetakan kembali ke dalam model data logikal.

3. *Physical Database Design*

Merupakan proses yang menghasilkan deskripsi implementasi basis data pada penyimpanan sekunder. Menggambarkan struktur penyimpanan dan metode akses yang digunakan untuk mencapai akses yang efisien terhadap data. Dapat dikatakan juga desain fisikal merupakan cara pembuatan menuju DBMS tertentu.

Menurut Kusumo (2016:21), Basis data yang digunakan dalam penelitian ini, yaitu IDE SQL Server 2008r2. SQL Server adalah RDBMS

(*Relational Database Management System*), dengan arsitektur *Client Server* yang disertai dengan berbagai komponen dan *Services*/layanan, yang menjadikannya platform yang komprehensif (memiliki cakupan luas) untuk aplikasi *eneterprise*. *SQL Server* 2008 menyimpan data dengan konsep *Relationship Database*. Selain itu, penyajiannya merupakan penyajian pada level fisik karena akan langsung menyimpan data pada *database* dengan kondisi yang sebenarnya, yaitu disimpan pada tabel apa, kolom mana, dan menggunakan data tipe apa saat penyimpanan.

Adapun antarmuka dari SQL Server 2008r2, antara lain :

1. Halaman awal SQL Server 2008r2

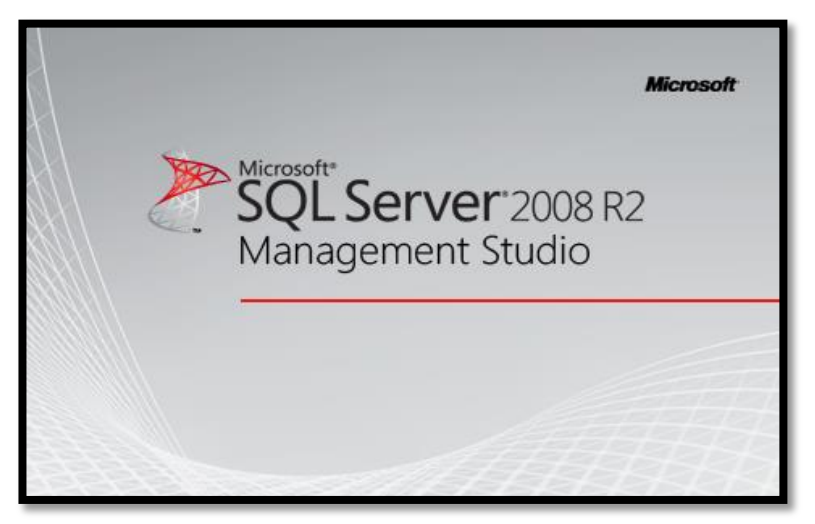

**Gambar 2.5 Halaman Awal SQL Server 2008r2**

2. Connect To Server

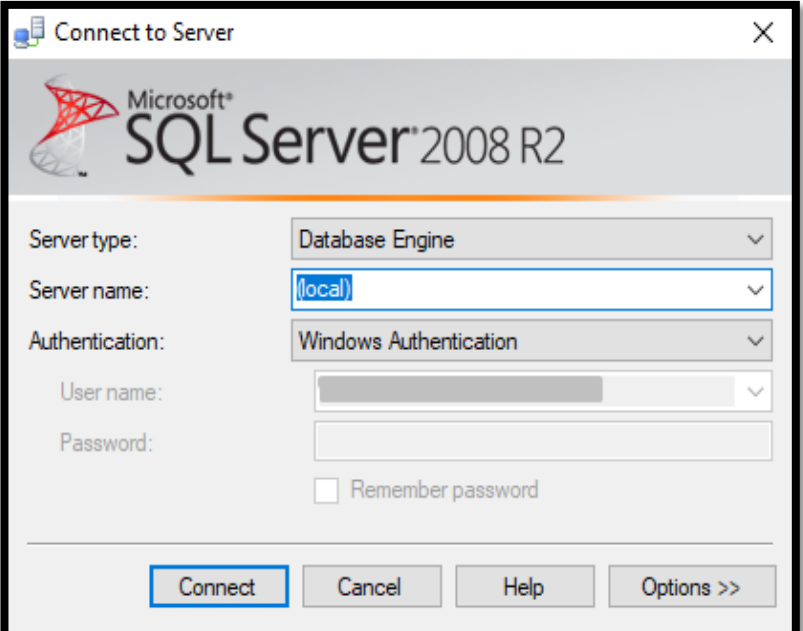

**Gambar 2.6 Halaman Connect To Server**

3. Halaman SQL Server 2008r2

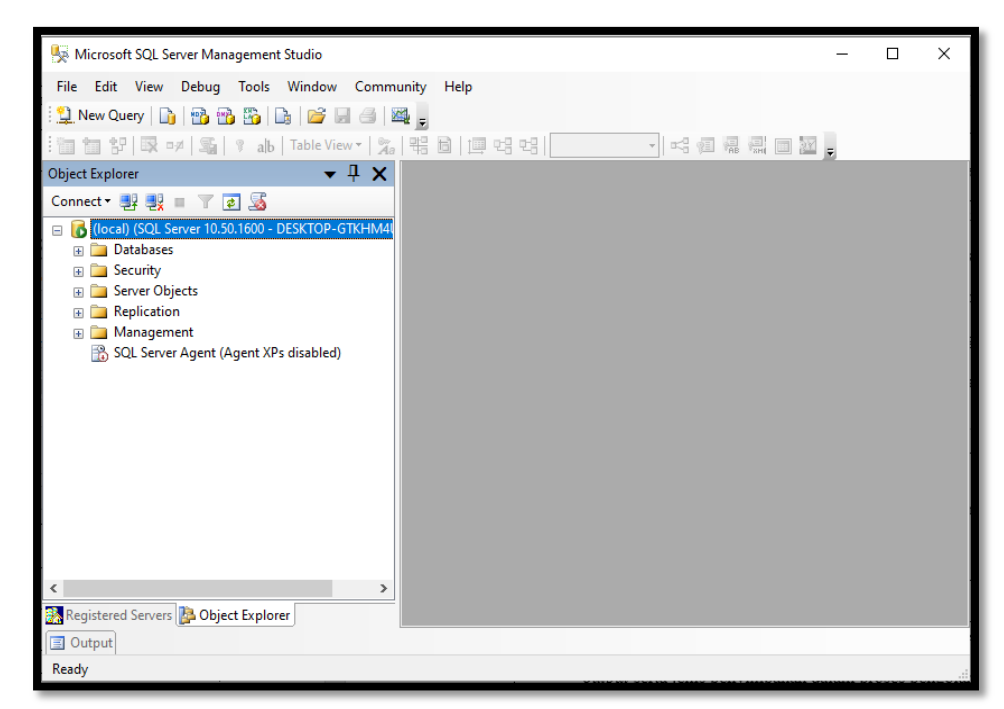

**Gambar 2.7. Halaman SQL Server 2008r2**

### **2.7. Data Flow Diagram**

Menurut Firman (2019:43), Diagram alir data sering digunakan untuk menggambarkan suatu sistem yang telah ada atau sistem baru yang akan dikembangkan secara logika tanpa mempertimbangkan lingkungan fisik dimana data tersebut mengalir atau lingkungan fisik dimana data tersebut akan disimpan.

**Tabel 2.1. Simbol DFD**

| No.                         | <b>Gambar Simbol</b> | <b>Nama</b>   | Keterangan                    |
|-----------------------------|----------------------|---------------|-------------------------------|
|                             |                      | <b>Simbol</b> |                               |
|                             |                      | External      | Simbol ini digunakan untuk    |
|                             |                      | Entity        | menggambarkan<br>asal<br>atau |
|                             |                      |               | tujuan data.                  |
| $\mathcal{D}_{\mathcal{A}}$ |                      | Proses        | Simbol ini digunakan untuk    |
|                             |                      |               | pengolahan<br>atau<br>proses  |

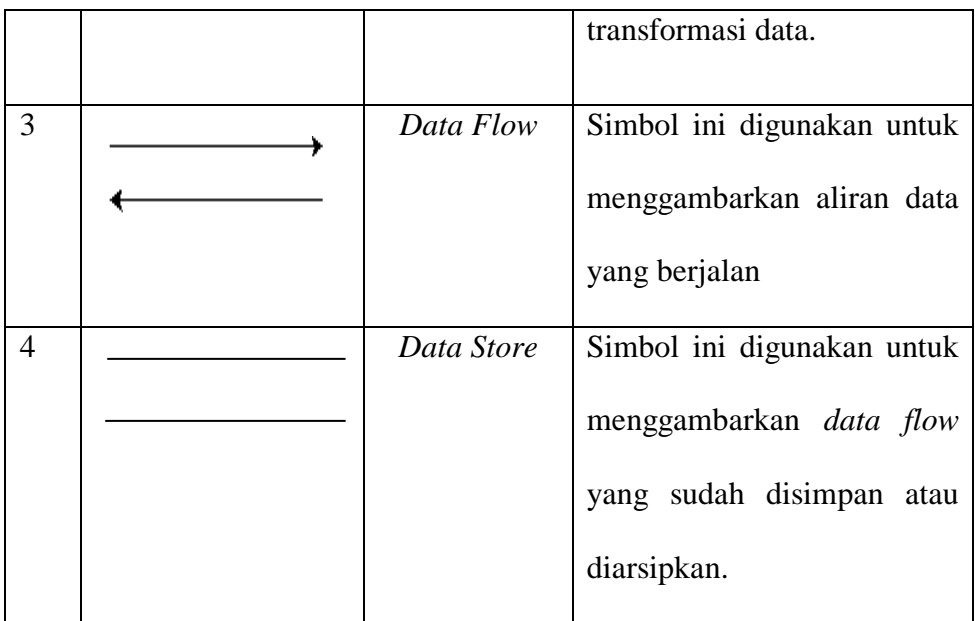

# **2.8. Entity Relationship Diagram**

Menurut Lubis (2016:38), Model data dengan diagram hubungan entitas (*Entity Relationship Diagram/ER-D*) adalah suatu pemodelan berbasis pada persepsi dunia nyata yang mana terdiri dari kumpulan objek dasar yang disebut dengan entitas (*entity*) dan hubungan diantara objekobjek tersebut dengan menggunakan perangkat konseptual dalam bentuk diagram. Sebuah entitas adalah objek yang dibedakan dari objek yang lain oleh himpunan dari atribut.

**Tabel 2.2. Simbol ERD**

| No. | Gambar<br><b>Simbol</b> | <b>Nama</b><br><b>Simbol</b> | Keterangan                       |
|-----|-------------------------|------------------------------|----------------------------------|
|     |                         | Entitas                      | Suatu objek yang dapat dibedakan |
|     |                         | ( <i>Entity</i> )            | dengan objek lainnya. Berfungsi  |
|     |                         |                              | untuk memberikan identitas pada  |
|     |                         |                              | entitas yang memiliki label dan  |
|     |                         |                              | nama.                            |
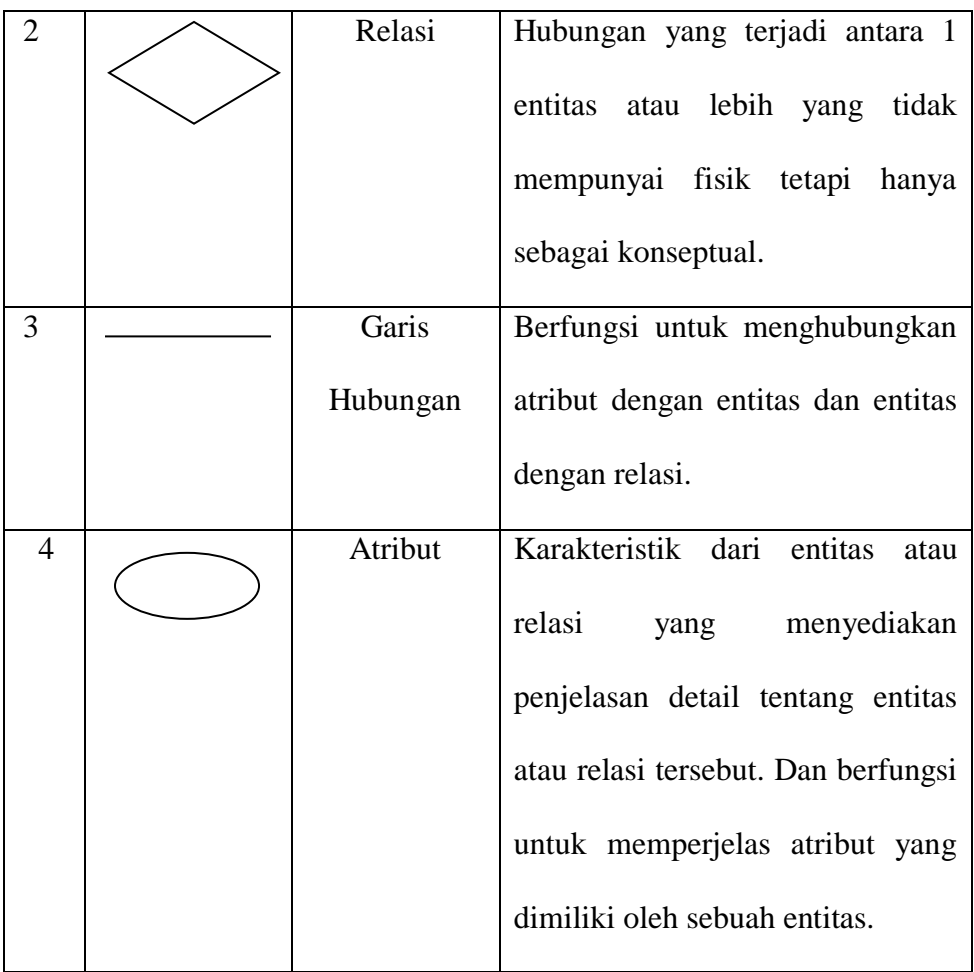

### **2.9.** *Flowchart*

*Flowchart* adalah representasi secara simbolik dari suatu algoritma atau prosedur untuk menyelesaikan suatu masalah, dengan menggunakan *flowchart* akan memudahkan pengguna melakukan pengecekan bagianbagian yang terlupakan dalam analisis masalah, di samping itu *flowchart* juga berguna sebagai fasilitas untuk berkomunikasi antara pemrogram yang bekerja dalam tim suatu proyek. *Flowchart* membantu memahami urutanurutan logika yang rumit dan panjang. *Flowchart* membantu mengkomunikasikan jalannya program ke orang lain (bukan pemrogram) akan lebih mudah (Santoso & Nurmalina, 2017).

## **Tabel 2.3. Simbol** *Flowchart*

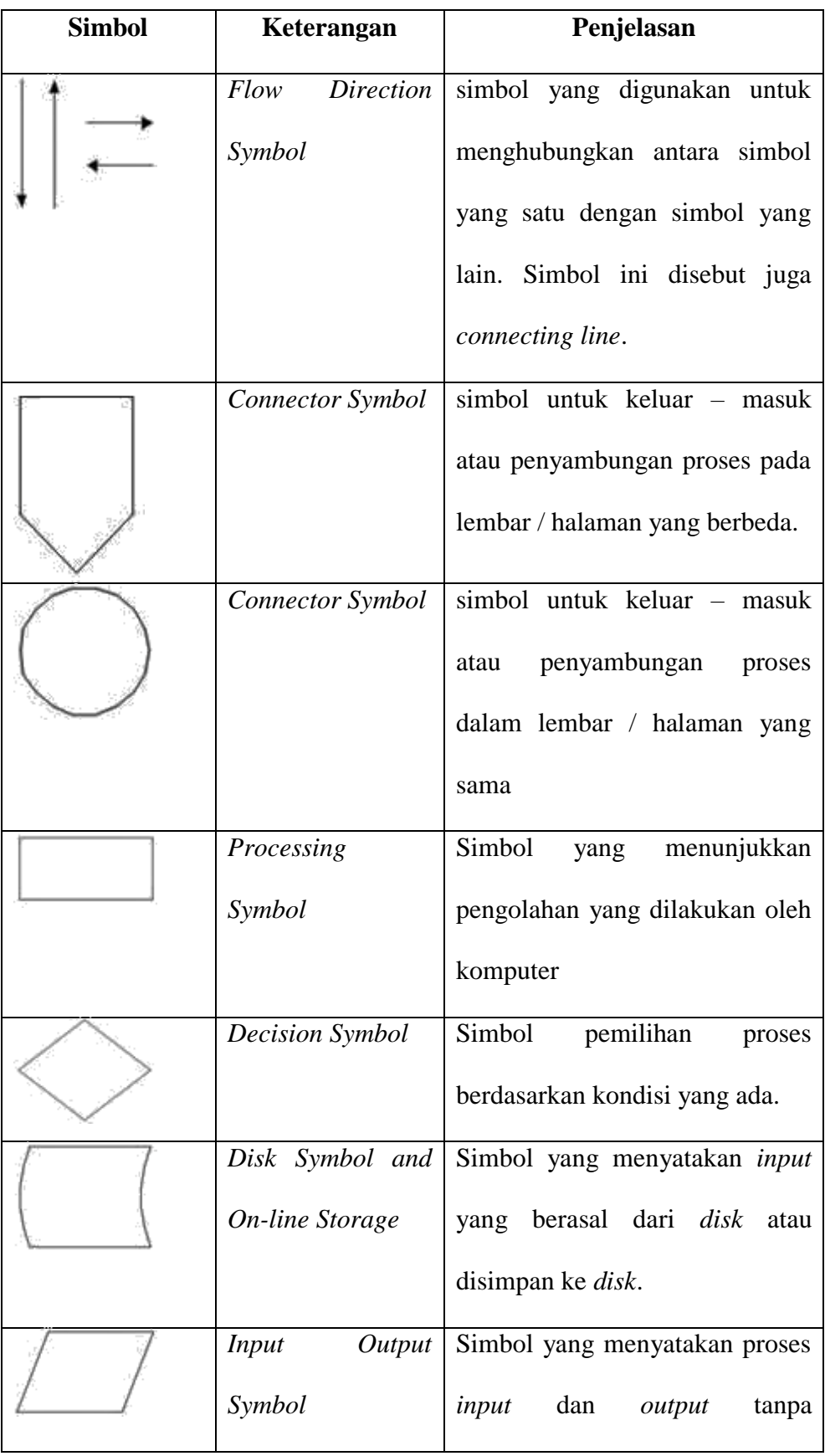

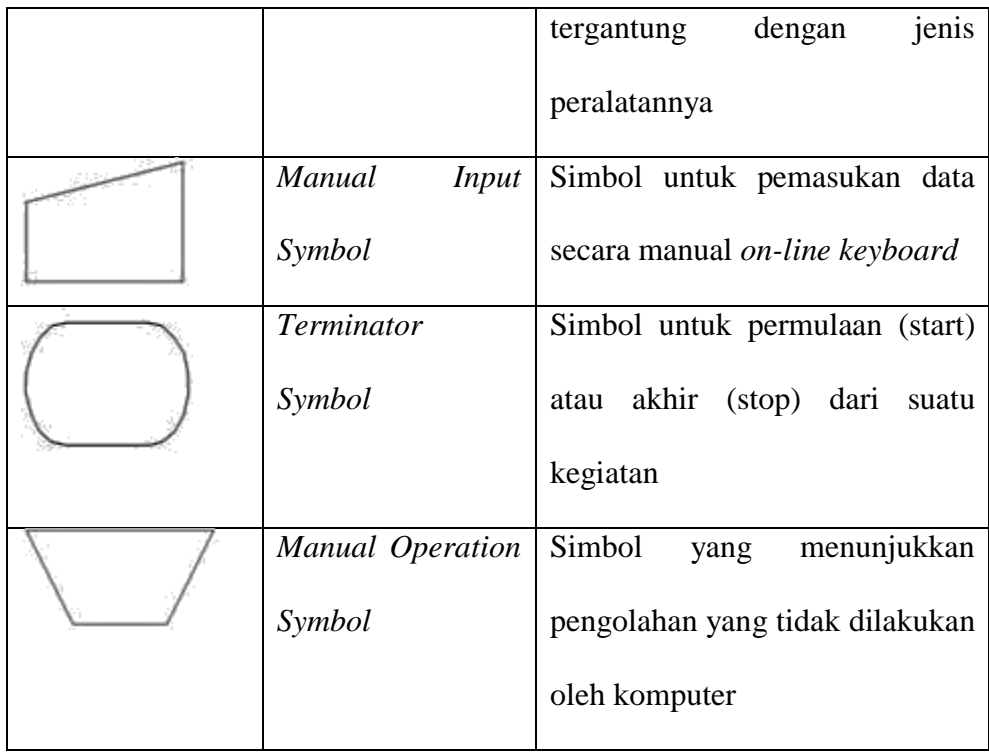

### **BAB III**

### **METODOLOGI PENELITIAN**

### **3.1. Gambaran Umum**

UPTD Puskesmas merupakan suatu kesatuan organisasi kesehatan fungsional yang merupakan pusat pengembangan kesehatan masyarakat yang juga membina peran serta masyarakat disamping memberikan pelayanan yang menyeluruh dan terpadu kepada masyarakat di wilayah kerjanya dalam bentuk kegiatan pokok. UPTD Puskesmas M.Thaha Bengkulu Selatan adalah unit pelaksana teknis untuk menunjang operasional Dinas Kesehatan dalam bidang pelayanan kesehatan masyarakat.

### **3.1.1. Tempat dan Waktu Penelitian**

Tempat penelitian dilaksanakan di Puskesmas M.Thaha Bengkulu Selatan dengan waktu penelitian yang dimulai pada Bulan Oktober 2022 sampai dengan Maret 2023.

### **3.1.2. Struktur Organisasi**

Struktur organisasi pada Puskesmas M.Thaha Bengkulu Selatan dapat dilihat di lampiran (terlampir)

### **3.1.3. Tugas dan Wewenang**

Puskesmas adalah organisasi struktural dan sebagai unit pelaksana teknis dinas sesuai PP Nomor 84 Tahun 2000 tentang Pedoman organisasi perangkat daerah, pasal 18 ayat 5 yang menyebutkan puskesmas dipimpin oleh seorang kepala yang menduduki jabatan eselon IVa, yang berada dibawah tanggung jawab Kepala Dinas Kabupaten/Kota dan secara operasional dikoordinasi oleh Camat. (Departemen Kesehatan dan kessos RI 2001)

Kepala Puskesmas M.Thaha Bengkulu Selatan adalah penentu dalam pengambilan kebijakan, keputusan dan kebaikan dari sebuah puskesmas yang dipimpinnya. Tugas Kepala Puskesmas adalah :

- a. Tugas Kepala Puskesmas
	- 1. Mengkoordinir penyusun perencana tingkat Puskesmas.
	- 2. Merumuskan kebijakan operasional dalam bidang pelayanan kesehatan dalam.
	- 3. Upaya Kesehatan Perorangan (UKP) maupun Upaya Kesehatan Masyarakat (UKM).
	- 4. Membagi dan memberikan tugas kepada staf sesuai dengan kompetensi dan kebutuhan organisasi.
	- 5. Memimpin urusan tata usaha, unit-unit pelayanan, Puskesmas Pembantu, Polindes, Poskesdes dan menyelenggarakan pelayanan kesehatan masyarakat agar pelaksanaan sesuai dengan rencana yang telah di tetapkan.
	- 6. Melaksanakan fungsi manajemen (Perencanaan, Pengorganisasian, Pelaksanaan, Pengawasan) dalam urusan ketata usahaan, program, UKP, UKM di Puskesmas.
- 7. Memberikan petunjuk arahan dan bimbingan teknis kepada semua staf dalam pelaksana tugas.
- 8. Melaksanakan konsolidasi dan desiminasi informasi kepada semua staf di Puskesmas.
- 9. Menerima laporan sebagai bahan evaluasi kegiatan dari semua staf.
- 10. Mengevaluasi pelaksanaan kegiatan puskesmas berdasarkan realisasi program kerja sebagai bahan dalam menyusun program kerja berikutnya.
- 11. Mendorong terciptanya lingkungan kerja yang kondusif dengan budaya kerja yang mendukung.
- 12. Membina dan menjaga koordinasi dari semua staf, ruangan dan program di Puskesmas dan jaringannya.
- 13. Menilai prestasi kerja setiap staf sebagai bahan pertimbangan dalam peningkatan karier.
- 14. Melaksanakan koordinasi dan menjalin kerjasama lintas sektor.
- 15. Melaporkan pelaksanaan kegiatan di Puskesmas kepada Kepala Dinas.
- 16. Mempertanggung jawabkan pelaksanaan kegiatan di Puskesmas kepada Kepala Dinas melalui Sekretariat Dinas.
- b. Puskesmas Pembantu
	- 1. Puskesmas Pembantu adalah unit pelayanan kesehatan yang sederhana dan berfungsi menunjang membantu

melaksanakan kegiatan-kegiatan yang dilakukan UPTD Puskesmas dalam wilayah yang lebih kecil.

- 2. Puskesmas pembantu merupakan bagian integral dari Puskesmas dengan kata lain satu UPTD Puskesmas meliputi seluruh Puskesmas pembantu yang ada didalam wilayah kerjanya.
- c. Puskesmas Keliling
	- 1. Puskesmas keliling merupakan unit pelayanan kesehatan kelliling yang dilengkapi denngan kendaraan roda empat atau perahu bermotor dan peralatan kesehatan, peralatan komunikasi serta sejumlah tenaga yang berasal Puskesmas.
	- 2. Puskesmas keliling berfungsi untuk menunjang dan membnatu melaksanakan kegiatan–kegiatan UPTD Puskesmas dalam wilayah kerjanya yang belum terjangkau oleh pelayanan kesehatan.
- d. Bidan di desa
	- 1. Pada tiap desa yang belum ada fasilitas pelayanan kesehatannya akan ditempatkan seorang bidan yang bertempat tinggal di desa tersebut dan bertanggung jawab langsung kepada Kepala UPTD Puskesmas.
	- 2. Tugas utama bidan tersebut adalah membina peran serta masyarakat melalui pembinaan Posyandu dan pembinanaan pimpinan kelompok persepuluhan/dasawisma, disamping

memberi pelayanan langsung di Posyandu dan pertolongan persalinan dirumah-dirumah.

e. Tata Usaha Puskesmas

 Bagian Tata Usaha di Puskesmas Air Bintunan bertugas sebagai pelaksana Administrasi Umum dan Kepegawaian :

- 1. Surat Menyurat.
- 2. Absensi Pegawai.
- 3. Surat Kesehatan dan Keterangan.
- 4. Surat Rujukan.
- 5. Entri Data.
- f. Bendahara Puskesmas
	- 1. Mendata semua kebutuhan operasional kesemua ruangan di puskesmas.
	- 2. Bersama Kepala Puskesmas dan Tim manajemen serta Dokter Puskesma membuat perencanaan anggaran kebutuhan dana operasional di Puskesmas.
	- 3. Merekap dan mendokumentasikan semua kebutuhan operasional Puskesmas dalam buku bantu.
	- 4. Membuat laporan pengajuan pembayaran langsung sesuai dengan kebutuhan belanja opersional di Puskesmas.
	- 5. Menerima dan mendokumentasikan pengeluaran operasional puskesma dalam buku kas umum dan buku bantu.
- 6. Mendistribusikan dan mendokumentasikan pengeluaran operasional Puskesmas dalam buku kas umum dan buku bantu.
- 7. Membuat SPJ atas realisasi belanja kebutuhan operasional Puskesmas.
- 8. Membuat dan mendokumentasikan laporan bulanan atas penggunaan dana dalam buku kas umum dan buku bantu.
- 9. Membuat laporan pertanggung jawaban keuangan operasional Puskesmas setiap bulan ke Dinas Kesehatan.
- 10. Menyelesaikan administrasi pajak terkait dengan dana operasional Puskesmas di Kantor Pajak.
- 11. Bersama Kepala Puskesmas memonitoring dan mengevaluasi kebutuhan operasional Puskesmas.
- 12. Melaporkan administrasi keuangan kepada Kepala Puskesmas secara rutin.
- 13. Membuat daftar hadir setiap rapat Puskesmas.
- 14. Belanja kebutuhan operasional Puskesmas sesuai dengan kebutuhan unit dan program.
- g. Koordinator Pemberdayaan Masyarakat
	- 1. Pelaksanaan Posyandu dan Pemberdayaan Masyarakat dalam kesehatan.
	- 2. Penyuluh kesehatan.
	- 3. Pembinaan keluarga dan masyarakat.
	- 4. Advokasi program kesehatan.
- h. Koodinator pelayanan Kesehatan Masyarakat Penunjang Kesehatan
	- 1. Melakukan pemeriksaan laboratorium.
	- 2. Melakukan pemeriksaan lainnya.
- i. Koordinator Pelayanan Kesehatan Perorangan
	- 1. Melakukan pelayanan kesehatan rawat jalan.
	- 2. Penyuluhan perorangan.
	- 3. Melakukan pelayanan KIA.
	- 4. Melakukan pencatatan dan pelaporan data pasien.
	- 5. Melakukan koseling kesehatan.

## **3.2. Metode Penelitian**

Metode penelitian yang diterapkan pada penelitian ini adalah dengan pengembangan metode waterfall. Metode Waterfall memiliki tahapan-tahapan terlihat pada Gambar 3.1.

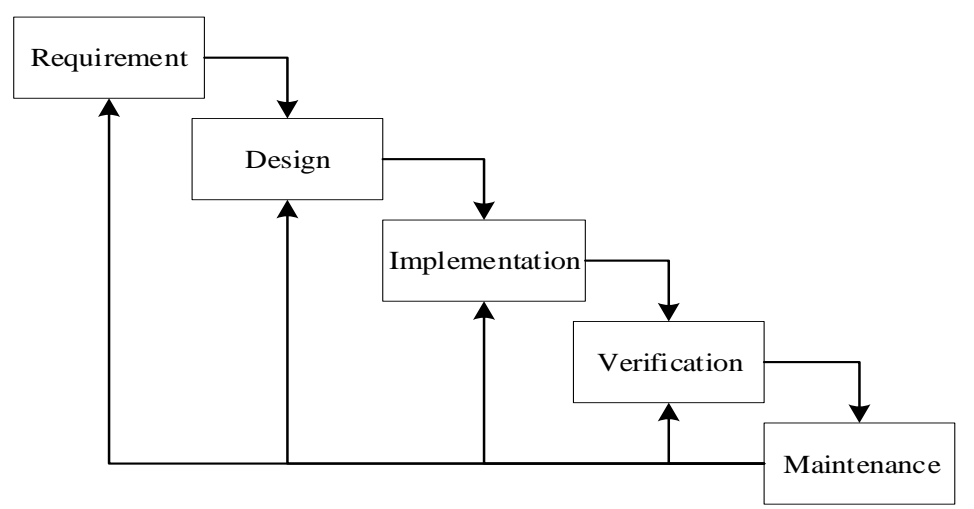

**Gambar 3.1. Tahapan Metode** *Waterfall*

## Keterangan :

1) *Requirement analysis and definition*

Pada tahap ini akan dilakukan analisis terhadap sistem yang akan dibuat berdasarkan kendala yang ditemukan, kemudian didefinisikan secara rinci dan berfungsi sebagai spesifikasi sistem.

2) *System and software design*

Pada tahap ini akan dilakukan perancangan sistem dengan mengalokasikan kebutuhan-kebutuhan sistem baik perangkat keras maupun perangkat lunak dengan membentuk arsitektur sistem secara keseluruhan. Perancangan perangkat lunak melibatkan identifikasi dan penggambaran abstraksi sistem dasar perangkat lunak dan hubungannya.

3) *Implementation and unit testing*

Pada tahap ini akan dilakukan realisasi terhadap perancangan perangkat lunak yang telah dibuat sebagai serangkaian program atau unit program. Kemudian dilakukan pengujian terhadap unit program tersebut.

## 4) *Integration and system testing*

Pada tahap ini akan dilakukan penggabungan unit-unit program yang telah diuji sebagai sebuah sistem lengkap. Untuk memastikan apakah sesuai dengan kebutuhan, maka dilakukan pengujian perangkat lunak ke tempat penelitian.

5) *Operation and maintenance*

Pada tahap ini akan dilakukan pengoperasian terhadap perangkat lunak dan melakukan perbaikan secara berkala untuk meningkatkan kinerja dari perangkat lunak tersebut.

#### **3.3. Perangkat Keras dan Perangkat Lunak**

- 1. Perangkat Keras
	- a. *Processor Intel Core i3`*
	- b. *RAM 2GB*
	- c. *Hardisk 500GB*
- 2. Perangkat Lunak
	- a. Sistem Operasi *Windows 10*
	- b. *Visual Studio 2010*
	- c. *Microsoft Office 2010*
	- d. *Microsoft Visio 2010*

### **3.4. Metode Pengumpulan Data**

Metode pengumpulan data digunakan untuk memperoleh data yang dapat mendukung permasalahan yang akan dibahas. Metode pengumpulan data yang digunakan dalam penelitian ini, antara lain :

a. Observasi

Observasi dilakukan dengan mendatangi langsung Puskesmas M. Thaha Bengkulu Selatan untuk mengetahui data rekam medis pasien selama 1 tahun terakhir.

b. Wawancara

Wawancara dilakukan dengan memberikan pertanyaan yang berkaitan dengan masalah yang akan dibahas dalam penelitian ini dengan Kepala Puskesmas M. Thaha Bengkulu Selatan (hasil wawancara terlampir).

c. Studi Pustaka

Studi Pustaka dilakukan dengan mencari sumber-sumber pustaka yang diperoleh dari internet atau perpustakaan berupa buku, jurnal, atau karya ilmiah yang berkaitan dengan penelitian ini.

#### **3.5. Metode Perancangan Sistem**

#### **3.5.1. Analisa Sistem Aktual**

Puskesmas M.Thaha Bengkulu Selatan merupakan salah satu pusat kesehatan masyarakat yang terdapat di Kota Bengkulu. Kesehatan merupakan hal yang berharga bagi manusia karena siapa saja dapat mengalami gangguan kesehatan, begitu pula pada manusia yang sangat rentang terhadap berbagai macam penyakit.

Selama ini data rekam medis pasien hanya sebatas pengarsipan data yang dilakukan oleh pihak Puskesmas. Data-data tersebut disusun ke dalam sebuah pembukuan arsip dan jika sewaktu-waktu memerlukan data tersebut, dapat dengan mudah mencarinya.

#### **3.5.2. Analisa Sistem Baru**

Analisa sistem baru dilakukan dengan mengidentifikasi data rekam medis pasien untuk mengelompokkan berdasarkan penyakit pasien. Data yang diambil adalah data rekam medis pasien dari Puskesmas M-Thaha Bengkulu Selatan. Analisis dilakukan dengan membandingkan 2 metode data mining yaitu Metode K-Means dan Metode K-Medoid, berdasarkan 2 aspek yaitu waktu proses dan hasil

pengelompokan pada setiap cluster, dimana cluster yang digunakan sebanyak 2 cluster (Tinggi dan Rendah).

# **a. Data Rekam Medis Pasien**

Adapun data rekam medis pasien diperoleh dari Puskesmas M. Thaha Bengkulu Selatan, seperti Tabel 3.1.

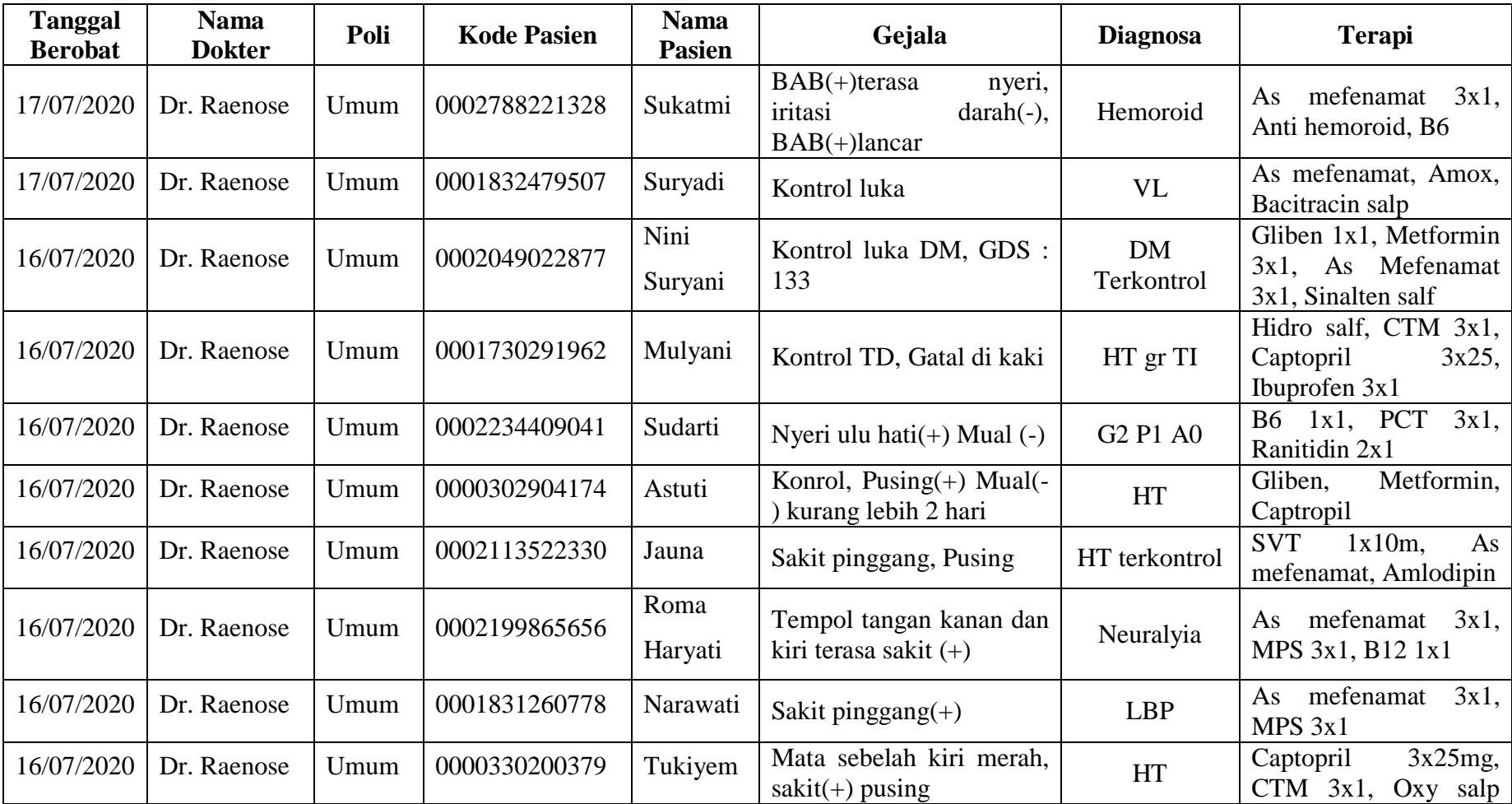

# **Tabel 3.1. Rekam Medis Pasien**

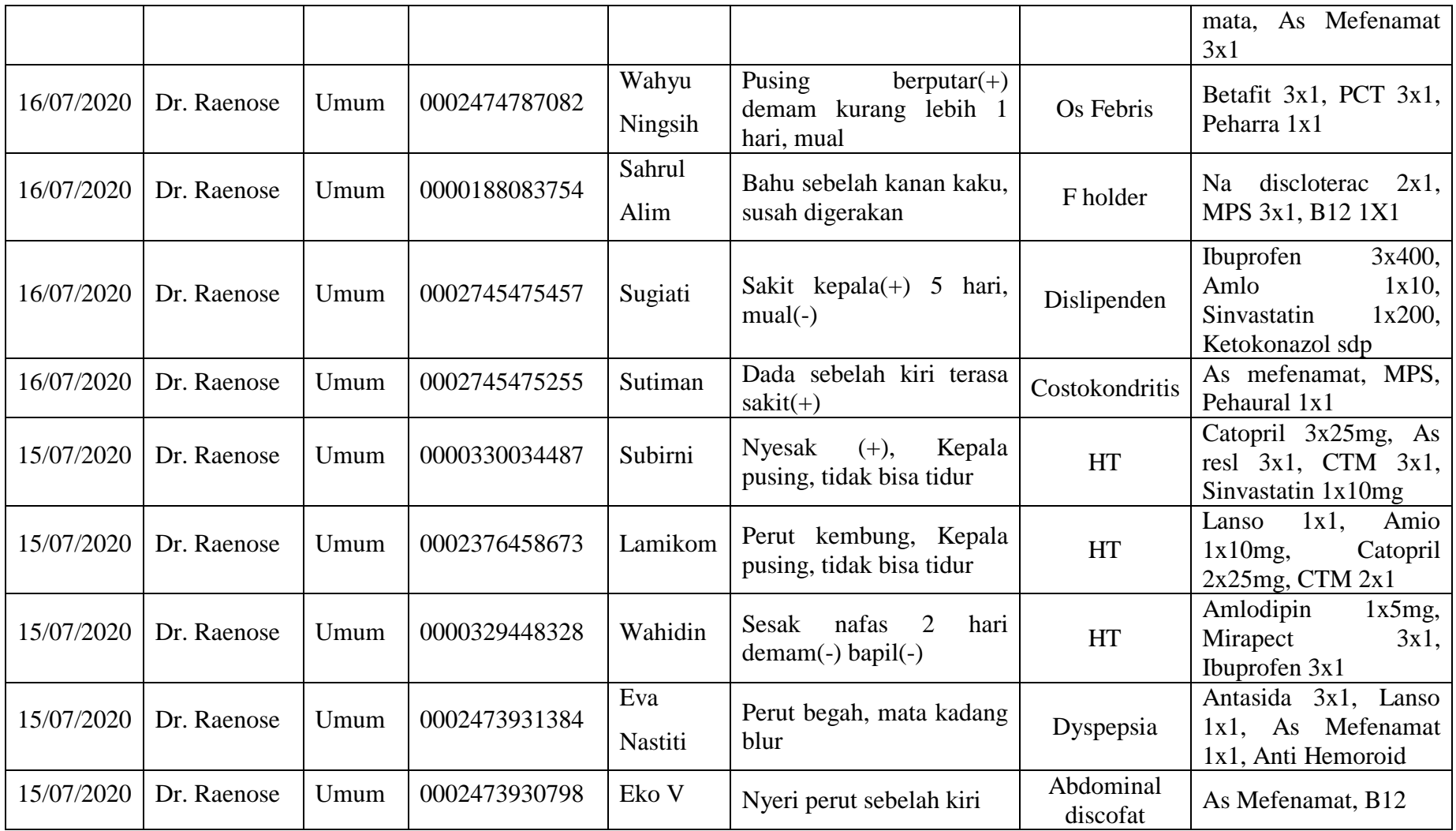

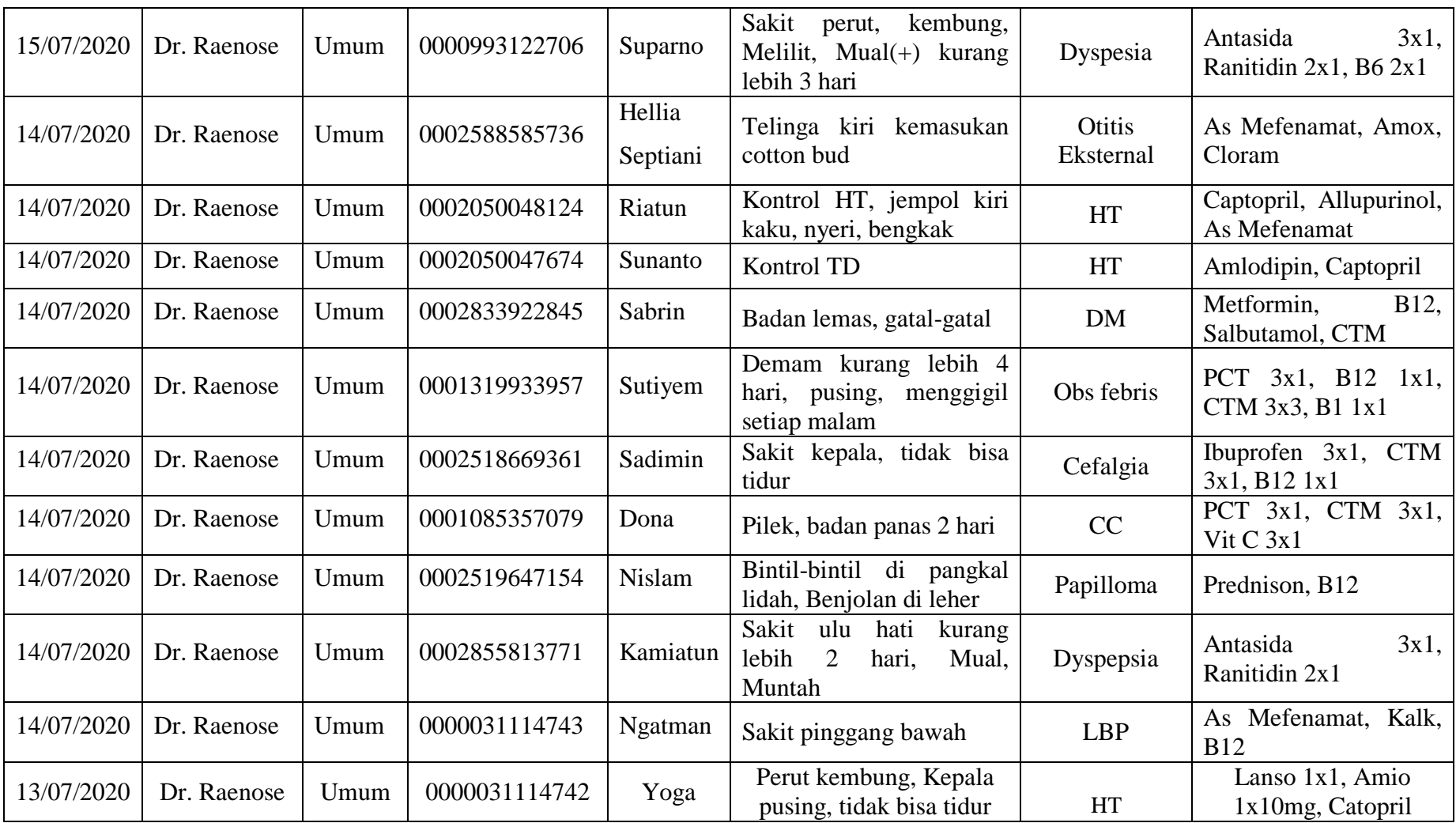

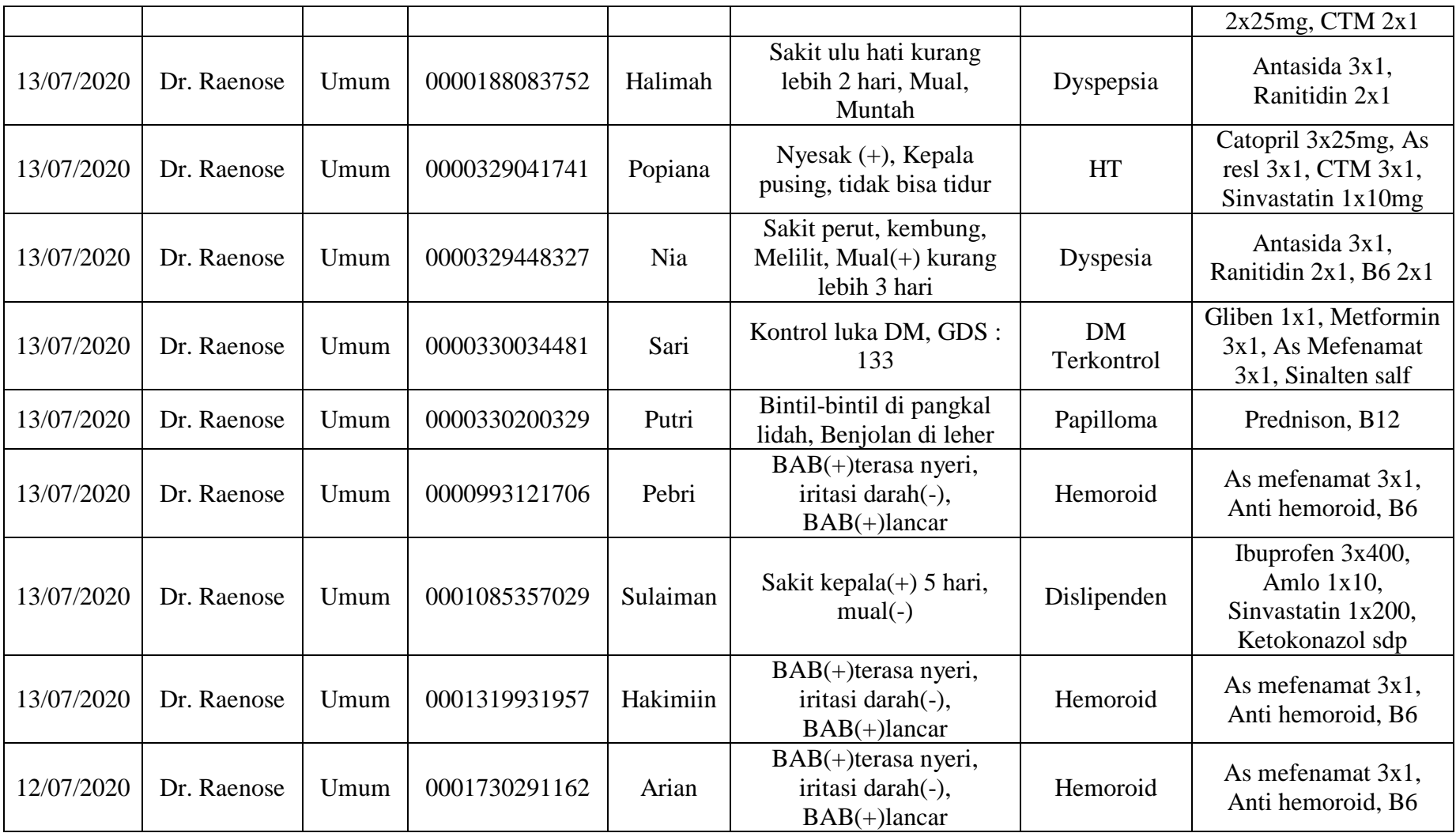

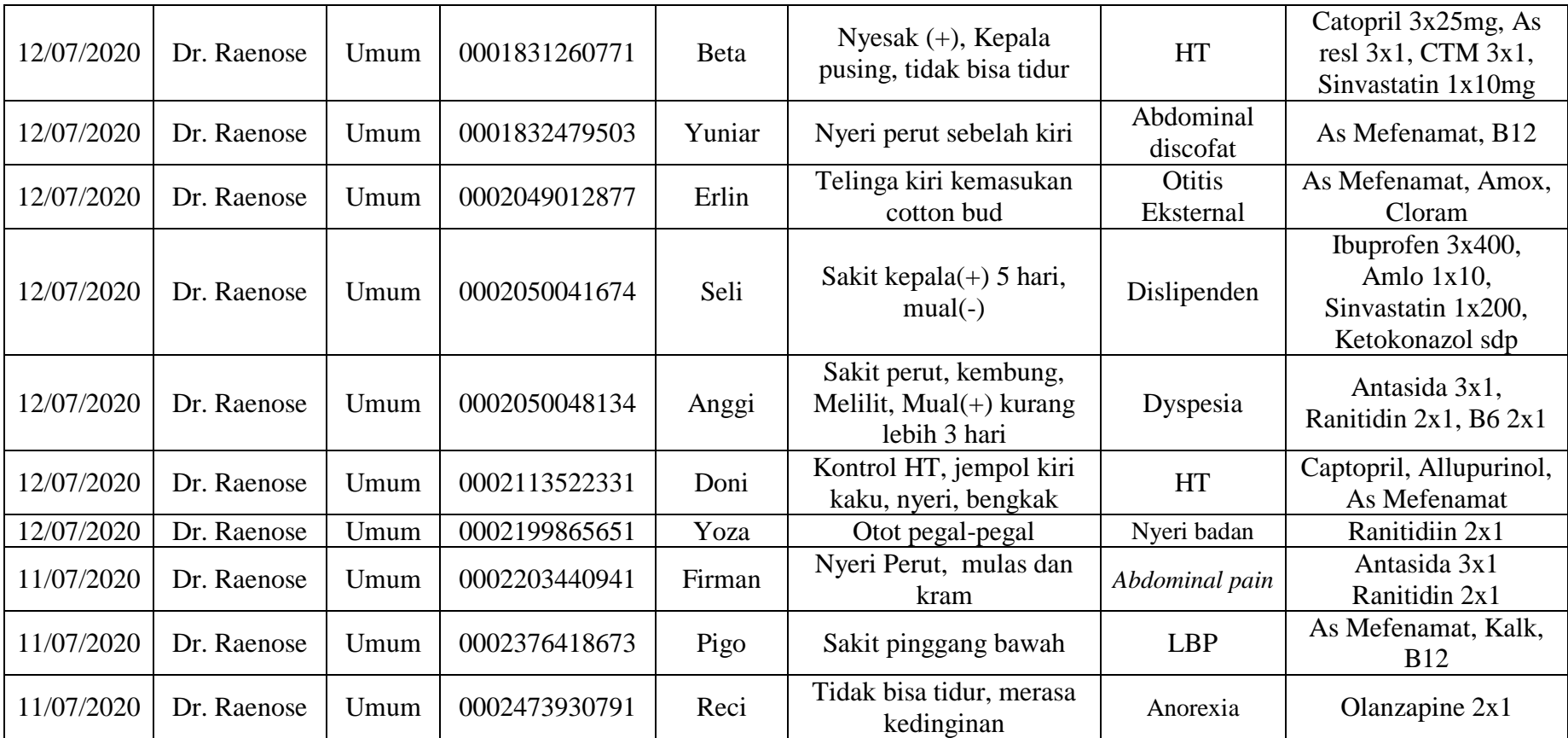

Pada Tabel 3.1. tersebut diolah kembali untuk menghitung jumlah pasien pada setiap diagnosa penyakit, sehingga diperoleh hasil seperti Tabel 3.2.

| Penyakit                                     | <b>Jumlah Pasien</b> |
|----------------------------------------------|----------------------|
| Abdominal discofat                           | $\overline{2}$       |
| Abdominal pain                               | $\mathbf{1}$         |
| Anorexia                                     | $\mathbf{1}$         |
| $\overline{CC}$                              | $\mathbf{1}$         |
| Cefalgia                                     | $\mathbf{1}$         |
| Costokondritis                               | $\mathbf{1}$         |
| Dislipenden                                  | 3                    |
| <b>DM</b>                                    | $\mathbf{1}$         |
| <b>DM</b> Terkontrol                         | $\overline{2}$       |
| Dyspepsia                                    | 6                    |
| F holder                                     | $\mathbf{1}$         |
| G <sub>2</sub> P <sub>1</sub> A <sub>0</sub> | $\mathbf{1}$         |
| Hemoroid                                     | $\overline{4}$       |
| HT                                           | 11                   |
| HT gr TI                                     | $\mathbf{1}$         |
| HT terkontrol                                | $\mathbf{1}$         |
| <b>LBP</b>                                   | 3                    |
| Neuralyia                                    | $\mathbf{1}$         |
| Nyeri badan                                  | $\mathbf{1}$         |
| Obs febris                                   | 1                    |
| Os Febris                                    | $\mathbf{1}$         |
| Otitis Eksternal                             | $\overline{2}$       |
| Papilloma                                    | $\overline{2}$       |
| <b>VL</b>                                    | $\mathbf{1}$         |

**Tabel 3.2. Olah Data Penyakit Berdasarkan Rekam Medis**

### **b. Penerapan Metode K-Means**

Adapun langkah-langkah pada Metode *K-Means* di antaranya :

1. Pilih jumlah klaster

Jumlah klaster yang digunakan sebanyak 2 Cluster :

Cluster I = Tinggi

Cluster  $II =$ Rendah

2. Inisialisasi awal dan pusat klaster dilakukan secara *random*

Adapun nilai centroid awal pada masing-masing cluster yaitu :

Cluster I =  $\{3\}$ 

Cluster  $II = \{1\}$ 

3. Setiap data ditempatkan ke pusat klaster terdekat berdasarkan jarak antar objek. Pada tahap ini jarak dihitung dengan menentukan kemiripan atau ketidakmiripan data dengan metode jarak *euclidean* dengan rumus :

$$
d_{(x,y)} = \sqrt{\sum_{j=1}^{n} (x_i - y_i)^2}
$$

Cluster I :

$$
d_{(abdominal\;discofat)} = \sqrt{(3-2)^2} = \sqrt{1} = 1
$$

$$
d_{(Abdominal\;pain)} = \sqrt{(3-1)^2} = \sqrt{4} = 2
$$

Cluster II :

$$
d_{(abdominal\;discofat)} = \sqrt{(1-2)^2} = \sqrt{1} = 1
$$

$$
d_{(Abdominal\;pain)} = \sqrt{(1-1)^2} = \sqrt{0} = 0
$$

Dan seterusnya sehingga diperoleh nilai euclidean seperti Tabel 3.3.

# **Tabel 3.3. Euclidean**

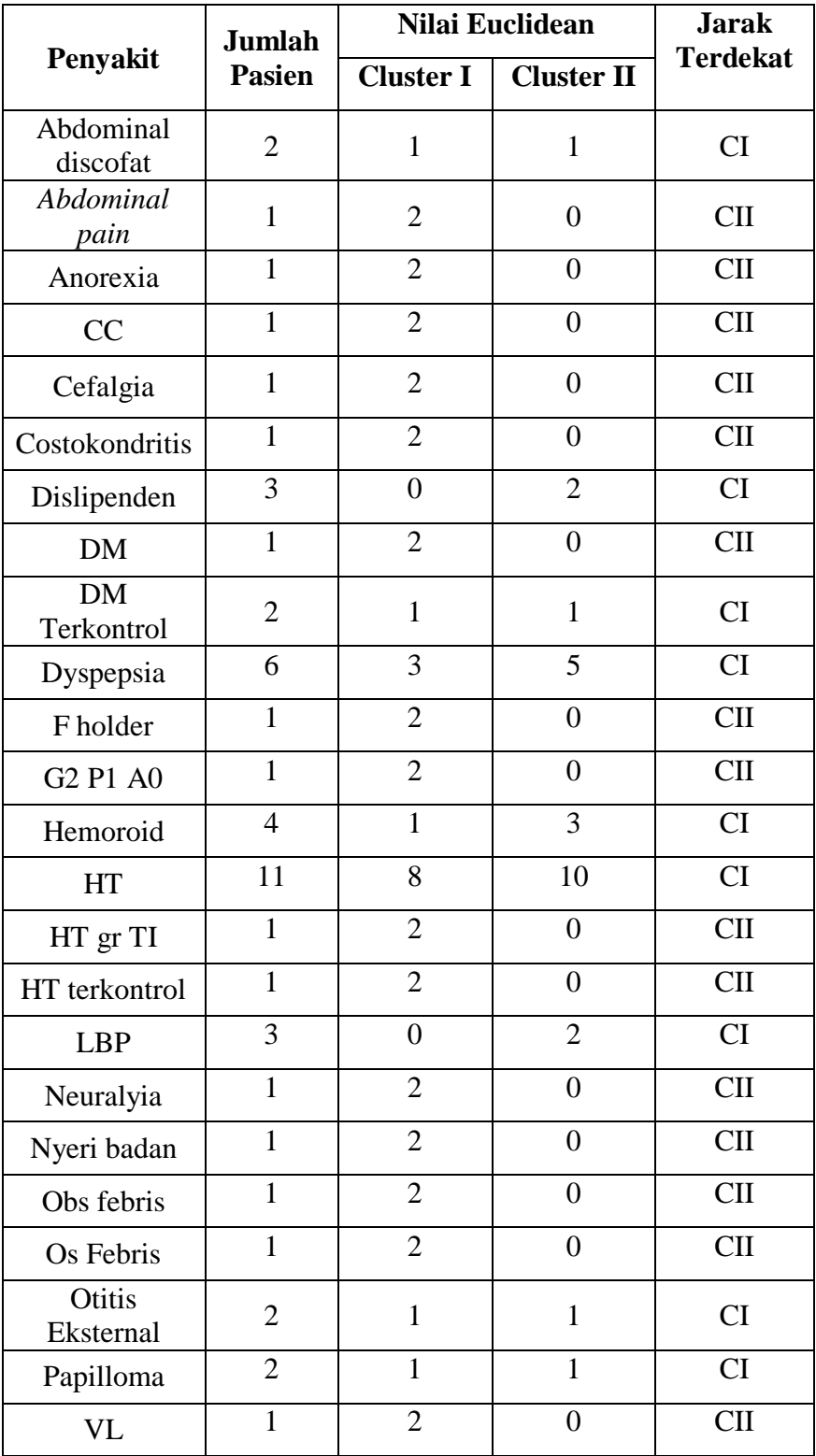

**Tabel 3.4. Cluster I**

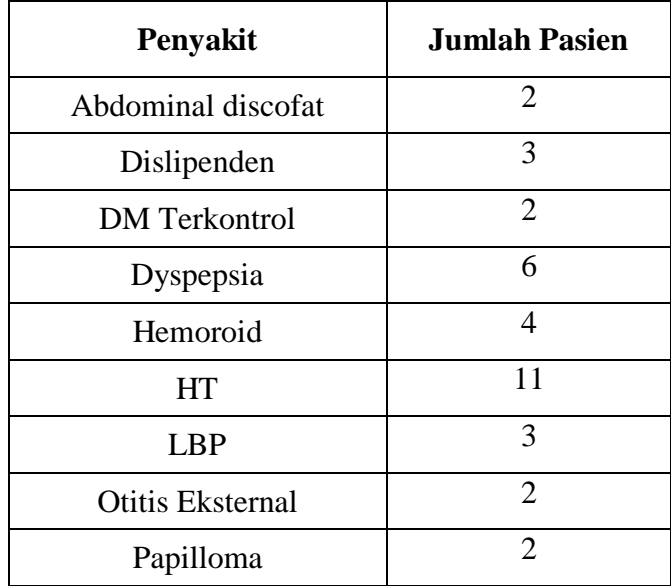

# **Tabel 3.5. Cluster II**

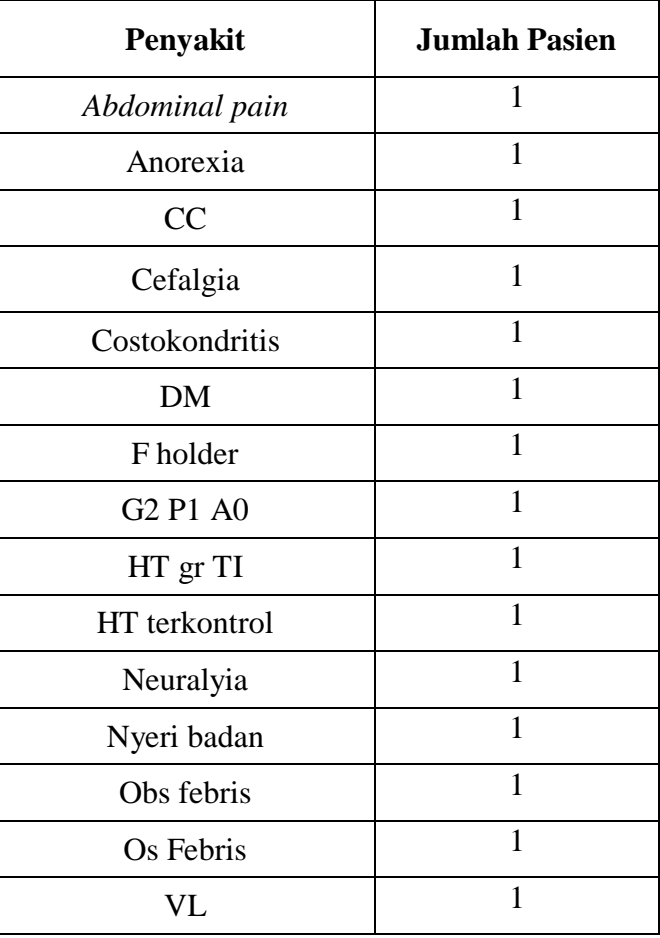

4. Hitung pusat klaster yang baru dengan keanggotaan yang baru dengan cara menghitung rata-rata objek pada klaster. penghitungan bisa juga dengan menggunakan median

Adapun nilai centroid baru pada masing-masing cluster yaitu :

Cluster I =  $\{3,888889\}$ 

Cluster  $II = \{1\}$ 

5. Setiap data ditempatkan ke pusat klaster terdekat berdasarkan jarak antar objek. Pada tahap ini jarak dihitung dengan menentukan kemiripan atau ketidakmiripan data dengan metode jarak *euclidean* dengan rumus :

$$
d_{(x,y)} = \sqrt{\sum_{j=1}^{n} (x_i - y_i)^2}
$$

Cluster I :

$$
d_{(abdominal \, discordat)} = \sqrt{(3,888889 - 2)^2} = \sqrt{3,5679} = 1,888889
$$

$$
d_{(Abdominal \, pain)} = \sqrt{(3,888889 - 1)^2} = \sqrt{8,345679} = 2,888889
$$
Cluster II :

$$
d_{(abdominal\;discofat)} = \sqrt{(1-2)^2} = \sqrt{1} = 1
$$

$$
d_{(Abdominal\;pain)} = \sqrt{(1-1)^2} = \sqrt{0} = 0
$$

Dan seterusnya sehingga diperoleh nilai euclidean seperti Tabel 3.6.

**Tabel 3.6. Euclidean Iterasi 1**

|                           | Jumlah           |                   | Nilai Euclidean | .larak<br><b>Terdekat</b> |
|---------------------------|------------------|-------------------|-----------------|---------------------------|
| Penyakit<br><b>Pasien</b> | <b>Cluster I</b> | <b>Cluster II</b> |                 |                           |

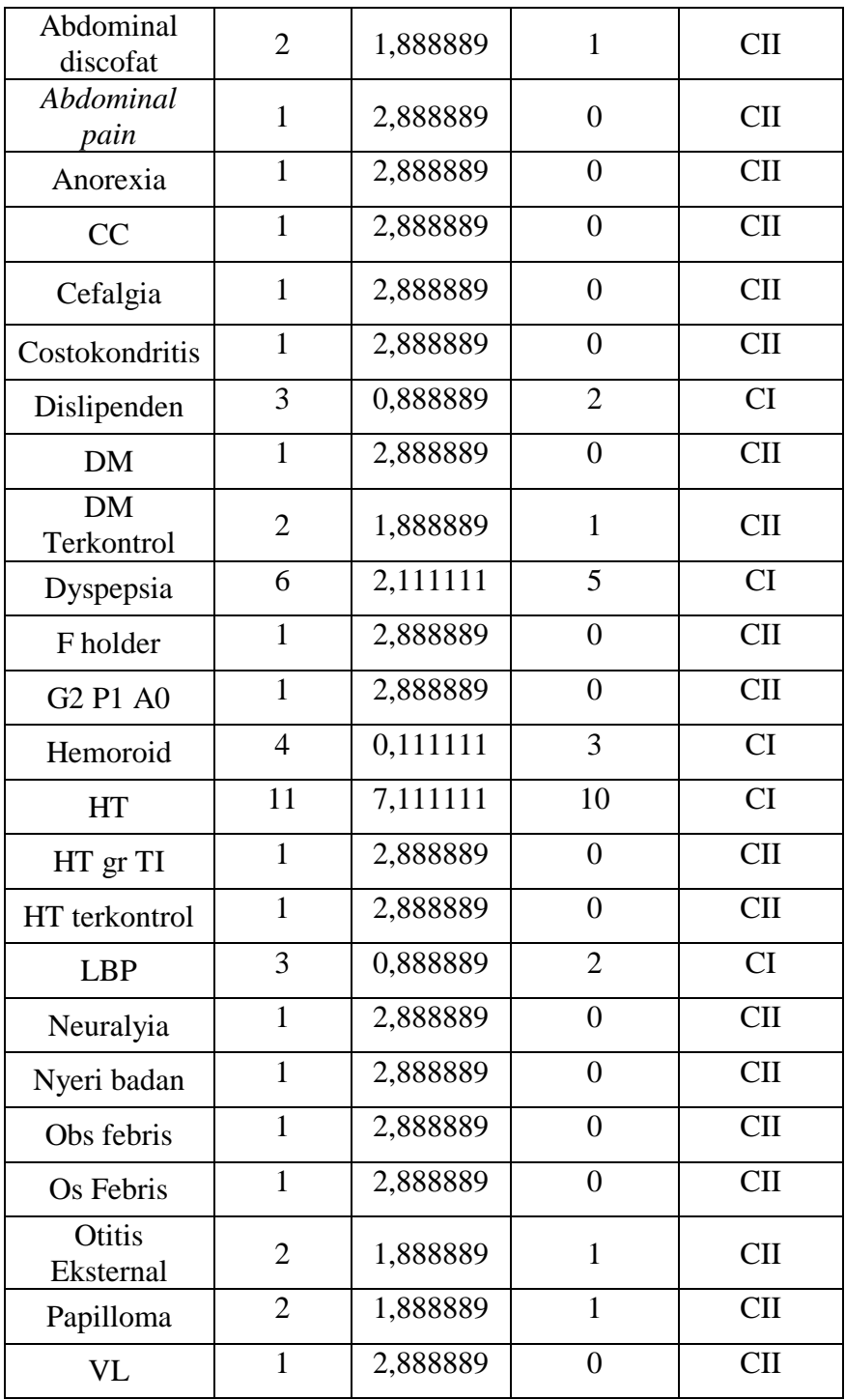

**Tabel 3.7. Cluster I**

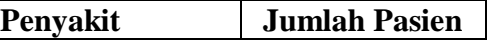

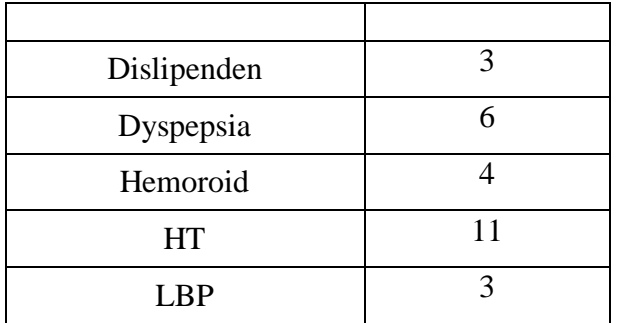

# **Tabel 3.8. Cluster II**

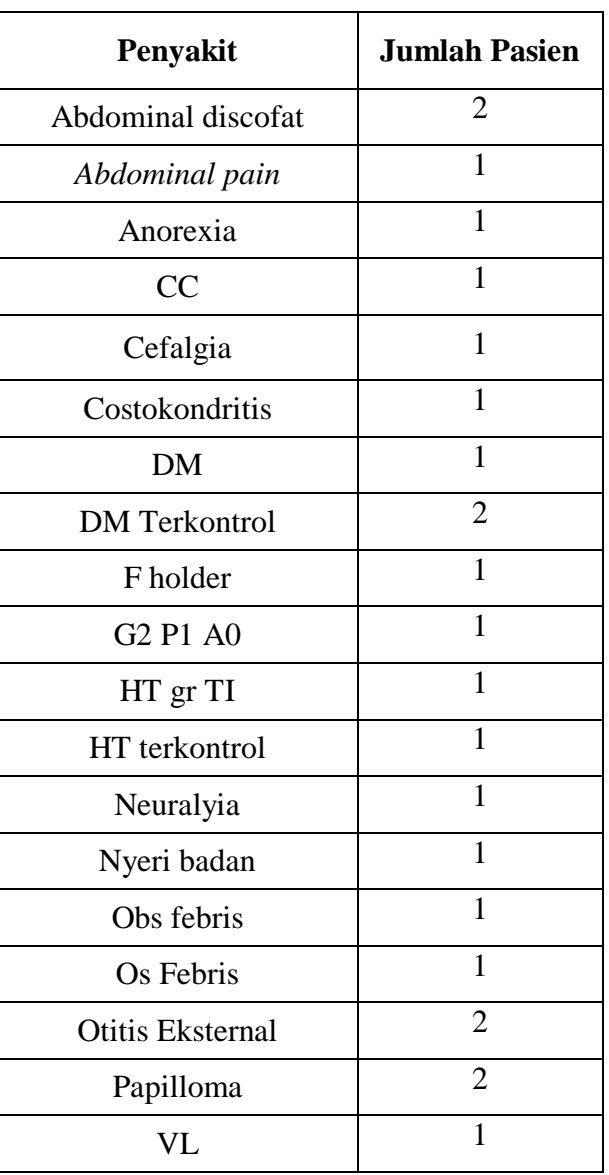

6. Hitung pusat klaster yang baru dengan keanggotaan yang baru dengan cara menghitung rata-rata objek pada klaster. penghitungan bisa juga dengan menggunakan median

Adapun nilai centroid baru pada masing-masing cluster yaitu :

Cluster I =  $\{5,4\}$ 

Cluster II =  $\{1,210526\}$ 

7. Setiap data ditempatkan ke pusat klaster terdekat berdasarkan jarak antar objek. Pada tahap ini jarak dihitung dengan menentukan kemiripan atau ketidakmiripan data dengan metode jarak *euclidean* dengan rumus :

$$
d_{(x,y)} = \sqrt{\sum_{j=1}^{n} (x_i - y_i)^2}
$$

Cluster I :

$$
d_{(abdominal\,discofat)} = \sqrt{(5.4 - 2)^2} = \sqrt{11.56} = 3.4
$$

$$
d_{(Abdominal\,pain)} = \sqrt{(5.4 - 1)^2} = \sqrt{19.36} = 4.4
$$

Cluster II :

$$
d_{(abdominal\,discofat)} = \sqrt{(1,210526 - 2)^2} = \sqrt{0,623269196676}
$$

$$
= 0,789474
$$

$$
d_{(Abdominal\,pain)} = \sqrt{(1,210526 - 1)^2} = \sqrt{0,044321196676} = 0,2105
$$

Dan seterusnya sehingga diperoleh nilai euclidean seperti Tabel 3.9.

**Tabel 3.9. Euclidean Iterasi 2**

| Jumlah<br>Penyakit | Nilai Euclidean | Jarak |
|--------------------|-----------------|-------|
|--------------------|-----------------|-------|

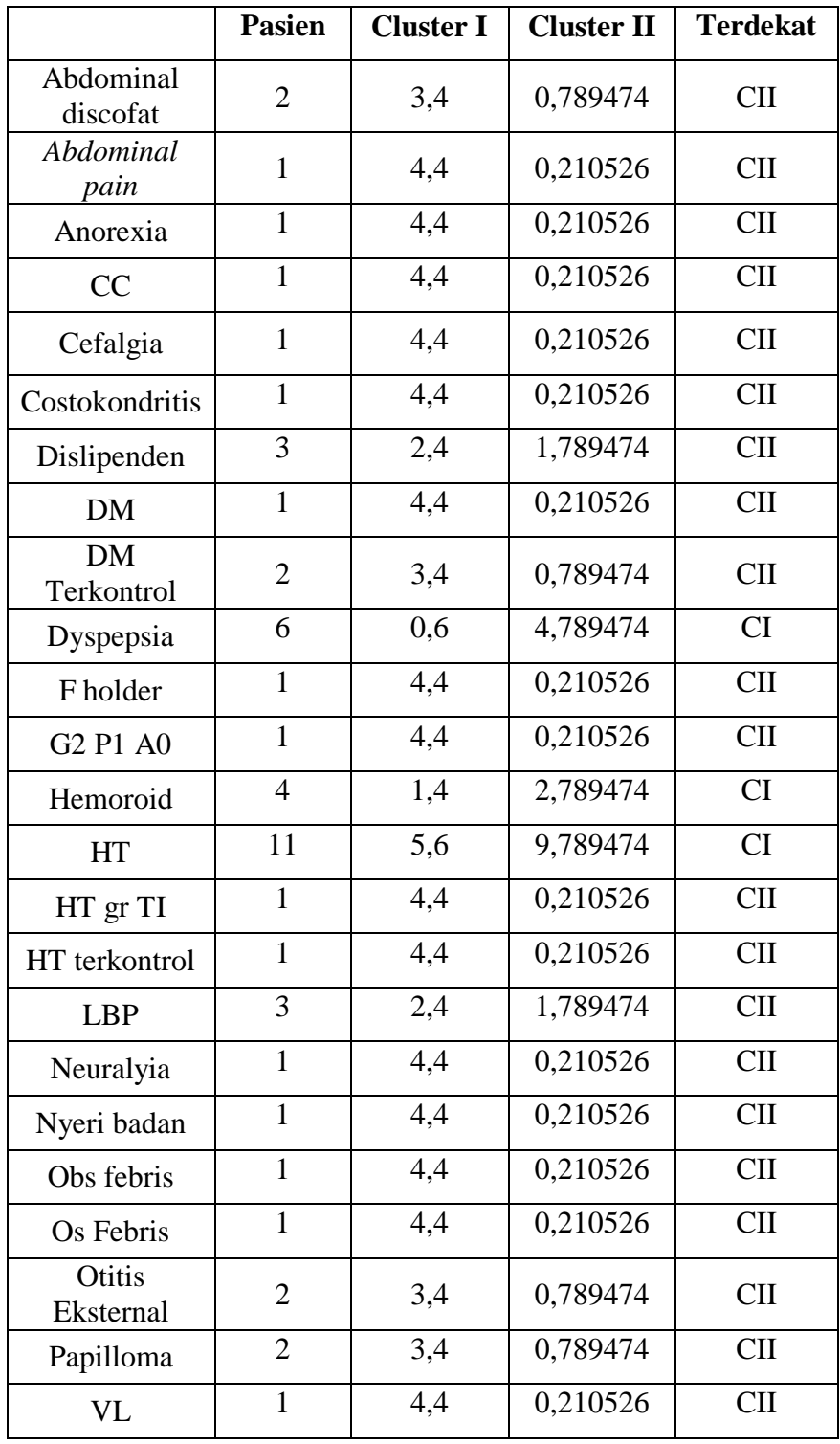

**Tabel 3.10. Cluster I**

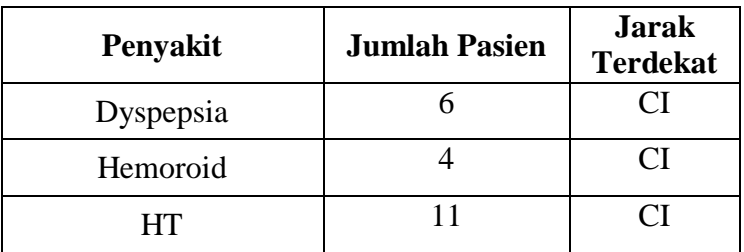

# **Tabel 3.11. Cluster II**

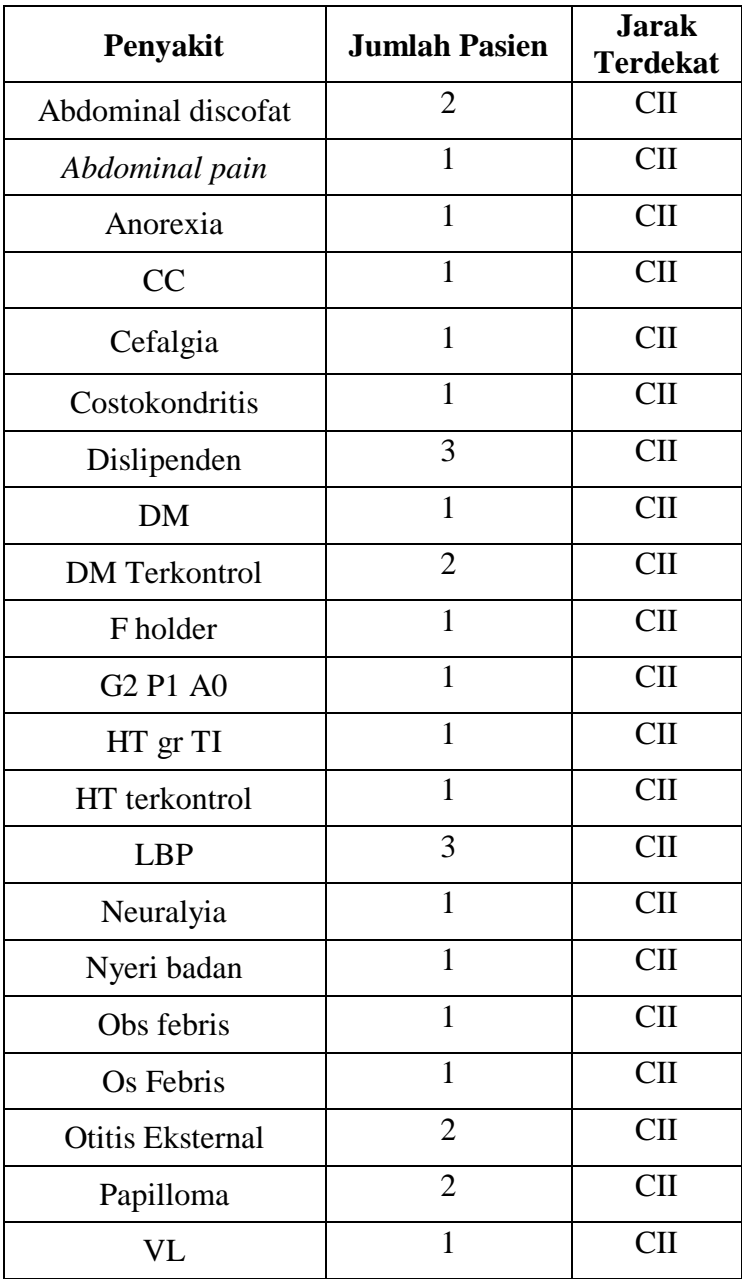

8. Hitung pusat klaster yang baru dengan keanggotaan yang baru dengan cara menghitung rata-rata objek pada klaster. penghitungan bisa juga dengan menggunakan median

Adapun nilai centroid baru pada masing-masing cluster yaitu :

Cluster I =  $\{7\}$ 

Cluster II =  $\{1,380952\}$ 

9. Setiap data ditempatkan ke pusat klaster terdekat berdasarkan jarak antar objek. Pada tahap ini jarak dihitung dengan menentukan kemiripan atau ketidakmiripan data dengan metode jarak *euclidean* dengan rumus :

$$
d_{(x,y)} = \sqrt{\sum_{j=1}^{n} (x_i - y_i)^2}
$$

Cluster I :

$$
d_{(abdominal\;discofat)} = \sqrt{(7-2)^2} = \sqrt{25} = 5
$$

$$
d_{(Abdominal\;pain)} = \sqrt{(7-1)^2} = \sqrt{36} = 6
$$

Cluster II :

$$
d_{(abdominal\,discofat)} = \sqrt{(1,380952 - 2)^2} = \sqrt{0,383220426304}
$$

$$
= 0,619048
$$

$$
d_{(Abdominal\,pain)} = \sqrt{(1,380952 - 1)^2} = \sqrt{0,145124426304} = 0,38096
$$

Dan seterusnya sehingga diperoleh nilai euclidean seperti Tabel 3.12.

**Tabel 3.12. Euclidean Iterasi 3**

| Jumlah<br>Penyakit | Nilai Euclidean | Jarak |
|--------------------|-----------------|-------|
|--------------------|-----------------|-------|

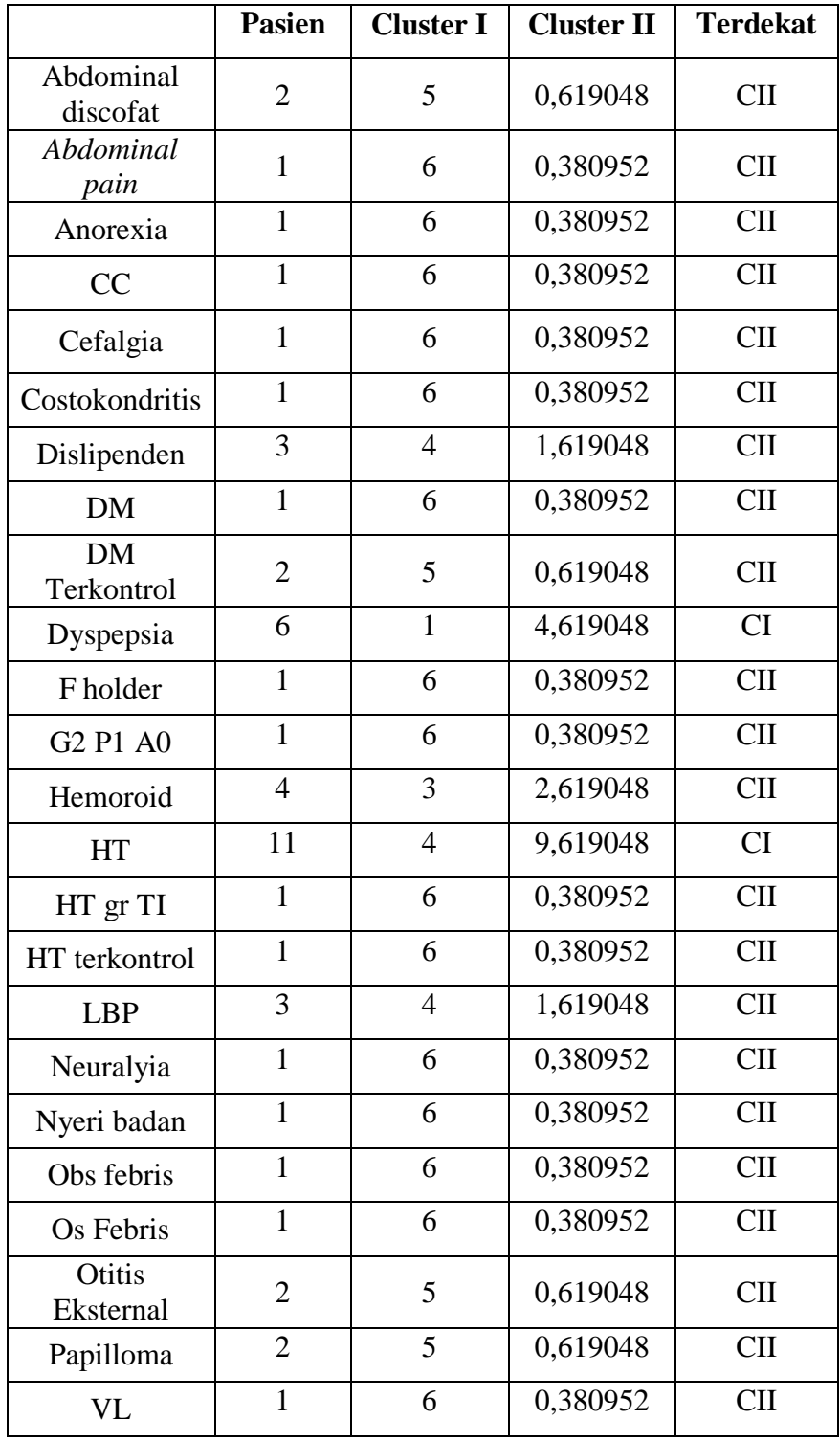

**Tabel 3.13. Cluster I**

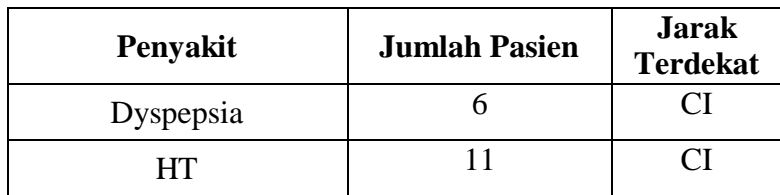

# **Tabel 3.14. Cluster II**

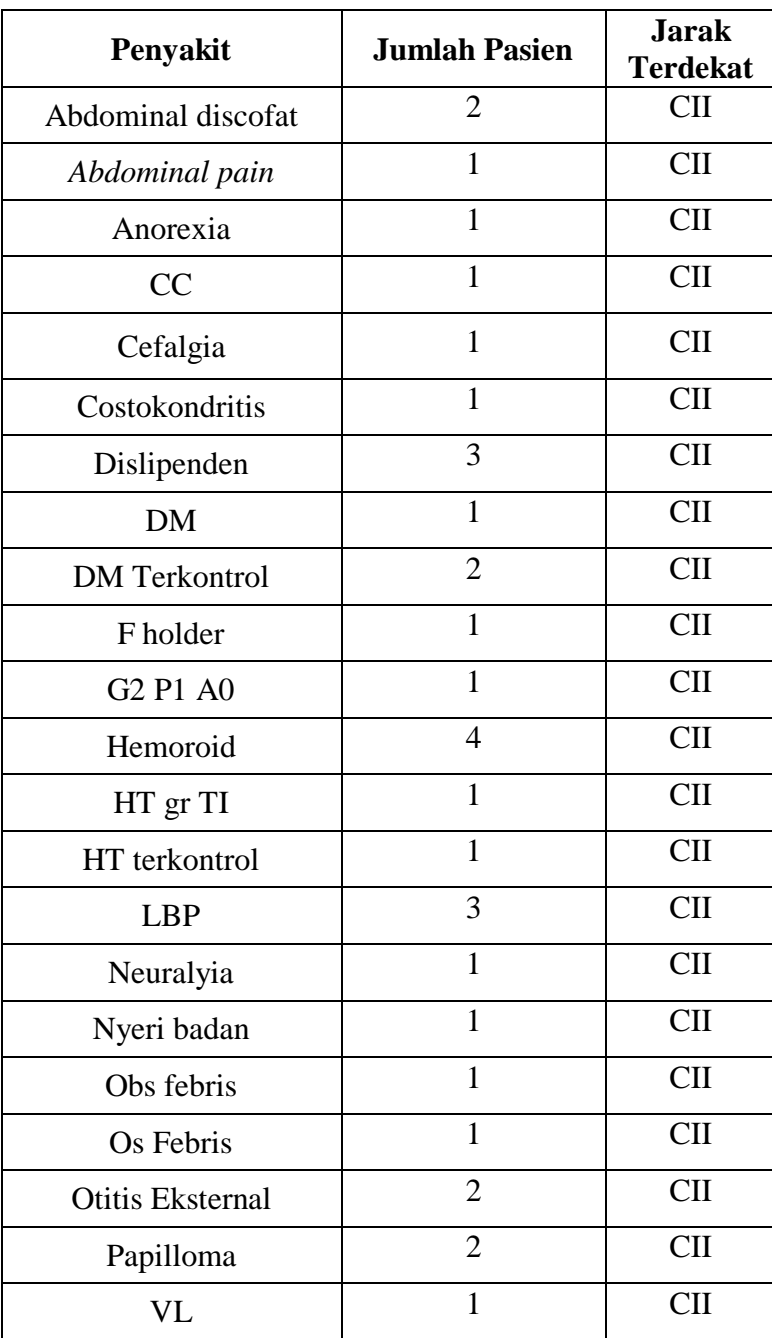

10. Hitung pusat klaster yang baru dengan keanggotaan yang baru dengan cara menghitung rata-rata objek pada klaster. penghitungan bisa juga dengan menggunakan median

Adapun nilai centroid baru pada masing-masing cluster yaitu :

Cluster I =  $\{8,5\}$ 

Cluster II =  $\{1,52381\}$ 

11. Setiap data ditempatkan ke pusat klaster terdekat berdasarkan jarak antar objek. Pada tahap ini jarak dihitung dengan menentukan kemiripan atau ketidakmiripan data dengan metode jarak *euclidean* dengan rumus :

$$
d_{(x,y)} = \sqrt{\sum_{j=1}^{n} (x_i - y_i)^2}
$$

Cluster I :

$$
d_{(abdominal\,discofat)} = \sqrt{(8.5 - 2)^2} = 6.5
$$

$$
d_{(Abdominal\,pain)} = \sqrt{(8.5 - 1)^2} = 7.5
$$

Cluster II :

$$
d_{(abdominal\ discofat)} = \sqrt{(1,52381 - 2)^2} = 0,47619
$$

$$
d_{(Abdominal\ pain)} = \sqrt{(1,52381 - 1)^2} = 0,52381
$$

Dan seterusnya sehingga diperoleh nilai euclidean seperti Tabel 3.15.

#### **Tabel 3.15. Euclidean Iterasi 4**

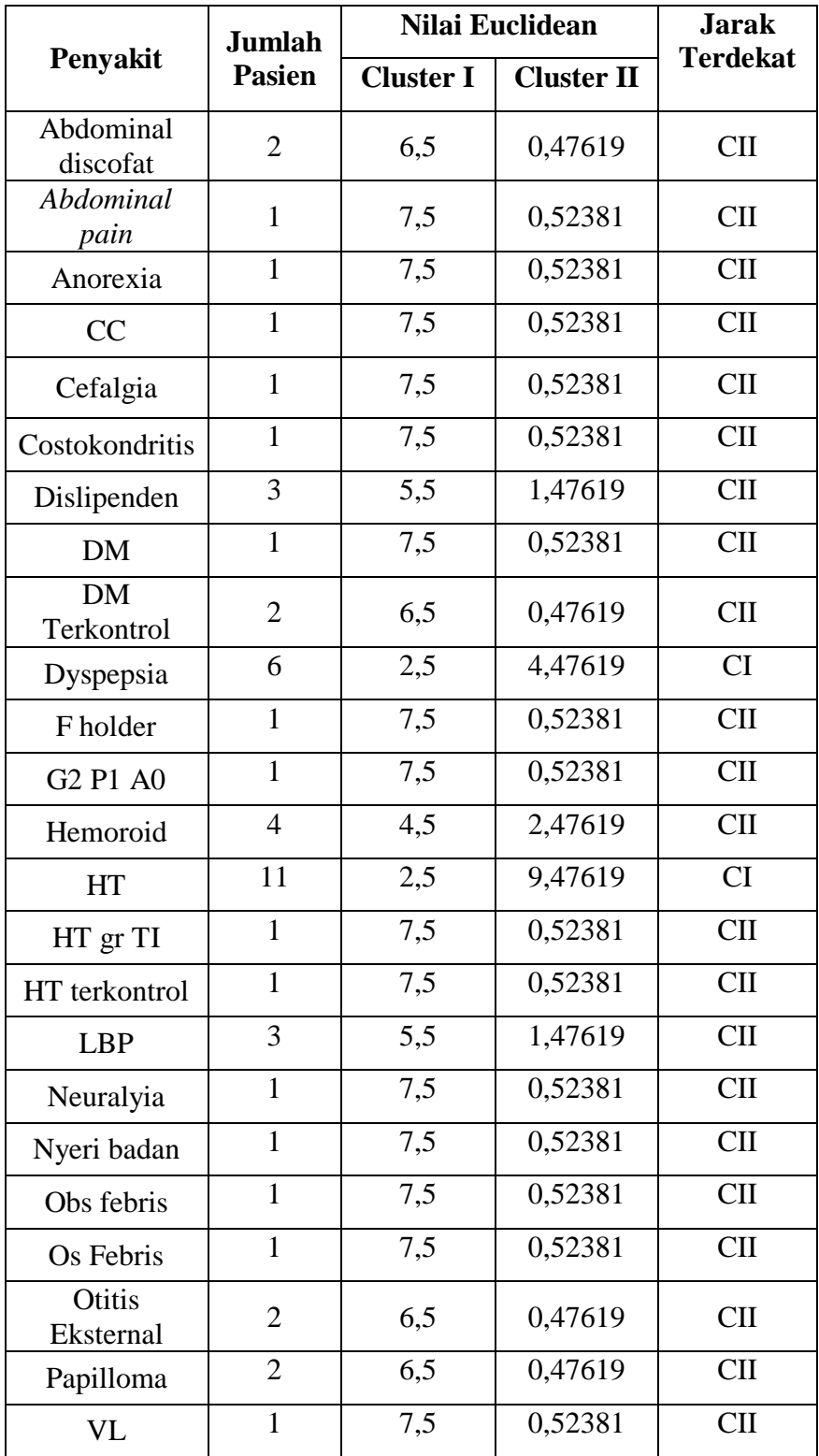

# **Tabel 3.16. Cluster I**

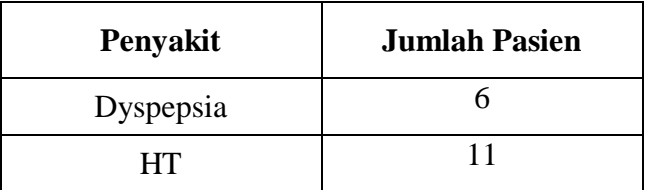

# **Tabel 3.17. Cluster II**

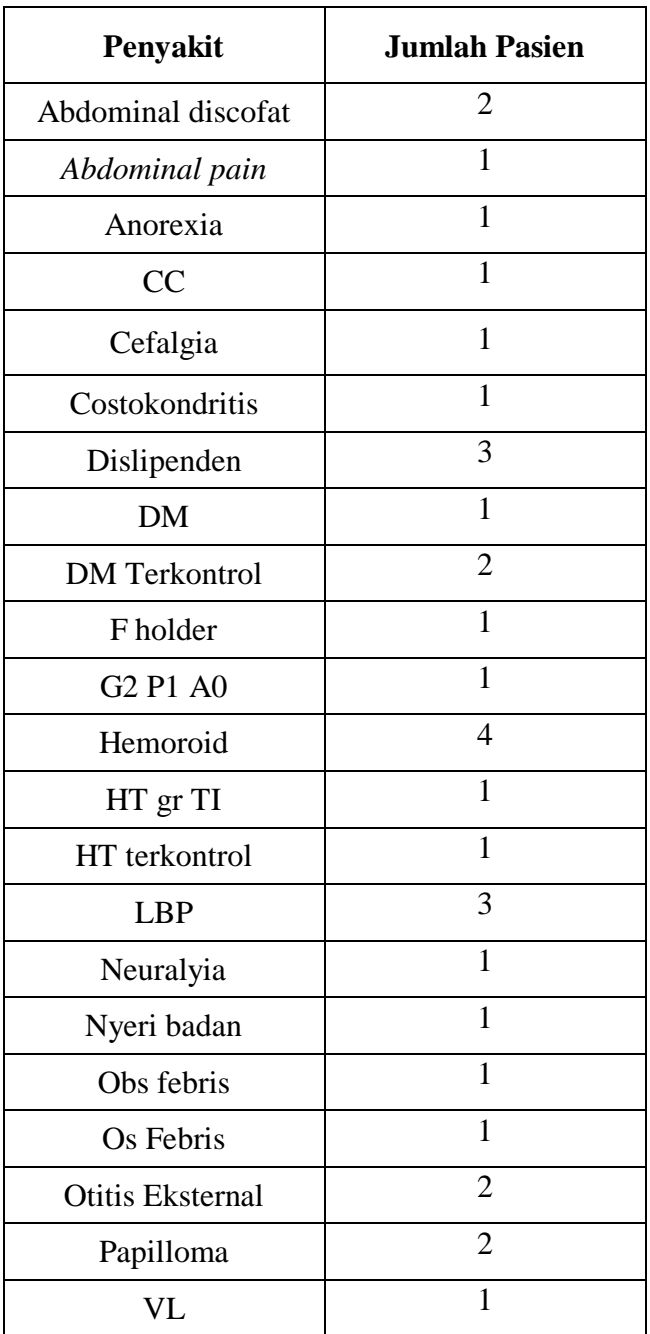

12. Proses iterasi berhenti dikarenakan tidak terjadi perubahan data pada masing-masing cluster, sehingga menghasilkan nilai akhir pada iterasi keempat yaitu :

Cluster  $I = 2$ 

Cluster  $II = 22$ 

### **c. Penerapan Metode K-Medoids**

Adapun langkah-langkah Metode *K-Medoid clustering* di antaranya :

1. Inisialisasi pusat cluster sebanyak k (jumlah cluster)

Jumlah klaster yang digunakan sebanyak 2 Cluster :

Cluster I = Tinggi

Cluster  $II =$ Rendah

Adapun nilai centroid awal pada masing-masing cluster yaitu :

Cluster I =  $\{3\}$ 

Cluster  $II = \{1\}$ 

2. Alokasikan setiap data (objek) ke kluster terdekat menggunakan persamaan ukuran jarak *Euclidean Distance* dengan persamaan :

$$
d_{ij} = \sqrt{\sum_{a=1}^{p} (x_{ia} - x_{ja})^2} = \sqrt{(x_i - x_j)'(x_i - x_j)}
$$

Cluster I :

$$
d_{(abdominal\;discofat)} = \sqrt{(3-2)^2} = 1
$$

$$
d_{(Abdominal\; pain)} = \sqrt{(3-1)^2} = 2
$$

Cluster II :
$$
d_{(abdominal\;discofat)} = \sqrt{(1-2)^2} = 1
$$

$$
d_{(Abdominal\; pain)} = \sqrt{(1-1)^2} = 0
$$

Dan seterusnya sehingga diperoleh nilai euclidean seperti Tabel 3.18.

**Tabel 3.18. Euclidean**

|                                              | <b>Jumlah</b>  | <b>Nilai Euclidean</b> | <b>Jarak</b>      |                         |
|----------------------------------------------|----------------|------------------------|-------------------|-------------------------|
| Penyakit                                     | <b>Pasien</b>  | <b>Cluster I</b>       | <b>Cluster II</b> | <b>Terdekat</b>         |
| Abdominal<br>discofat                        | $\overline{2}$ | $\mathbf{1}$           | $\mathbf{1}$      | CI                      |
| Abdominal<br>pain                            | $\mathbf{1}$   | $\overline{2}$         | $\overline{0}$    | <b>CII</b>              |
| Anorexia                                     | $\mathbf{1}$   | $\overline{2}$         | $\overline{0}$    | <b>CII</b>              |
| CC                                           | $\mathbf{1}$   | $\overline{c}$         | $\boldsymbol{0}$  | $\overline{\text{CII}}$ |
| Cefalgia                                     | $\mathbf{1}$   | $\overline{2}$         | $\overline{0}$    | <b>CII</b>              |
| Costokondritis                               | $\mathbf{1}$   | $\overline{c}$         | $\overline{0}$    | <b>CII</b>              |
| Dislipenden                                  | $\overline{3}$ | $\overline{0}$         | $\overline{2}$    | $\overline{\text{CI}}$  |
| <b>DM</b>                                    | $\mathbf{1}$   | $\overline{2}$         | $\overline{0}$    | <b>CII</b>              |
| $\overline{\rm DM}$<br>Terkontrol            | $\overline{2}$ | $\mathbf{1}$           | 1                 | CI                      |
| Dyspepsia                                    | 6              | $\overline{3}$         | 5                 | $\overline{\text{CI}}$  |
| F holder                                     | $\mathbf{1}$   | $\overline{2}$         | $\overline{0}$    | $\overline{\text{CII}}$ |
| G <sub>2</sub> P <sub>1</sub> A <sub>0</sub> | $\mathbf{1}$   | $\overline{2}$         | $\overline{0}$    | <b>CII</b>              |
| Hemoroid                                     | $\overline{4}$ | $\mathbf{1}$           | 3                 | $\overline{\text{CI}}$  |
| HT                                           | 11             | 8                      | 10                | $\overline{\text{CI}}$  |
| HT gr TI                                     | $\mathbf{1}$   | $\overline{2}$         | $\boldsymbol{0}$  | $\overline{\text{CII}}$ |
| HT terkontrol                                | $\mathbf{1}$   | $\overline{2}$         | $\overline{0}$    | $\overline{\text{CII}}$ |
| <b>LBP</b>                                   | $\overline{3}$ | $\overline{0}$         | $\overline{2}$    | $\overline{\text{CI}}$  |
| Neuralyia                                    | $\mathbf{1}$   | $\overline{2}$         | $\boldsymbol{0}$  | $\overline{\text{CII}}$ |
| Nyeri badan                                  | $\mathbf{1}$   | $\overline{2}$         | $\overline{0}$    | <b>CII</b>              |
| Obs febris                                   | $\mathbf{1}$   | $\overline{2}$         | $\overline{0}$    | <b>CII</b>              |
| Os Febris                                    | $\mathbf{1}$   | $\overline{2}$         | $\overline{0}$    | <b>CII</b>              |

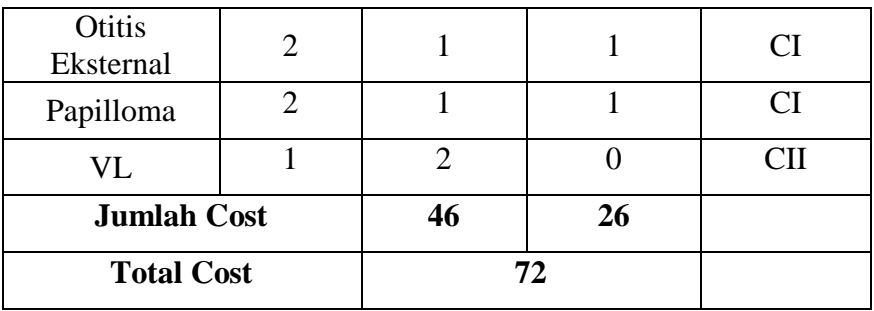

3. Pilih secara acak objek pada masing-masing kluster sebagai kandidat *medoid* baru

Cluster I =  ${6}$ 

- Cluster  $II = \{1\}$
- 4. Hitung jarak setiap objek yang berada pada masing-masing *cluster* dengan kandidat *medoid* baru

$$
d_{ij} = \sqrt{\sum_{a=1}^{p} (x_{ia} - x_{ja})^2} = \sqrt{(x_i - x_j)'(x_i - x_j)}
$$

Cluster I :

$$
d_{(abdominal\;discofat)} = \sqrt{(6-2)^2} = 4
$$

$$
d_{(Abdominal\; pain)} = \sqrt{(6-1)^2} = 5
$$

Cluster II :

$$
d_{(abdominal\ discofat)} = \sqrt{(1-2)^2} = 1
$$

$$
d_{(Abdominal\ pain)} = \sqrt{(1-1)^2} = 0
$$

### **Tabel 3.19. Euclidean Iterasi 1**

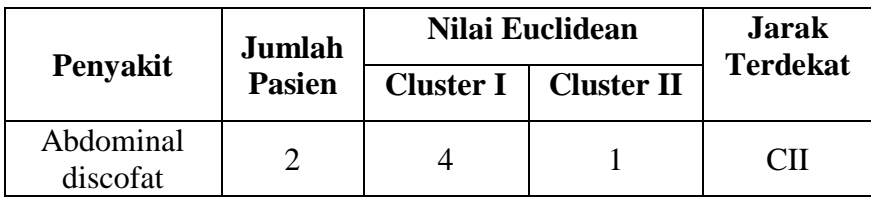

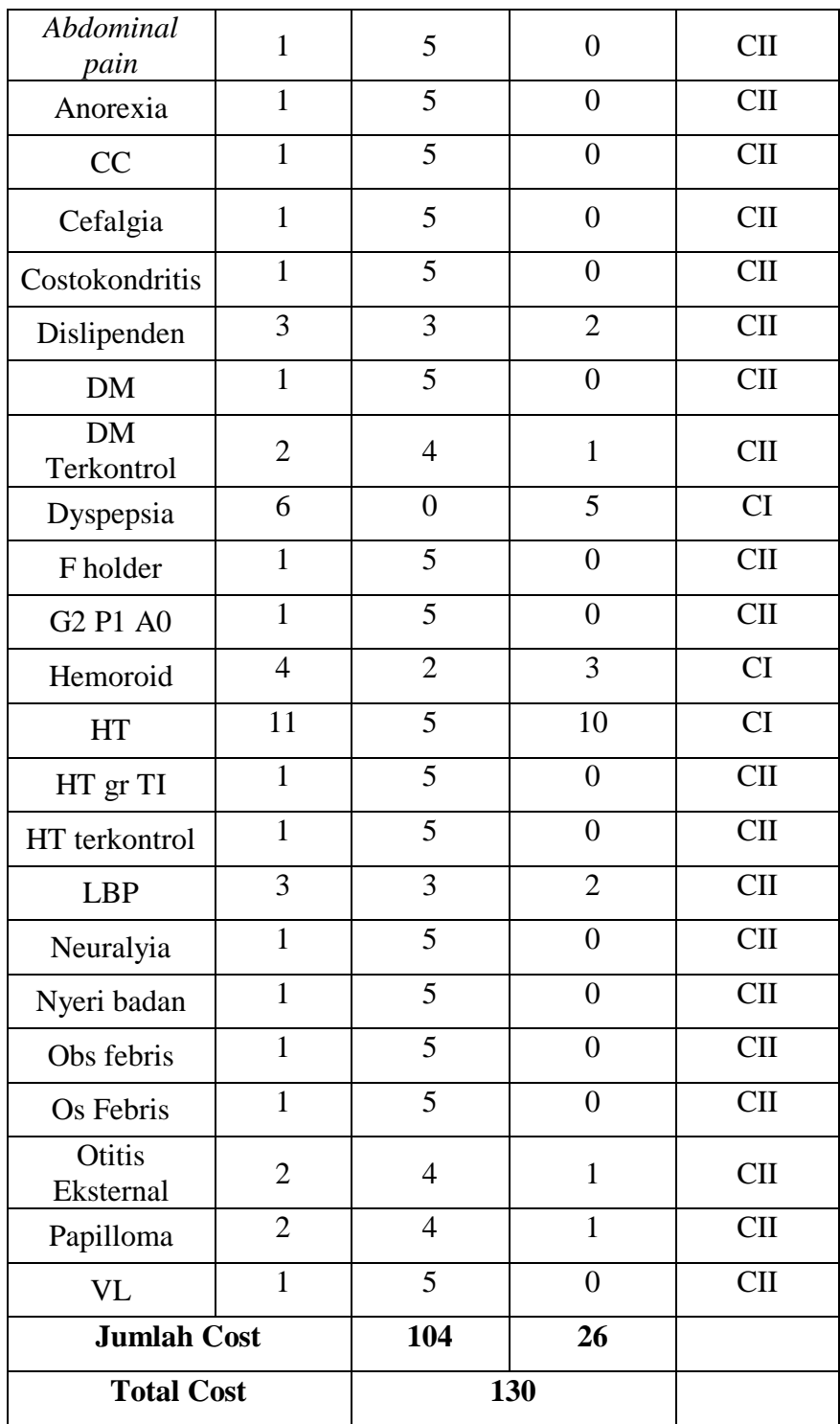

# 5. Hitung total simpangan (S).

Setelah didapatkan nilai jarak iterasi ke-1 dan iterasi ke-2, hitung total simpanan (S) dengan mencari selisih dari total cost baru dengan nilai total cost lama. Dengan ketentuan jika S < 0, maka tukar nilai objek dengan menentukan medoid baru.

 $S = Total cost baru - Total cost lama$ 

$$
=130-72
$$

 $= 58$ 

Karena nilai S > 0 maka proses cluster dihentikan sehingga diperoleh anggota tiap cluster sebagai berikut :

**Tabel 3.20. Cluster CI**

| Penyakit  | <b>Jumlah Pasien</b> | <b>Jarak Terdekat</b> |
|-----------|----------------------|-----------------------|
| Dyspepsia |                      |                       |
| Hemoroid  |                      |                       |
| HТ        |                      |                       |

**Tabel 3.21. Cluster CII**

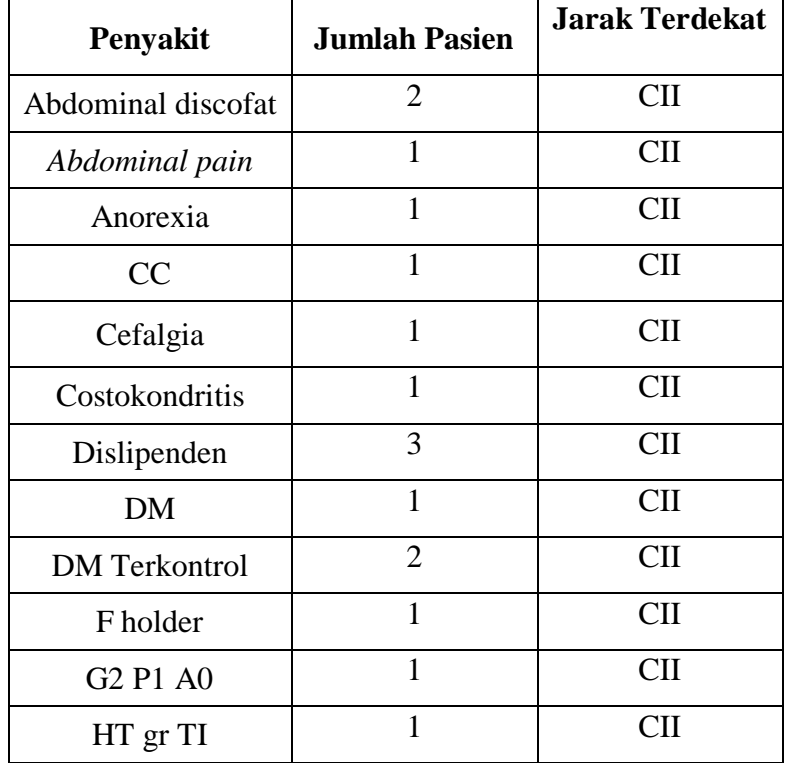

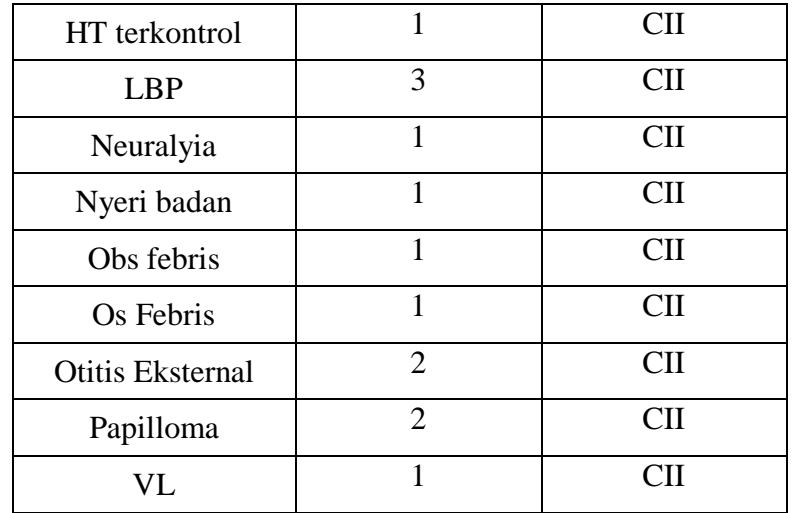

# **d. Aspek Perbandingan Metode K-Means dan Metode K-Medoid**

Aspek yang dibandingkan terdiri dari 3 yaitu hasil pengelompokan, jumlah iterasi yang terjadi, dan waktu proses pengelompokan. Adapun tabel perbandingan seperti Tabel 3.20

| <b>Aspek</b>             | <b>Metode K-</b>   | <b>Metode K-</b>   | Kesimpulan                   |
|--------------------------|--------------------|--------------------|------------------------------|
| Perbandingan             | <b>Means</b>       | <b>Medoid</b>      |                              |
| Hasil                    | Cluster $I = 2$    | Cluster $I = 3$    | Memiliki hasil               |
| Pengelompokan            | Cluster $II =$     | Cluster $II =$     | klasterisasi<br>yang berbeda |
|                          | 22                 | 21                 |                              |
| Jumlah<br><b>Iterasi</b> | 4 iterasi          | 1 iterasi          | Metode K-                    |
| Yang Terjadi             |                    |                    | Medoid<br>memiliki           |
|                          |                    |                    | iterasi yang                 |
|                          |                    |                    | sama                         |
| Waktu<br>Proses          | Diuji              | Diuji              |                              |
| Pengelompokan            | menggunakan        | menggunakan        |                              |
|                          | Aplikasi           | Aplikasi           |                              |
|                          | <b>Yang Dibuat</b> | <b>Yang Dibuat</b> |                              |

**Tabel 3.22. Perbandingan Metode K-Means dan Metode K-Medoid**

#### **e. DFD (Data Flow Diagram)**

Merupakan diagram yang memberikan informasi aliran data pada aplikasi dimana terdapat 2 entitas didalamnya yaitu administrator dan kepala puskesmas. Adapun Data Flow Diagram sebagai berikut :

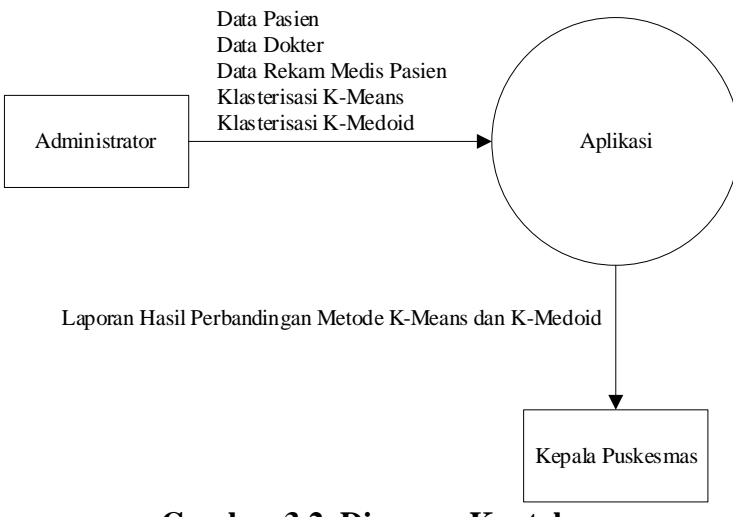

**Gambar 3.2. Diagram Konteks**

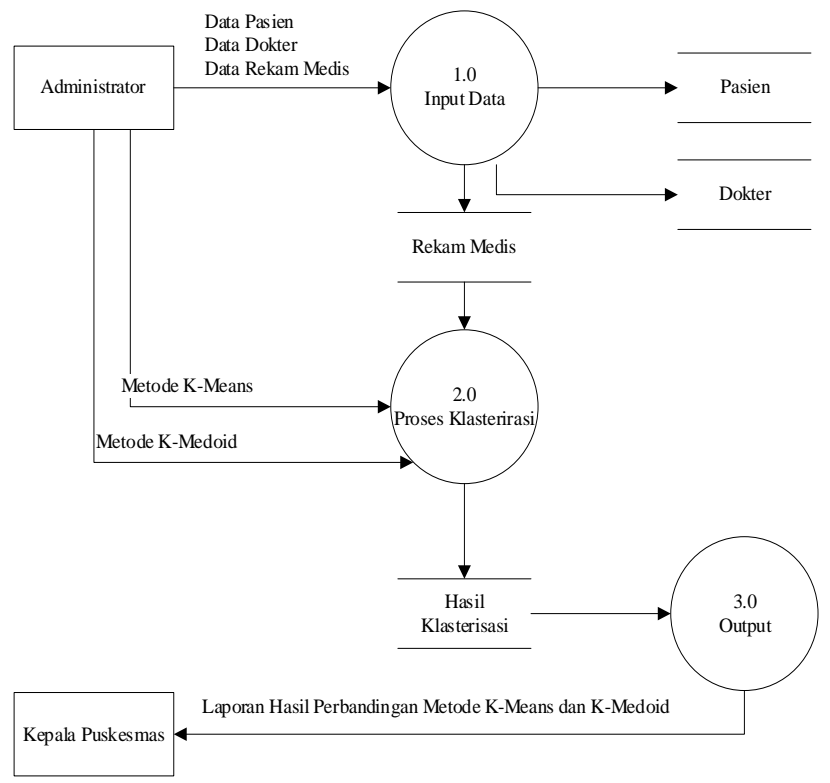

**Gambar 3.3. DFD Level 0**

## **f. Entity Relationship Diagram**

Merupakan diagram yang memberikan informasi relasi antar entity dalam database aplikasi, dimana terdapat 5 entitas yaitu dokter, pasien, rekam medis, klasterisasi k-means, klasterisasi k-medoids.

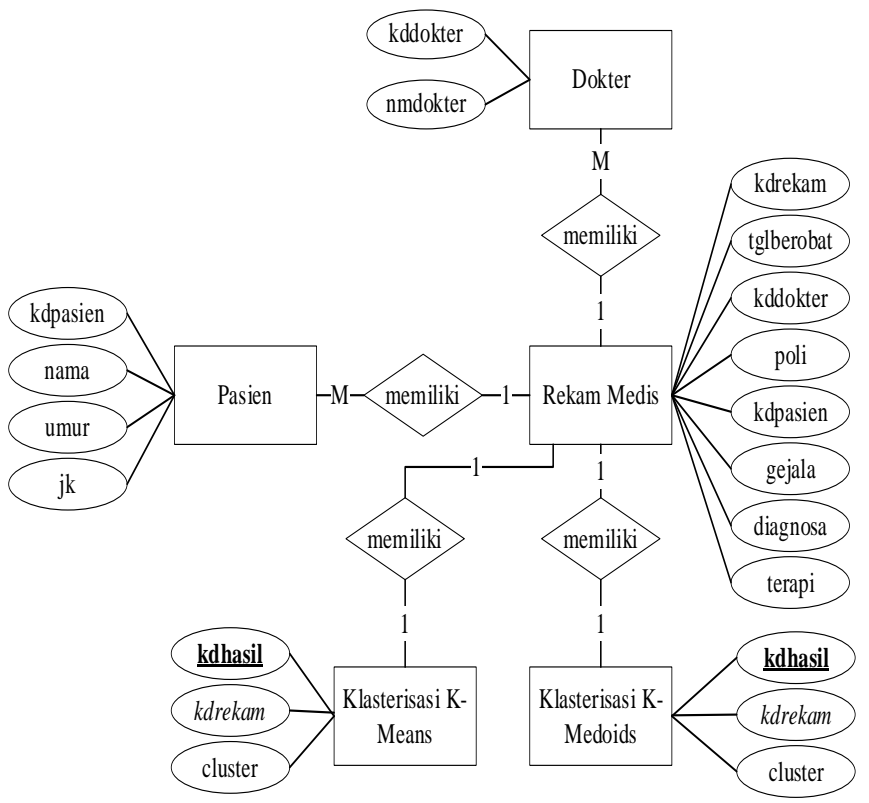

**Gambar 3.4. Entity Relationship Diagram**

### **g. Rancangan File**

1. Rancangan File Admin

Nama File : tbladmin

*Primary Key* : username

*Foreign Key* : -

**Tabel 3.23. Rancangan File Admin**

| N <sub>0</sub> | <b>Nama Field</b> | <b>Tipe</b> | <b>Ukuran</b> | Keterangan      |
|----------------|-------------------|-------------|---------------|-----------------|
|                |                   | Data        |               |                 |
|                | username          | Varchar     | 10            | <i>Username</i> |
|                | password          | Varchar     | 10            | Password        |

2. *File* Dokter

Nama *File* : tbldokter

*Primary Key* : kddokter

*Foreign Key* : -

### **Tabel 3.24.** *File* **Dokter**

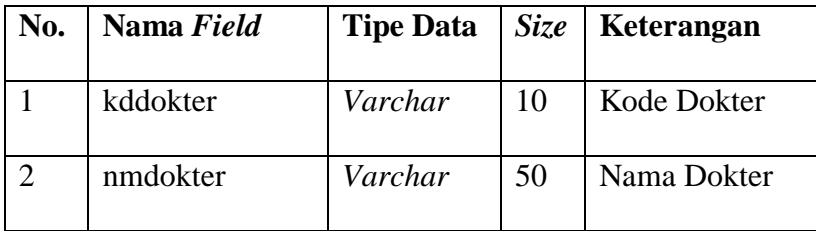

### 3. *File* Pasien

Nama *File* : tblpasien

*Primary Key* : kdpasien

*Foreign Key* : -

#### **Tabel 3.25.** *File* **Pasien**

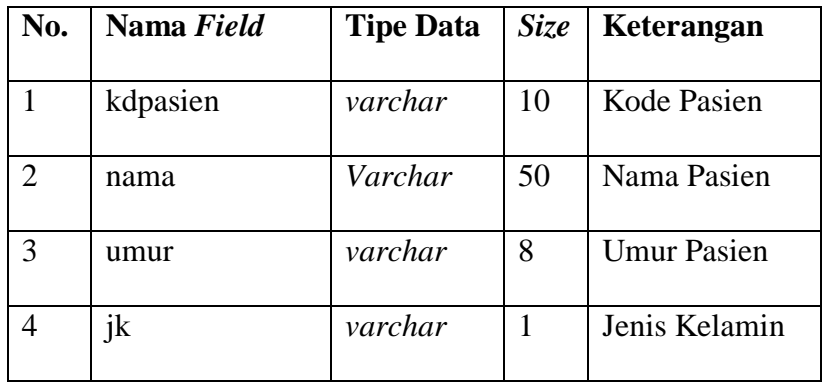

4. *File* Rekam Medis

Nama *File* : tblrekam

*Primary Key* : kdrekam

*Foreign Key* : kdpasien, kddokter

**Tabel 3.26.** *File* **Rekam Medis**

| No.            | Nama Field | <b>Tipe Data</b> | Size | Keterangan                |
|----------------|------------|------------------|------|---------------------------|
| $\mathbf{1}$   | kdrekam    | Varchar          | 10   | Rekam<br>Kode<br>Medis    |
| $\overline{2}$ | tglberobat | date             | 10   | Tanggal<br><b>Berobat</b> |
| 3              | kddokter   | Varchar          | 10   | Kode Dokter               |
| $\overline{4}$ | poli       | varchar          | 15   | Poli                      |
| 5              | kdpasien   | varchar          | 10   | Kode Pasien               |
| 6              | gejala     | text             |      | Gejala                    |
| 7              | diagnosa   | text             |      | Diagnosa                  |
| 8              | terapi     | text             |      | Terapi                    |

5. Rancangan File Klasterisasi K-Means

Nama File : tblklasterkmeans

*Primary Key* : kdhasil

*Foreign Key* : -

**Tabel 3.27. Rancangan File Klasterisasi K-Means**

| N <sub>0</sub> | <b>Nama Field</b> | <b>Tipe</b><br><b>Data</b> | <b>Ukuran</b>               | Keterangan                            |
|----------------|-------------------|----------------------------|-----------------------------|---------------------------------------|
|                | Kdhasil           | Varchar                    | 5                           | Kode Hasil<br>Klasterisasi<br>K-Means |
| $\mathfrak{D}$ | kdrekam           | Varchar                    | 10                          | Kode<br>Rekam<br>Medis                |
| 3              | cluster           | Varchar                    | $\mathcal{D}_{\mathcal{A}}$ | Cluster                               |

6. Rancangan File Klasterisasi K-Medoids

Nama File : tblklasterkmedoid

*Primary Key* : kdhasil

*Foreign Key* : kdpenyakit

| N <sub>0</sub> | <b>Nama Field</b> | <b>Tipe</b><br><b>Data</b> | <b>Ukuran</b>               | Keterangan                                  |
|----------------|-------------------|----------------------------|-----------------------------|---------------------------------------------|
|                | Kdhasil           | Varchar                    | 5                           | Hasil<br>Kode<br>Klasterisasi K-<br>Medoids |
| $\overline{2}$ | kdrekam           | Varchar                    | 10                          | Rekam<br>Kode<br>Medis                      |
| 3              | cluster           | Varchar                    | $\mathcal{D}_{\mathcal{L}}$ | Cluster                                     |

**Tabel 3.28. Rancangan File Klasterisasi K-Medoids**

### **h. Rancangan Struktur Menu**

Adapun rancangan struktur menu dari aplikasi pengelompokan data pasien berdasarkan rekam medis pasien di Puskesmas M.Thaha Bengkulu Selatan seperti Gambar 3.5.

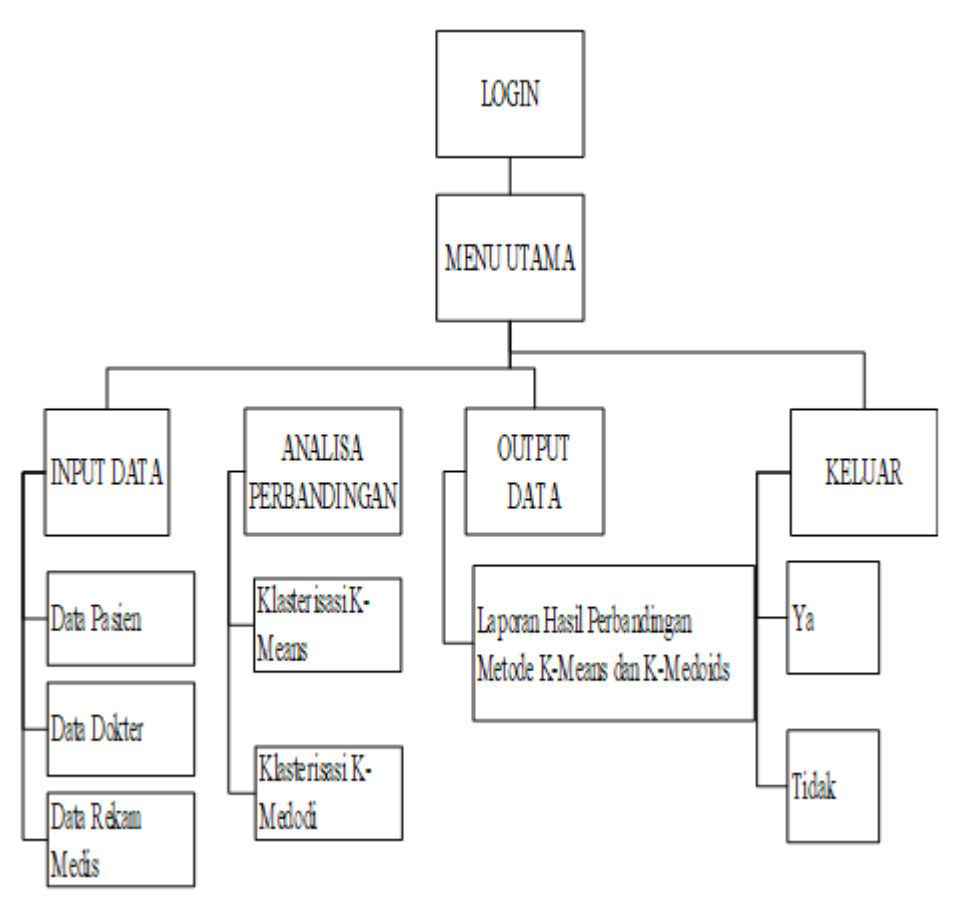

**Gambar 3.5. Rancangan Struktur Menu**

### **i. Rancangan Aplikasi**

Adapun rancangan aplikasi pengelompokan data pasien berdasarkan rekam medis pasien di Puskesmas M.Thaha Bengkulu Selatan, antara lain :

1. Rancangan Form Login

Merupakan rancangan form yang digunakan untuk membatasi akses user dalam mengelola data dengan otentikasi username dan password login. Adapun rancangan form login seperti Gambar 3.6.

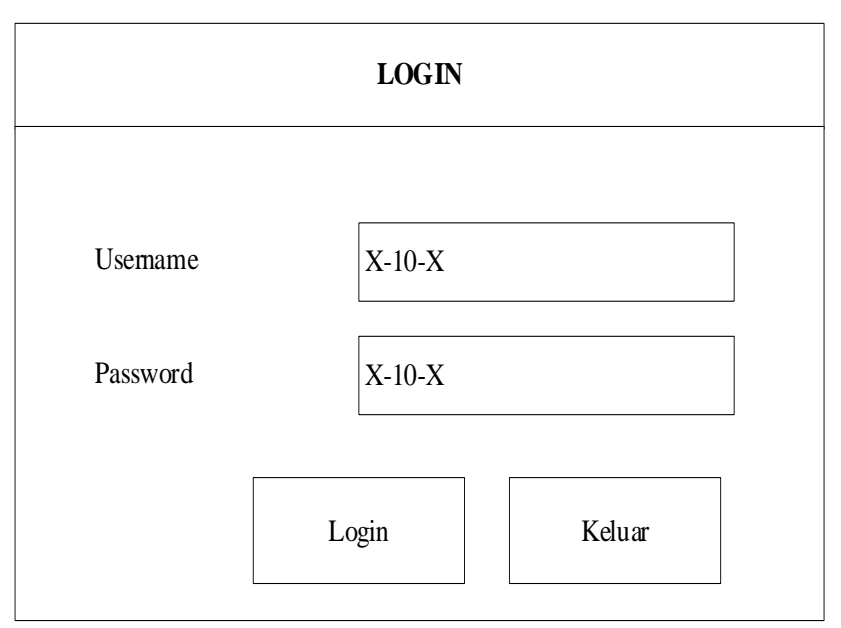

**Gambar 3.6. Rancangan Form Login**

## 2. Rancangan Menu Utama

Merupakan rancangan yang menampilkan sub menu pada aplikasi yang digunakan untuk mempermudah membuka form pengolahan data pada aplikasi. Adapun rancangan menu utama seperti Gambar 3.7.

| Menu Utama                                                          |                                                                        |                                                                                  |                       |  |  |  |  |  |
|---------------------------------------------------------------------|------------------------------------------------------------------------|----------------------------------------------------------------------------------|-----------------------|--|--|--|--|--|
| <b>Input Data</b><br>Data Pasien<br>Data Dokter<br>Data Rekam Medis | Analisa Perbandingan<br>Klasterisasi K-Means<br>Klasterisasi K-Medoids | Output Data<br>Laporan Hasil<br>Perbandingan Metode<br>K-Means dan K-<br>Medoids | Keluar<br>Ya<br>Tidak |  |  |  |  |  |
|                                                                     | Gambar Tempat<br>Penelitian                                            |                                                                                  |                       |  |  |  |  |  |
|                                                                     |                                                                        |                                                                                  |                       |  |  |  |  |  |

**Gambar 3.7. Rancangan Menu Utama**

3. Form Input Data Dokter

Merupakan rancangan form yang digunakan untuk mengolah data dokter yang terdapat di Puskesmas M.Thaha Bengkulu Selatan. Adapun rancangan form input data dokter seperti Gambar 3.8

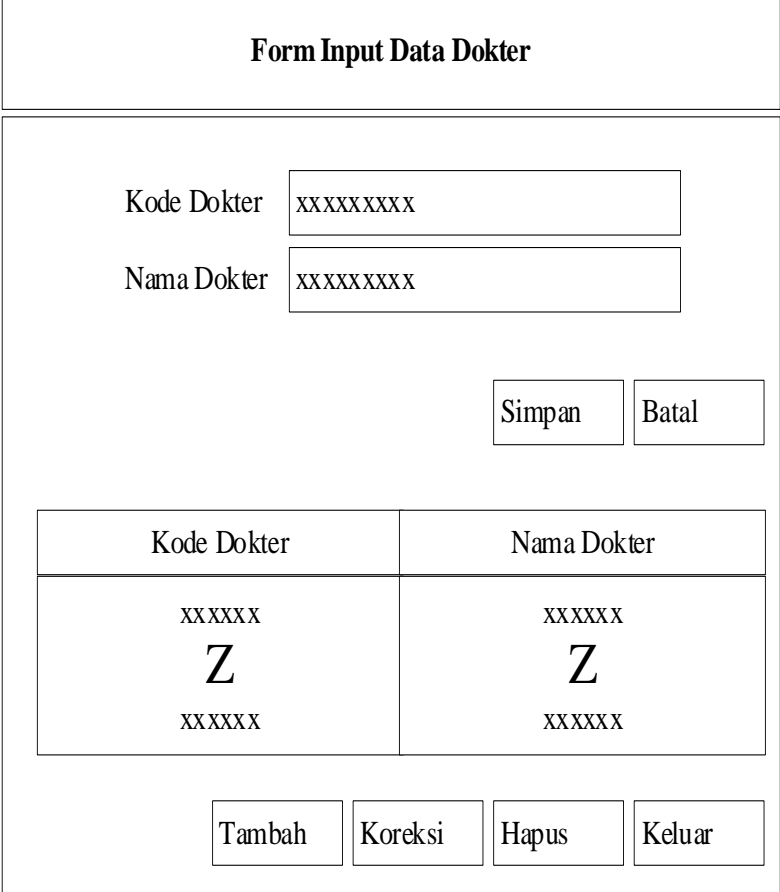

**Gambar 3.8. Rancangan Input Data Dokter**

4. Form Input Data Pasien

Merupakan rancangan form yang digunakan untuk mengolah data pasien yang berobat di Puskesmas M.Thaha Bengkulu Selatan. Adapun rancangan form input data pasien seperti Gambar 3.9.

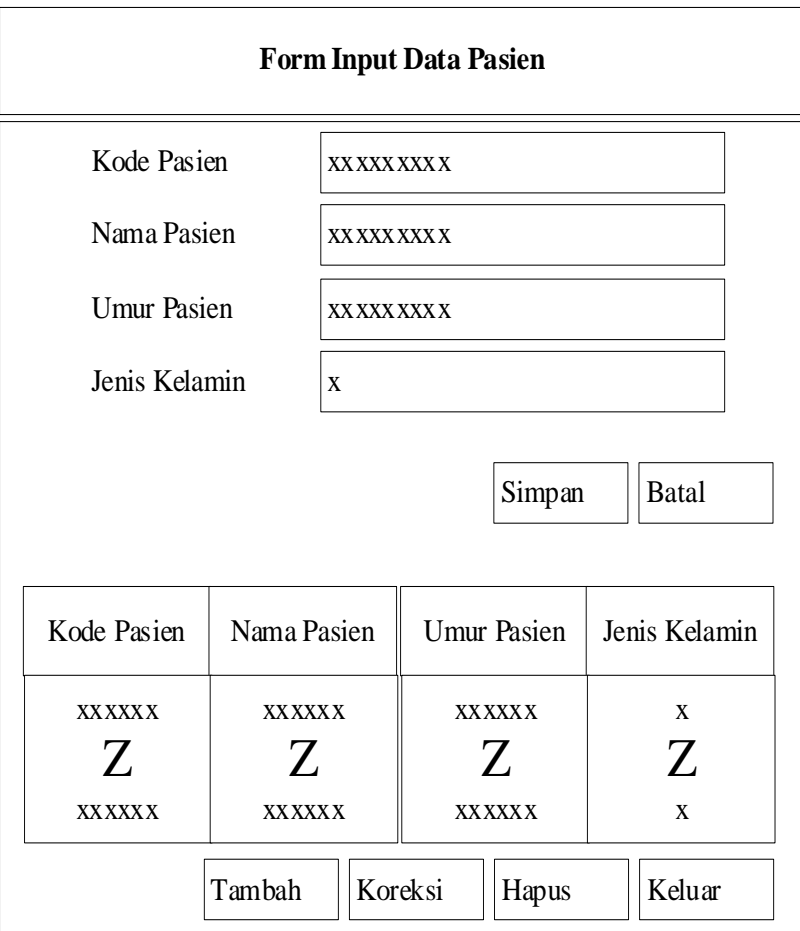

**Gambar 3.9 Rancangan Input Data Pasien**

5. Form Input Data Rekam Medis

Merupakan rancangan form yang digunakan untuk mengolah data rekam medis setiap pasien yang berobat di Puskesmas M.Thaha Bengkulu Selatan. Adapun rancangan form input data rekam medis, seperti Gambar 3.10.

| <b>Input Data Rekam Medis Pasien</b> |                                                    |                         |                         |                         |                         |                         |                         |                         |                         |
|--------------------------------------|----------------------------------------------------|-------------------------|-------------------------|-------------------------|-------------------------|-------------------------|-------------------------|-------------------------|-------------------------|
|                                      | Kode Rekam Medis<br>Kode Dokter                    |                         | <b>XXXXXX</b>           |                         | <b>Tanggal Berobat</b>  |                         |                         | dd-MM-yyyy              |                         |
|                                      |                                                    |                         | XXXXXX                  |                         | Kode Pasien             |                         | XXXXXX                  |                         |                         |
|                                      | Nama Dokter                                        |                         | XXXXXX                  |                         | Nama Pasien             |                         | XXXXXX                  |                         |                         |
| Poli                                 |                                                    |                         | XXXXXX                  |                         |                         |                         |                         |                         |                         |
| Gejala                               |                                                    |                         |                         |                         |                         |                         |                         |                         |                         |
|                                      |                                                    |                         |                         |                         |                         |                         |                         |                         |                         |
|                                      | Diagnosa Penyakit                                  |                         |                         |                         |                         |                         |                         |                         |                         |
|                                      |                                                    |                         |                         |                         |                         |                         |                         |                         |                         |
| Terapi                               |                                                    |                         |                         |                         |                         |                         |                         |                         |                         |
|                                      |                                                    |                         |                         |                         |                         |                         |                         |                         |                         |
|                                      |                                                    |                         |                         |                         |                         |                         | <b>Simpan</b>           |                         | <b>Batal</b>            |
| Kode<br>Rekam<br>Medis               | Tanggal<br>Berobat                                 | Kode<br>Dokter          | Nama<br>Dokter          | Poli                    | Kode<br>Pasien          | Nama<br>Pasien          | Gejala                  | Diagnosa<br>Penyakit    | Terapi                  |
| XXXXXXX<br>Z<br>XXXXXXX              | dd-MM-yyyy<br>Z<br>dd-MM-yyyy                      | XXXXXXX<br>Z<br>XXXXXXX | XXXXXXX<br>Z<br>XXXXXXX | XXXXXXX<br>Z<br>XXXXXXX | XXXXXXX<br>Z<br>XXXXXXX | XXXXXXX<br>Z<br>XXXXXXX | XXXXXXX<br>Z<br>XXXXXXX | XXXXXXX<br>Z<br>XXXXXXX | XXXXXXX<br>Z<br>XXXXXXX |
|                                      | <b>Tambah</b><br>Koreksi<br>Keluar<br><b>Hapus</b> |                         |                         |                         |                         |                         |                         |                         |                         |

**Gambar 3.10. Form Input Data Rekam Medis**

## 6. Rancangan Form Klasterisasi K-Means

Merupakan rancangan form yang digunakan untuk melakukan analisis data rekam medis menggunakan metode K-Means. Pada form ini akan menampilkan hasil pengelompokan yang dibagi menjadi 2 kelompok. Adapun form klasterisasi K-Means seperti Gambar 3.11.

|                                   |                               |                                            |                         | <b>KLASTERISASI K-MEANS</b> |                        |  |                                                                                                    |                               |                      |                                          |
|-----------------------------------|-------------------------------|--------------------------------------------|-------------------------|-----------------------------|------------------------|--|----------------------------------------------------------------------------------------------------|-------------------------------|----------------------|------------------------------------------|
| Tahun                             | 9999                          | ∇                                          |                         |                             |                        |  |                                                                                                    |                               |                      | Lihat Data                               |
| Data Rekam Medis Pasien           |                               |                                            |                         |                             |                        |  |                                                                                                    |                               |                      |                                          |
| Kode Rekam<br>Medis               | Tanggal<br>Berobat            | Kode<br>Dokter                             | Nama<br>Dokter          | Poli                        | Kode<br>Pasien         |  | Nama<br>Pasien                                                                                               | Gejala                        | Diagnosa<br>Penyakit | Terapi                                   |
| <b>xxxxxxx</b><br>Z<br>xxxxxxx    | dd-MM-yyyy<br>Z<br>dd-MM-yyyy | xxxxxxx<br>Z<br>xxxxxx                     | xxxxxxx<br>Ζ<br>xxxxxxx | xxxxxxx<br>Ζ<br>xxxxxxx     | xxxxxxx<br>Z<br>xxxxxx |  | <b>xxxxxxx</b><br>xxxxxx<br>xxxxxxx<br>xxxxxxx<br>Z<br>Ζ<br>Ζ<br>Z<br>xxxxxx<br>xxxxxx<br>xxxxxxx<br>xxxxxxx |                               |                      |                                          |
|                                   |                               | Olah Data Penyakit Berdasarkan Rekam Medis |                         |                             |                        |  |                                                                                                    |                               | Proses Olah Data     |                                          |
|                                   |                               |                                            | Diagnosa Penyakit       |                             |                        |  |                                                                                                    |                               | Jumlah Pasien        |                                          |
|                                   |                               | XXXXXXXXXXXX                               |                         |                             |                        |  |                                                                                                    |                               | 999                  |                                          |
| Nilai Euclidean Setiap Iterasi    |                               |                                            |                         |                             |                        |  |                                                                                                    |                               | Proses Klasterisasi  |                                          |
|                                   | Diagnosa Penyakit             |                                            |                         | Jumlah Pasien               | Iterasi                |  |                                                                                                    | Nilai Euclidean<br>Cluster C1 |                      | Nilai Euclidean<br>Cluster <sub>C2</sub> |
|                                   | XXXXXXXXXXXX                  |                                            |                         | 999                         | 999                    |  | 999                                                                                                    |                               | 999                  |                                          |
| Jumlah Iterasi: 999               |                               |                                            |                         |                             |                        |  |                                                                                                    |                               |                      |                                          |
| Waktu Proses: 99999 ms            |                               |                                            |                         |                             |                        |  |                                                                                                    |                               |                      |                                          |
| <b>HASIL CLUSTER</b><br>Cluster I |                               |                                            |                         |                             |                        |  |                                                                                                    |                               |                      |                                          |
|                                   |                               |                                            | Diagnosa Penyakit       |                             |                        |  | Jumlah Pasien                                                                                                |                               |                      |                                          |
|                                   |                               |                                            | XXXXXXXXXXXX            |                             |                        |  | 999                                                                                                    |                               |                      |                                          |
| Cluster II                        |                               |                                            |                         |                             |                        |  |                                                                                                    |                               |                      |                                          |
|                                   | Jumlah Pasien                 |                                            |                         |                             |                        |  |                                                                                                    |                               |                      |                                          |
|                                   | Diagnosa Penyakit             |                                            |                         |                             |                        |  |                                                                                                    |                               |                      |                                          |
|                                   |                               |                                            | XXXXXXXXXXXX            |                             |                        |  |                                                                                                    |                               | 999                  |                                          |
|                                   |                               |                                            |                         |                             |                        |  |                                                                                                    | Simpan                        | Keluar               |                                          |

**Gambar 3.11. Rancangan Form Klasterisasi K-Means**

7. Rancangan Form Klasterisasi K-Medoid

Merupakan rancangan form yang digunakan untuk melakukan analisis data rekam medis menggunakan metode K-Medoid. Pada form ini akan menampilkan hasil pengelompokan yang dibagi menjadi 2 kelompok. Adapun form klasterisasi K-Medoid seperti Gambar 3.12.

|                                   | <b>KLASTERISASI K-MEDOIDS</b>       |                                            |                         |                         |                         |  |                         |                                                                                      |                      |        |  |
|-----------------------------------|-------------------------------------|--------------------------------------------|-------------------------|-------------------------|-------------------------|--|-------------------------|--------------------------------------------------------------------------------------|----------------------|--------|--|
| Tahun                             | V<br>$\frac{1}{9999}$<br>Lihat Data |                                            |                         |                         |                         |  |                         |                                                                                      |                      |        |  |
|                                   | Data Rekam Medis Pasien             |                                            |                         |                         |                         |  |                         |                                                                                      |                      |        |  |
| Kode Rekam<br>Medis               | Tanggal<br>Berobat                  | Kode<br>Dokter                             | Nama<br>Dokter          | Poli                    | Kode<br>Pasien          |  | Nama<br>Pasien          | Gejala                                                                               | Diagnosa<br>Penyakit | Terapi |  |
| xxxxxx<br>Ζ<br>xxxxxxx            | dd-MM-yyyy<br>Z<br>dd-MM-yyyy       | xxxxxxx<br>Z<br>xxxxxxx                    | xxxxxxx<br>Z<br>xxxxxxx | xxxxxxx<br>Z<br>xxxxxxx | xxxxxxx<br>Z<br>xxxxxxx |  | xxxxxxx<br>Z<br>xxxxxxx | xxxxxxx<br>xxxxxxx<br>xxxxxxx<br>Z<br>Z<br>Z<br>xxxxxx<br>xxxxxxx<br>xxxxxxx         |                      |        |  |
|                                   |                                     | Olah Data Penyakit Berdasarkan Rekam Medis |                         |                         |                         |  |                         |                                                                                      | Proses Olah Data     |        |  |
|                                   |                                     |                                            | Diagnosa Penyakit       |                         |                         |  |                         |                                                                                      | Jumlah Pasien        |        |  |
|                                   |                                     |                                            | XXXXXXXXXXXX            |                         |                         |  |                         |                                                                                      | 999                  |        |  |
| Nilai Euclidean Setiap Iterasi    |                                     |                                            |                         |                         |                         |  |                         |                                                                                      | Proses Klasterisasi  |        |  |
|                                   | Diagnosa Penyakit                   |                                            |                         | Jumlah Pasien           | Iterasi                 |  |                         | Nilai Euclidean<br>Nilai Euclidean<br>Cluster <sub>C1</sub><br>Cluster <sub>C2</sub> |                      |        |  |
|                                   | XXXXXXXXXXXX                        |                                            |                         | 999                     | 999                     |  |                         | 999                                                                                  | 999                  |        |  |
| Jumlah Iterasi: 999               |                                     |                                            |                         |                         |                         |  |                         |                                                                                      |                      |        |  |
| Waktu Proses: 99999 ms            |                                     |                                            |                         |                         |                         |  |                         |                                                                                      |                      |        |  |
| <b>HASIL CLUSTER</b><br>Cluster I |                                     |                                            |                         |                         |                         |  |                         |                                                                                      |                      |        |  |
|                                   |                                     |                                            | Diagnosa Penyakit       |                         |                         |  |                         |                                                                                      | Jumlah Pasien        |        |  |
|                                   |                                     |                                            | XXXXXXXXXXXX            |                         |                         |  |                         | 999                                                                                  |                      |        |  |
| Cluster II                        |                                     |                                            |                         |                         |                         |  |                         |                                                                                      |                      |        |  |
|                                   | Diagnosa Penyakit                   |                                            |                         |                         |                         |  |                         | Jumlah Pasien                                                                        |                      |        |  |
|                                   | XXXXXXXXXXXX                        |                                            |                         |                         |                         |  | 999                     |                                                                                      |                      |        |  |
|                                   |                                     |                                            |                         |                         |                         |  |                         | Simpan                                                                               | Keluar               |        |  |

**Gambar 3.12. Rancangan Form Klasterisasi K-Medoid**

8. Rancangan Output Laporan Hasil Perbandingan

Merupakan rancangan output yang menampilkan informasi hasil perbandingan klasterisasai pada Algoritma K-Means dan Algoritma K-Medoids. Adapun output laporan hasil pengelompokan seperti Gambar 3.13.

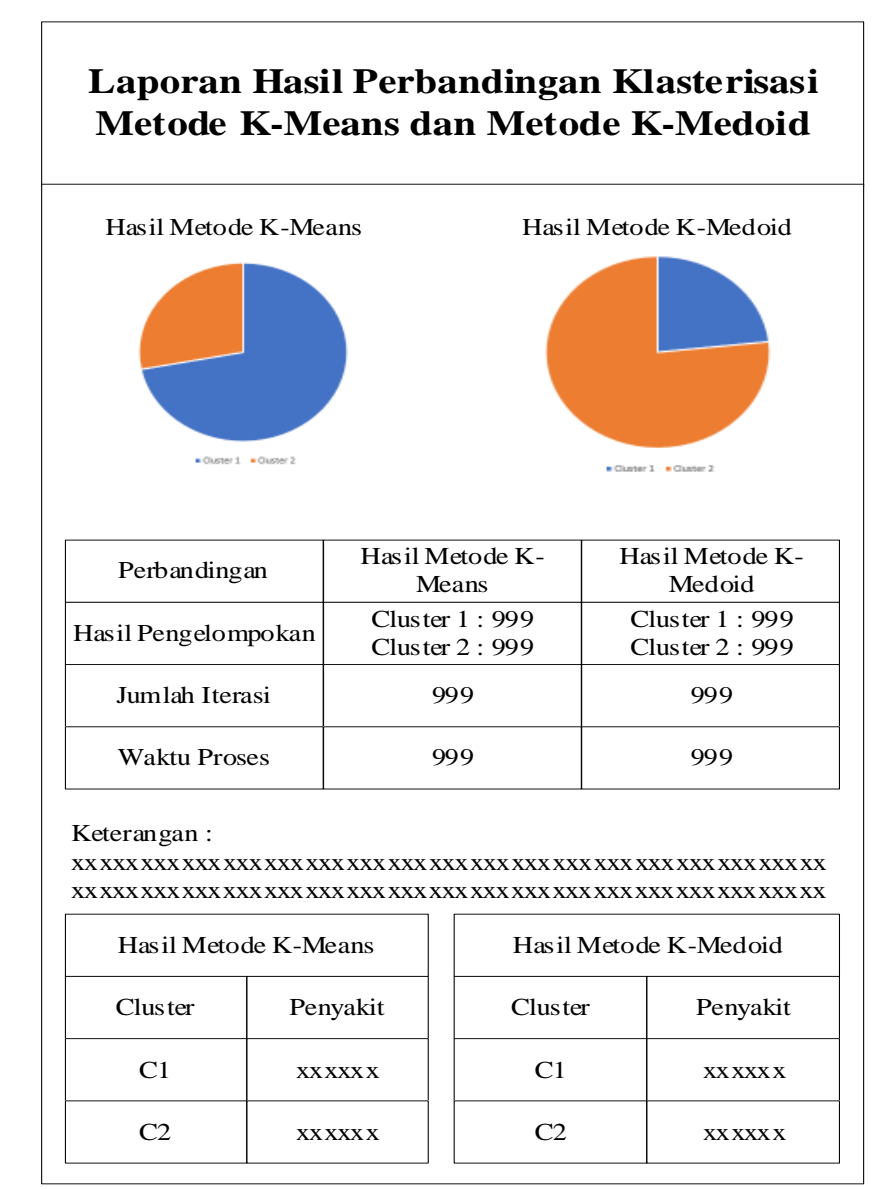

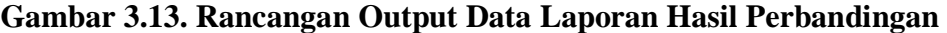

#### **3.6. Metode Pengujian Sistem**

Pengujian sistem merupakan proses eksekusi sistem dengan tujuan mencari kesalahan atau kelemahan dari program tersebut. Proses tersebut dilakukan dengan mengevaluasi kemampuan program. Suatu program yang diuji akan dievaluasi apakah keluaran atau *output* yang dihasilkan telah sesuai dengan yang diinginkan atau tidak. Metode pengujian yang dipakai dalam sistem ini adalah metode *black box*.

#### **3.7. Flowchart**

Flowchart aplikasi pengelompokan data pasien berdasarkan rekam medis pasien di Puskesmas M. Thaha Bengkulu Selatan, antara lain :

1. Flowchart Login

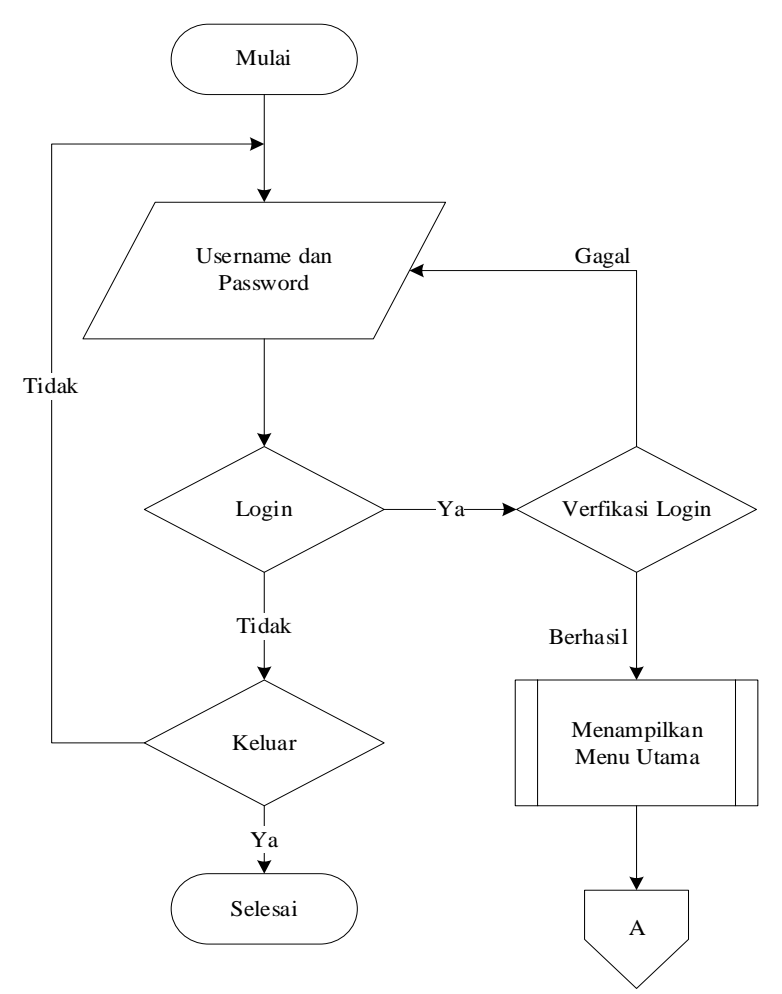

**Gambar 3.14. Flowchart Login**

# 2. Flowchart Menu Utama

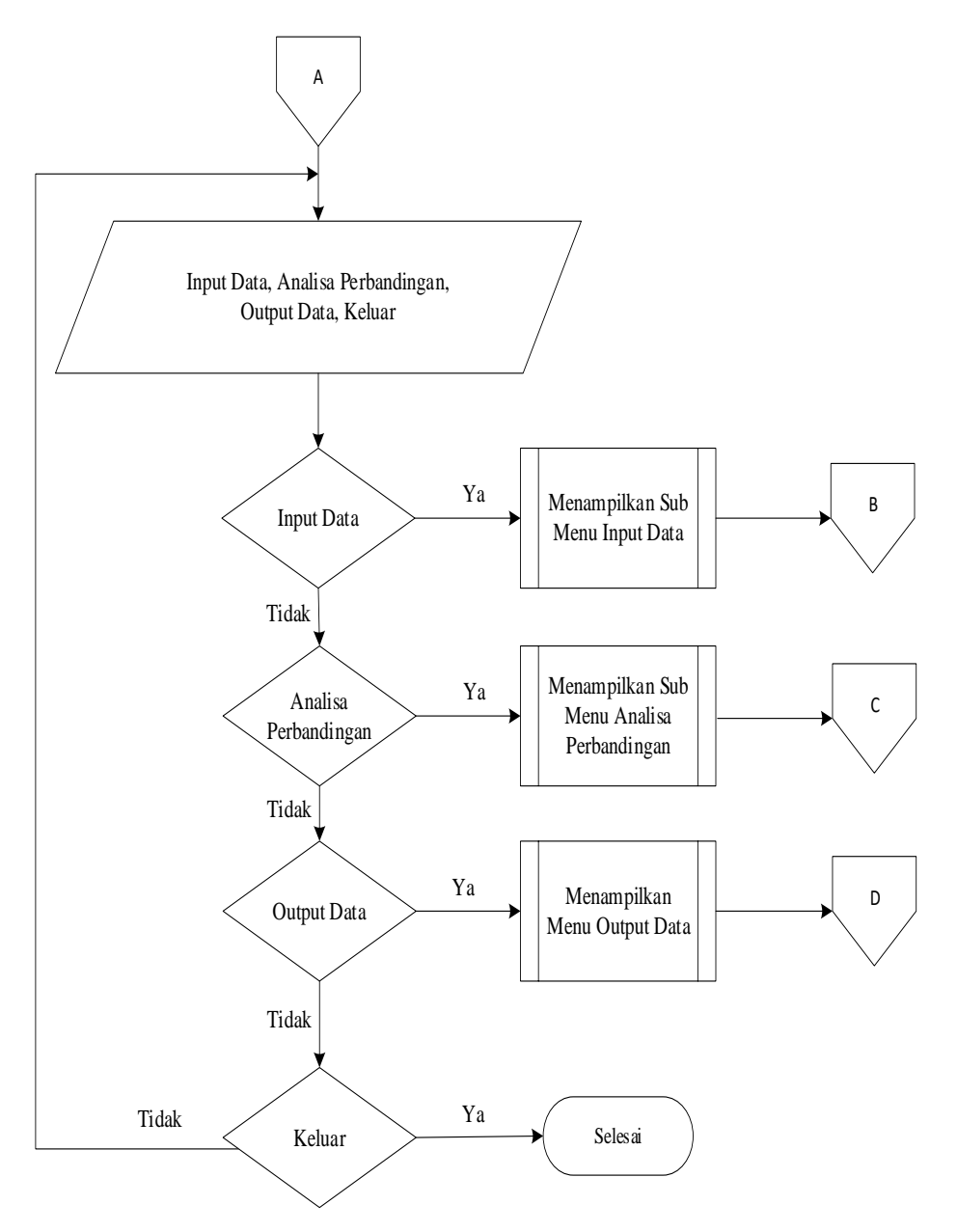

**Gambar 3.15. Flowchart Menu Utama**

3. Flowchart Sub Menu Input Data

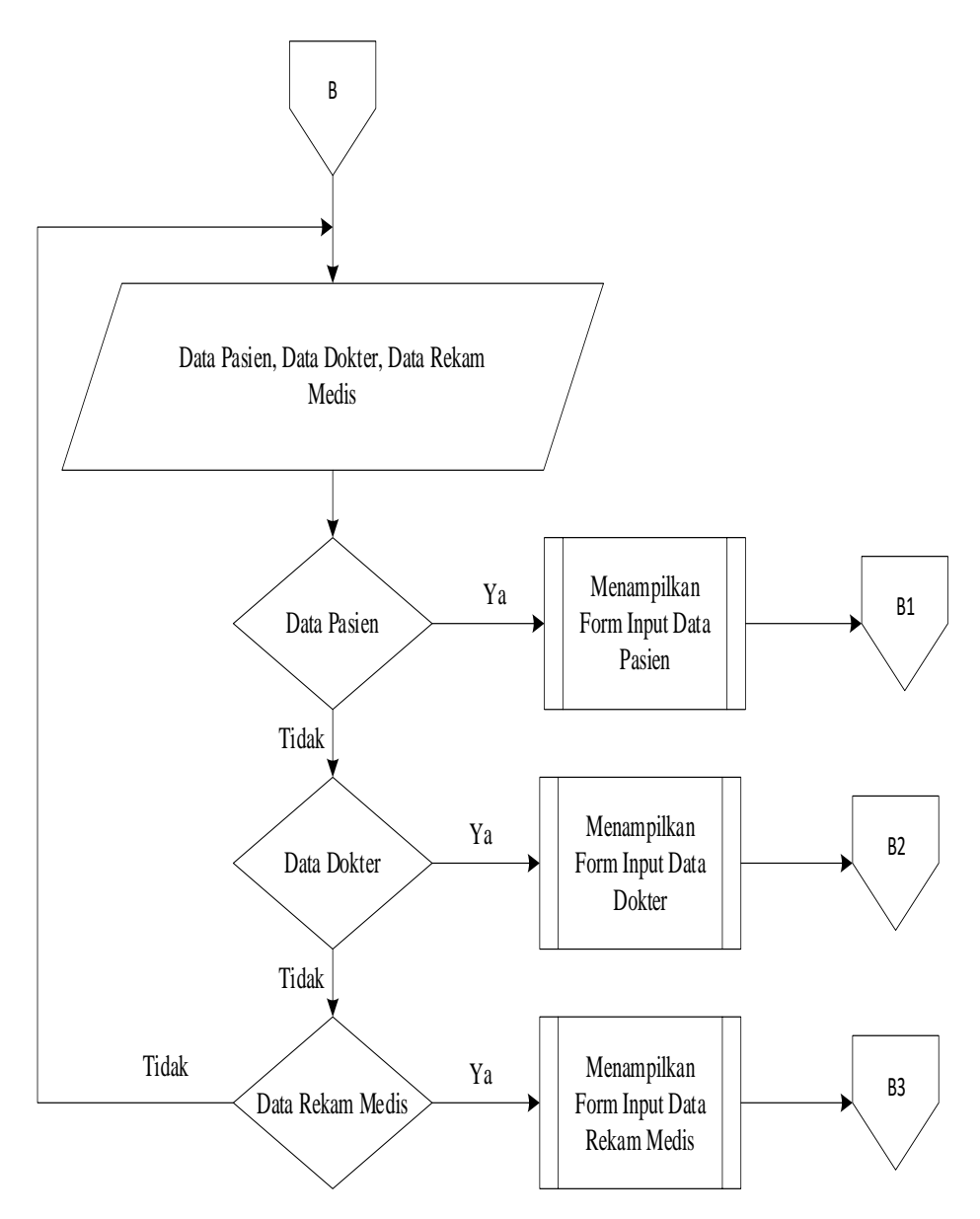

**Gambar 3.16. Flowchart Sub Menu Input Data**

4. Flowchart Input Data Pasien

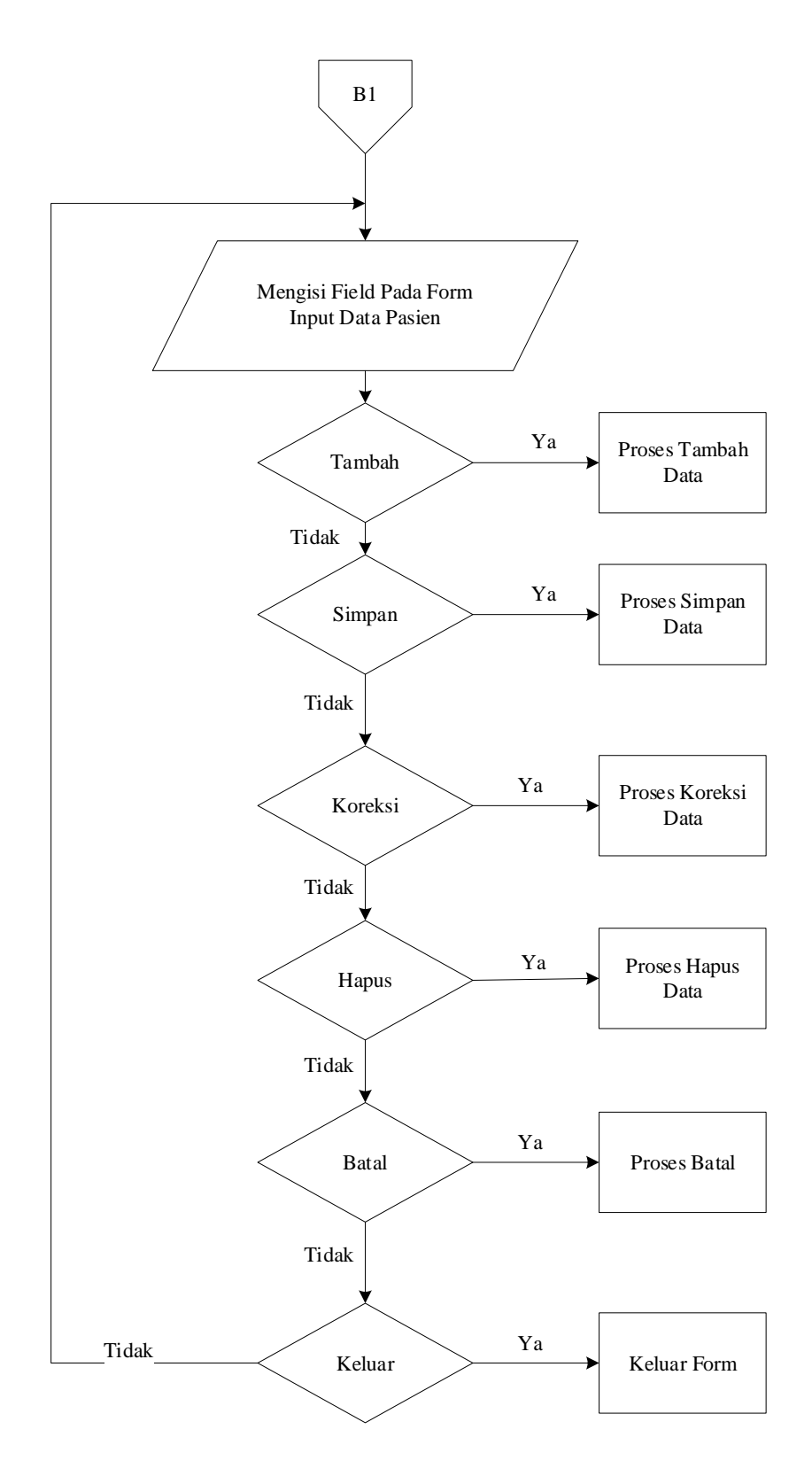

**Gambar 3.17. Flowchart Input Data Pasien**

5. Flowchart Input Data Dokter

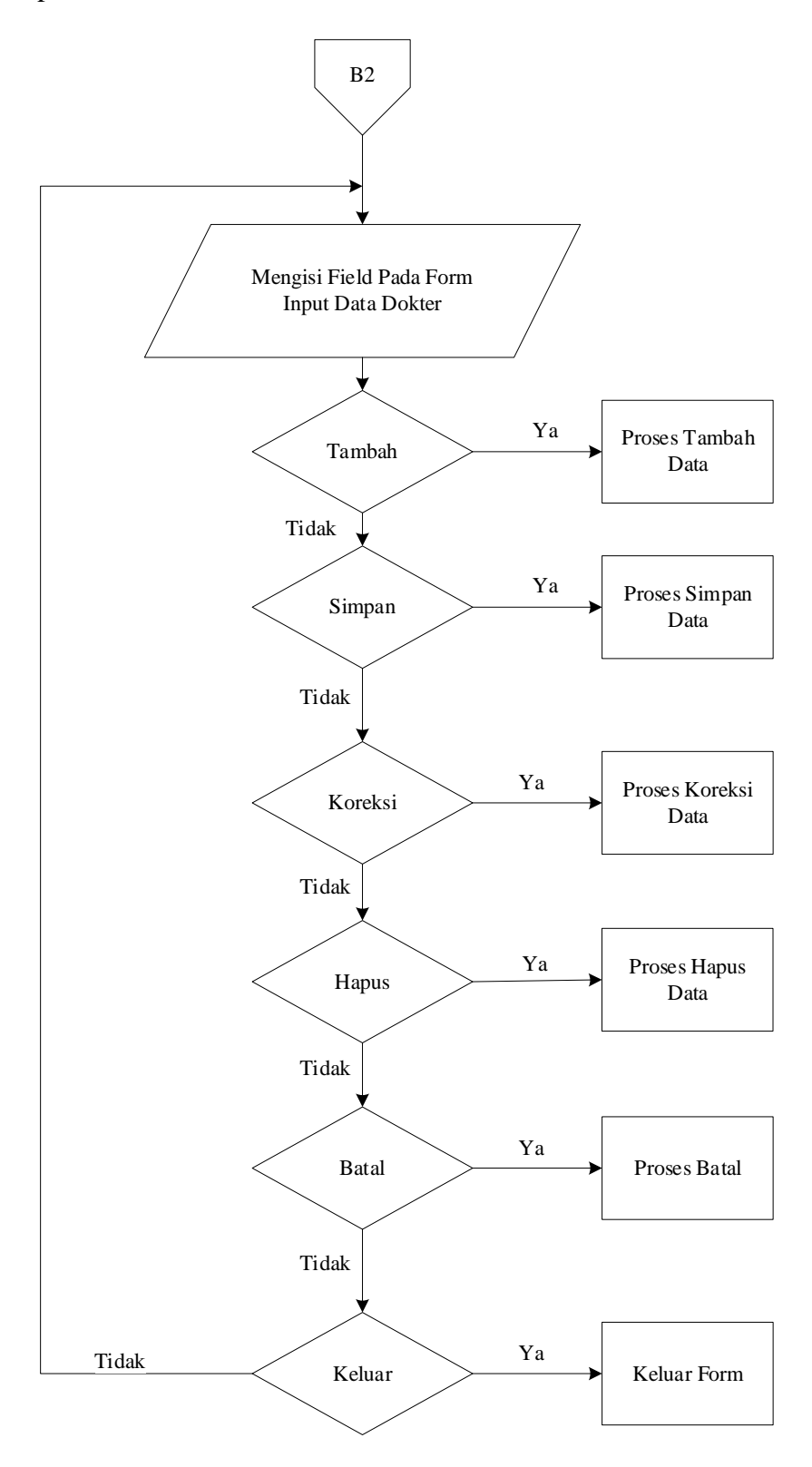

**Gambar 3.18 Flowchart Input Data Dokter**

6. Flowchart Input Data Rekam Medis

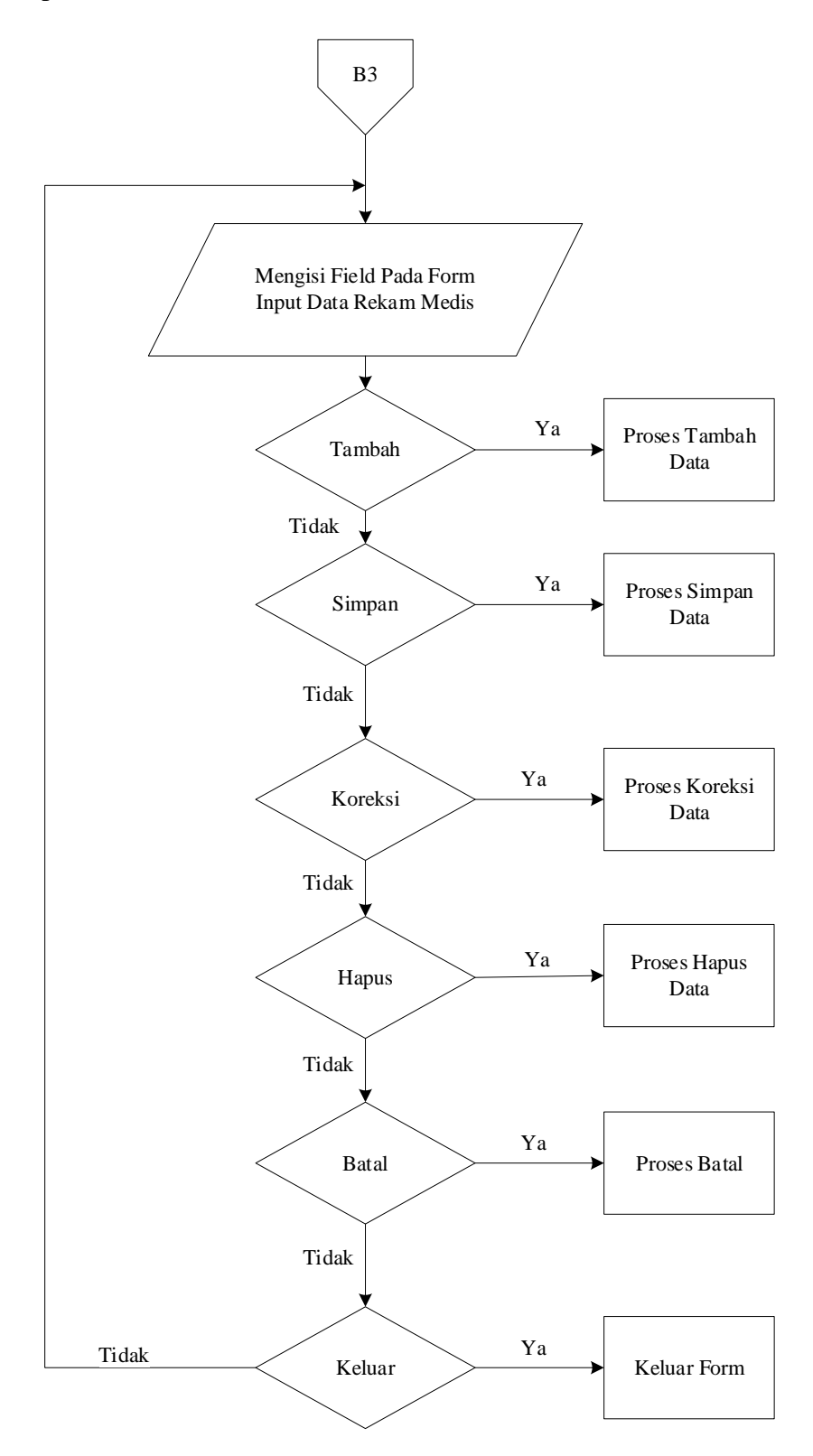

7. Flowchart Sub Menu Analisa Perbandingan

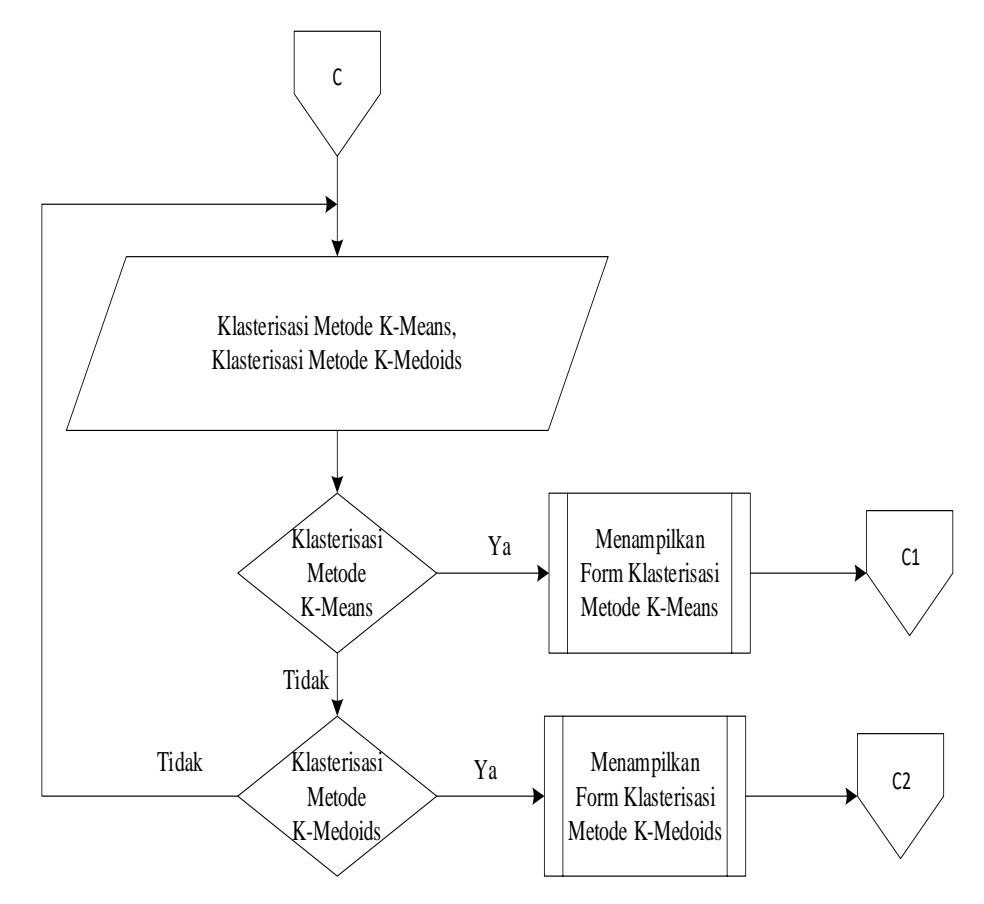

**Gambar 3.20 Flowchart Sub Menu Analisa Perbandingan**

8. Flowchart Form Klasterisasi Metode K-Means

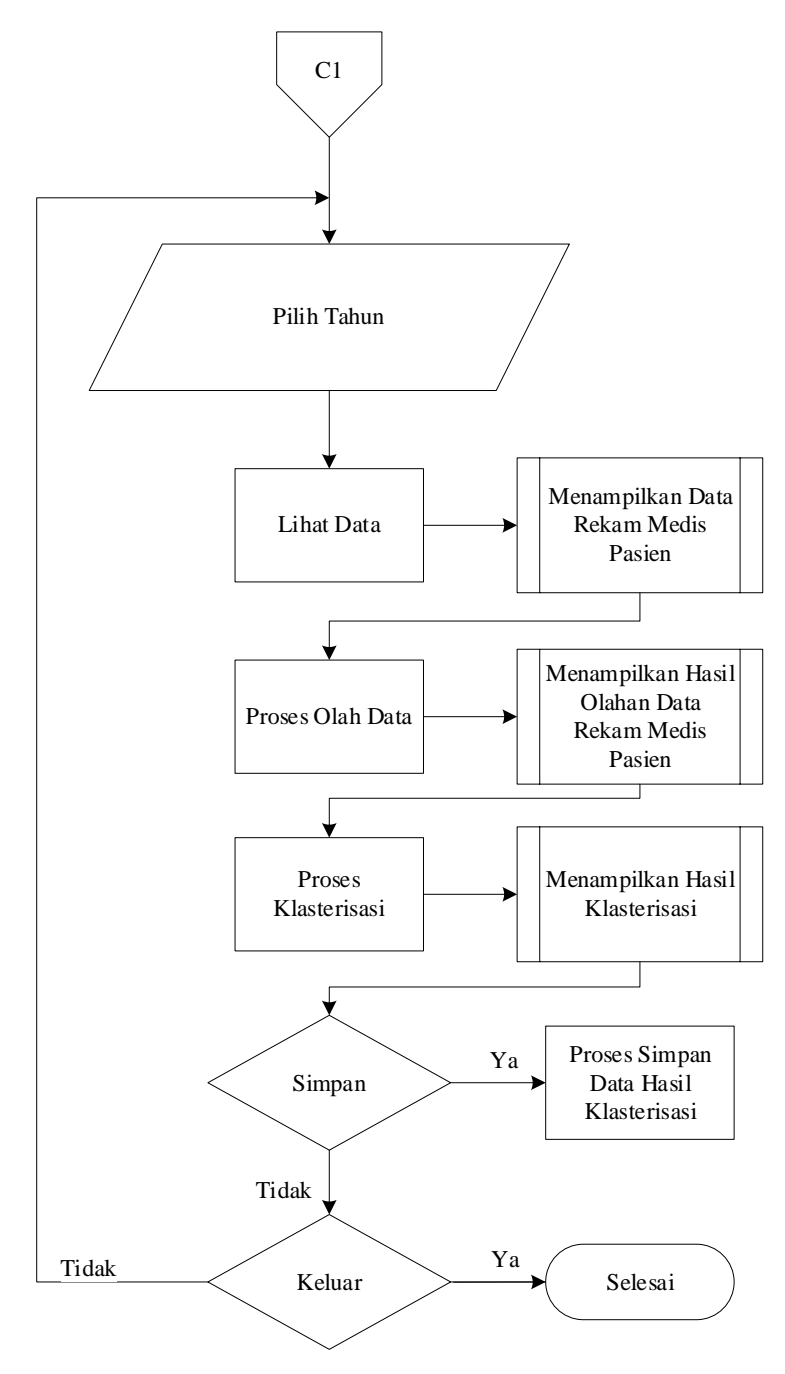

**Gambar 3.21 Flowchart Form Klasterisasi Metode K-Means**

9. Flowchart Form Klasterisasi Metode K-Medoids

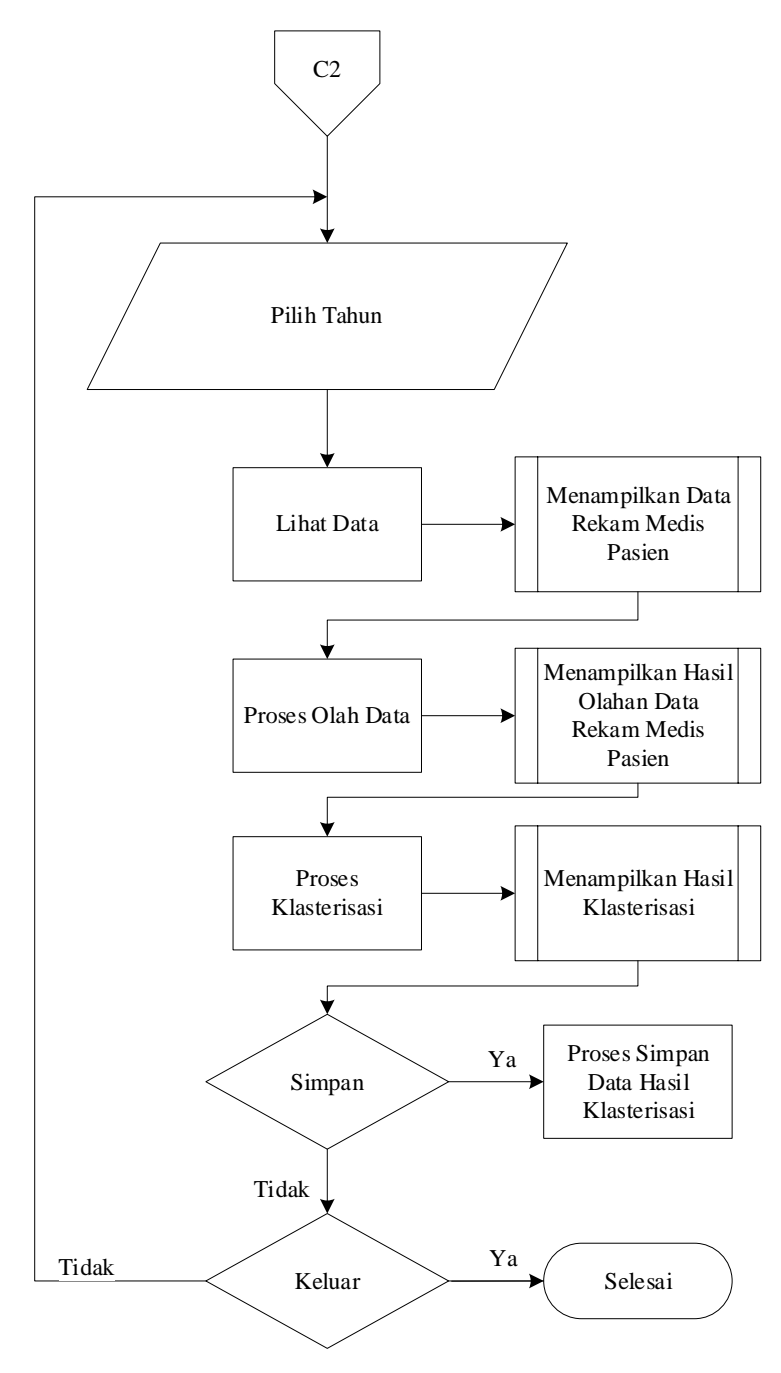

**Gambar 3.22 Flowchart Form Klasterisasi Metode K-Medoids**

10. Flowchart Sub Menu Output Data

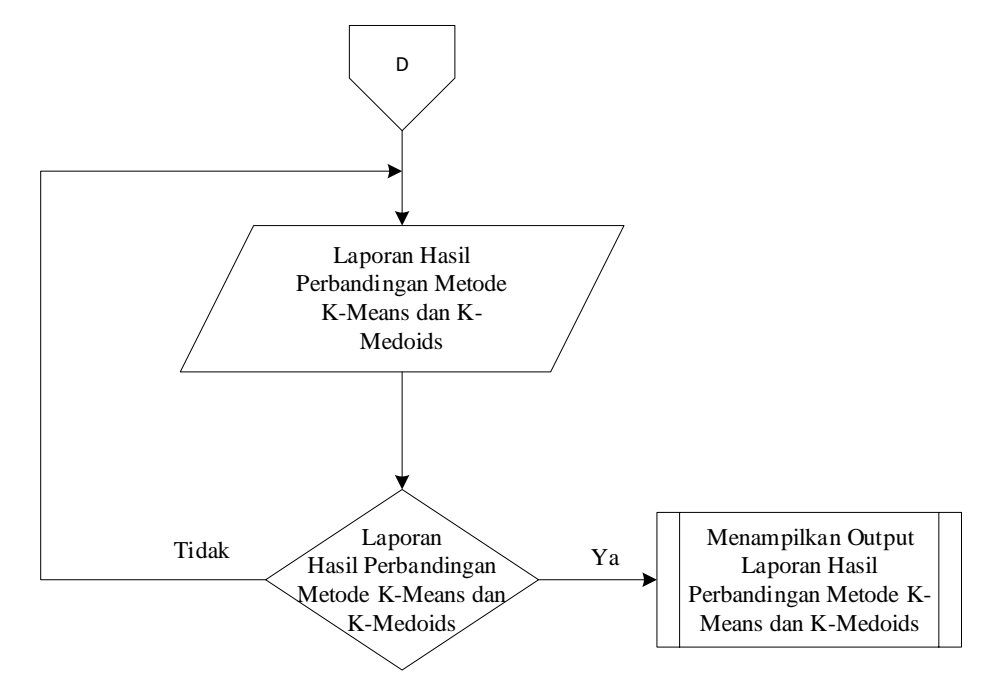

**Gambar 3.22 Flowchart Sub Menu Output Data**